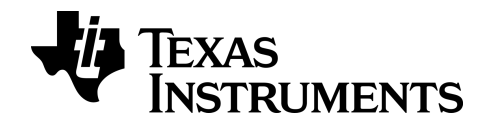

**BA II PLUS™ PROFESSIONAL Calculator**

## *Importante*

Texas Instruments no ofrece garantía alguna, ya sea explícita o implícita, incluidas, sin limitarse a ellas, garantías implícitas de comerciabilidad o idoneidad para un uso concreto, en lo que respecta a los programas o manuales y ofrece dichos materiales únicamente "tal y como son".

En ningún caso Texas Instruments será responsable ante ninguna persona por daños especiales, colaterales, accidentales o consecuentes relacionados o causados por la adquisición o el uso de los materiales mencionados, y la responsabilidad única y exclusiva de Texas Instruments, independientemente de la forma de acción, no sobrepasará el precio de compra del artículo o material que sea aplicable. Asimismo, Texas Instruments no puede hacerse responsable de las reclamaciones de cualquier clase contra el uso de dichos materiales por cualquier otra parte.

Antes de usar (ó ensamblar) el producto lea cuidadosamente este instructivo.

© 2011-2024 Texas Instruments Incorporated

# *USA FCC Information Concerning Radio Frequency Interference*

#### **Interference**

This equipment has been tested and found to comply with the limits for a Class B digital device, pursuant to Part 15 of the FCC rules. These limits are designed to provide reasonable protection against harmful interference in a residential installation. This equipment generates, uses, and can radiate radio frequency energy and, if not installed and used in accordance with the instructions, may cause harmful interference to radio communications. However, there is no guarantee that interference will not occur in a particular installation.

If this equipment does cause harmful interference to radio or television reception, which can be determined by turning the equipment off and on, you can try to correct the interference by one or more of the following measures:

- Reorient or relocate the receiving antenna.
- Increase the separation between the equipment and receiver.
- Connect the equipment into an outlet on a circuit different from that to which the receiver is connected.
- Consult the dealer or an experienced radio/television technician for help.

**Caution: Any changes or modifications to this equipment not expressly approved by Texas Instruments may void your authority to operate the equipment.**

© 2004-2019 Texas Instruments Incorporated

# *Contenido*

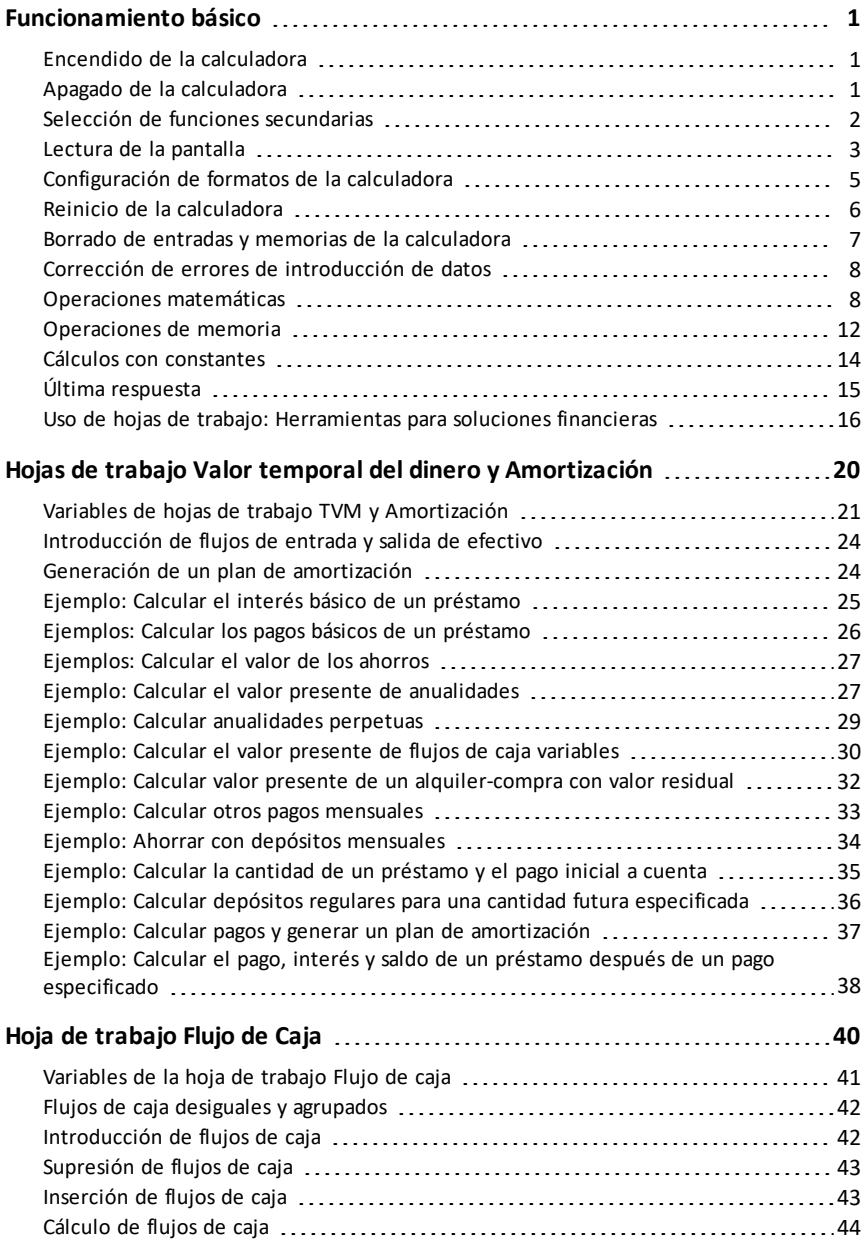

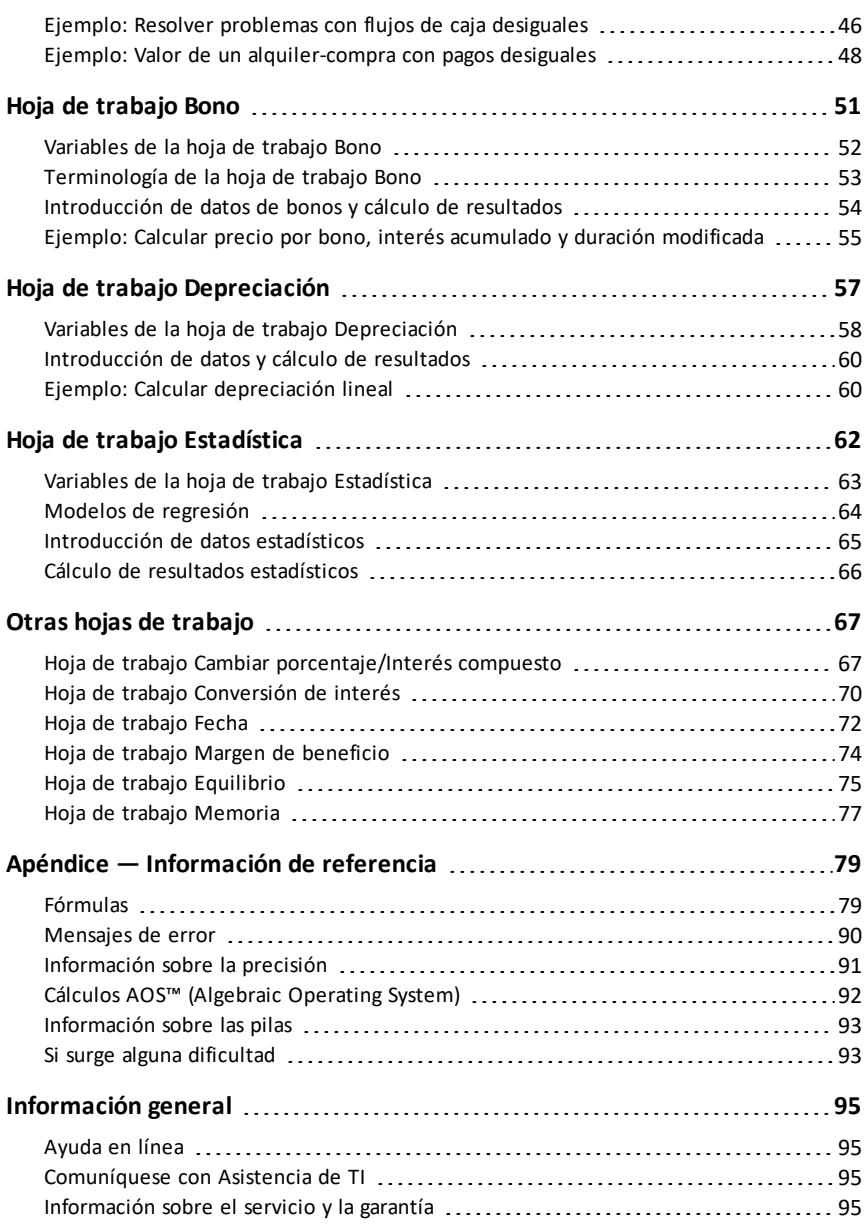

# <span id="page-5-0"></span>**Funcionamiento básico**

En este capítulo se describen las operaciones básicas de la calculadora BA II PLUS™ PROFESSIONAL Entre otras, aprenderá a:

- Encender y apagar la calculadora
- Seleccionar funciones secundarias
- Leer la pantalla y definir formatos de la calculadora
- Borrar la calculadora y corregir errores de entrada
- Realizar operaciones matemáticas y de memoria
- Utilizar la característica Última respuesta
- <span id="page-5-1"></span>• Utilizar hojas de trabajo

# *Encendido de la calculadora*

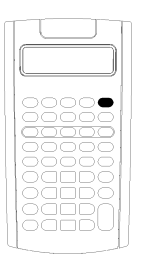

Pulse  $\overline{ON/OFF}$ .

Si ha utilizado la tecla  $\overline{ON/OFF}$ , para apagar la calculadora, ésta volverá al modo de calculadora estándar mostrando un valor de cero.

Se mantendrán todos los valores y parámetros de las hojas de trabajo, formatos de número, unidades de ángulo, fechas, separadores y métodos de cálculo anteriores.

• Si la calculadora se ha apagado por la acción de Automatic Power Down™ (APD™), al encenderla estará exactamente igual que cuando la dejó, sin que se hayan perdido ninguno de los parámetros de visualización, memoria almacenada o cualquier operación en curso o condición de error sin resolver.

# <span id="page-5-2"></span>*Apagado de la calculadora*

Pulse  $\overline{ON/OFF}$ .

- Se borrarán el valor que aparezca en la pantalla y cualquier condición de error que pueda haber.
- Se cancelarán todas las operaciones no finalizadas en el modo de calculadora estándar y los cálculos de hoja de trabajo que pueda haber en proceso.
- La característica Constant Memory™ retendrá todos los valores y ajustes de la hoja de trabajo, incluidos el contenido de las 10 memorias y todos los parámetros de formato.

### **Automatic Power Down**™ **(APD**™**)**

Para prolongar la vida de la pila, la característica APD (Automatic Power Down) apaga la calculadora automáticamente después de cinco minutos sin actividad.

La próxima vez que pulse  $\overline{ON/OFF}$ , la calculadora se encenderá exactamente igual que cuando la dejó, manteniendo todos los parámetros de visualización, la memoria almacenada y cualquier operación en curso o condición de error sin resolver.

### <span id="page-6-0"></span>*Selección de funciones secundarias*

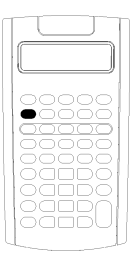

La función principal de una tecla es la que aparece sobre la propia tecla. Por ejemplo, la función principal de la tecla ON/OFF es apagar y encender la calculadora.

La mayoría de las teclas incluyen una función secundaria impresa por encima de la tecla. Para seleccionar una función secundaria pulse [2nd] y la tecla correspondiente. (Cuando se pulsa [2nd], el indicador 2nd aparece en la esquina superior izquierda de la pantalla).

Por ejemplo, al pulsar  $\boxed{2nd}$   $\boxed{QUIT}$  se sale de la hoja de trabajo seleccionada y la calculadora regresa al modo estándar.

Nota: Para cancelar la acción después de pulsar [2nd], pulse [2nd] de nuevo.

### <span id="page-7-0"></span>*Lectura de la pantalla*

La pantalla muestra las etiquetas de las variables seleccionadas con valores de hasta 10 dígitos. Los valores que superan los 10 dígitos aparecen en notación científica.

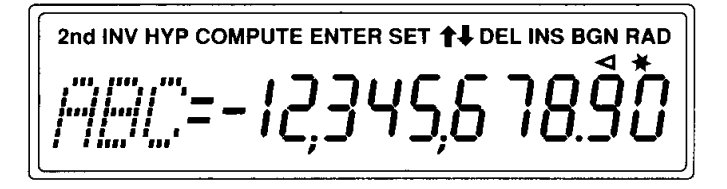

Los indicadores de la parte superior de la pantalla denotan las teclas activas además de ofrecer información sobre el estado de la calculadora.

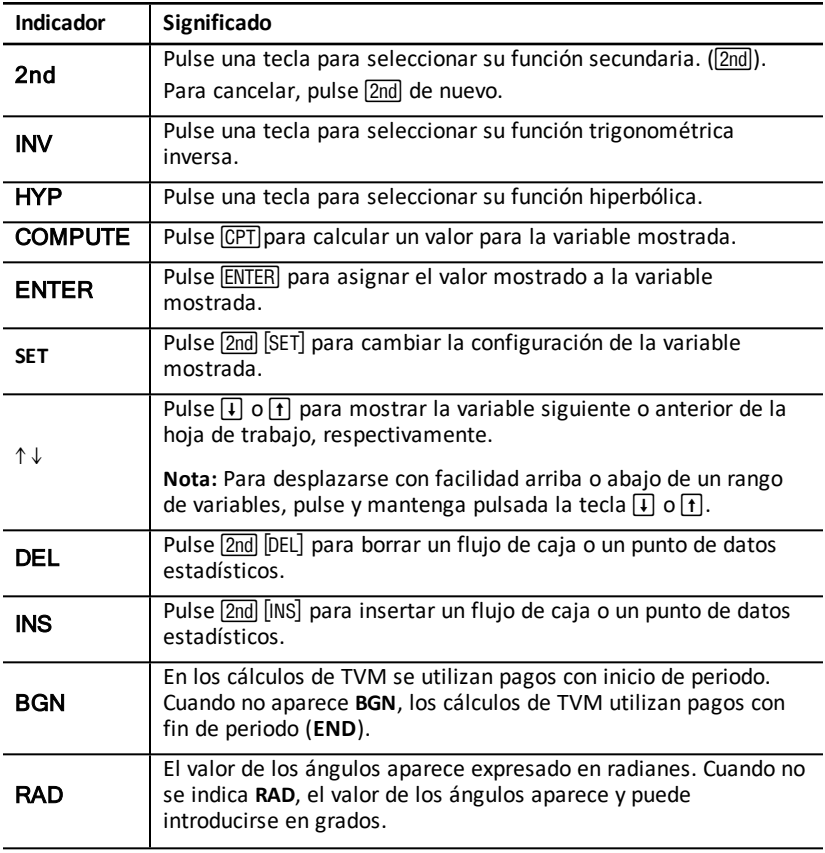

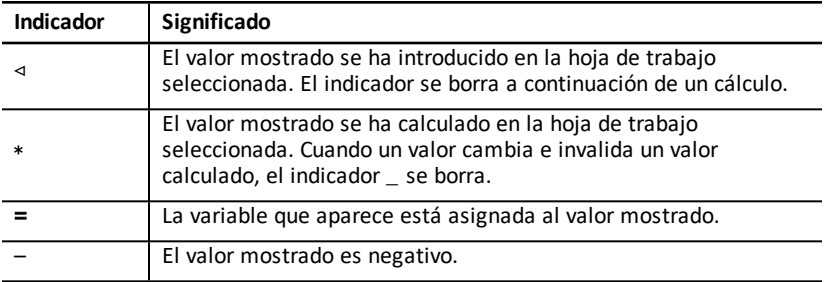

# <span id="page-9-0"></span>*Configuración de formatos de la calculadora*

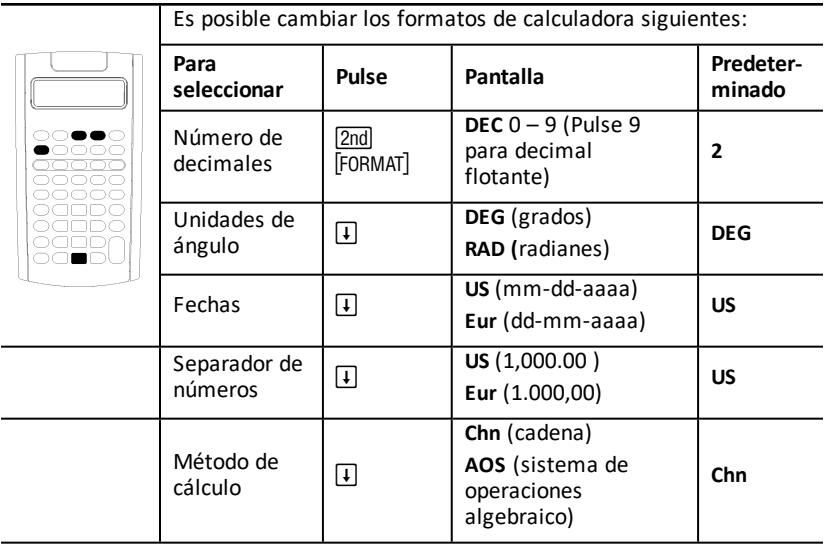

- 1. Para acceder a las opciones de formato, pulse **[2nd]** [FORMAT], El indicador **DEC** aparece con el número de decimales seleccionado.
- 2. Para cambiar el número de decimales mostrado, escriba un valor y pulse [ENTER].
- 3. Para acceder a otro formato de calculadora, pulse  $\mathsf{F}$  o  $\mathsf{F}$  una vez para cada formato.

Por ejemplo, para acceder al formato de unidad de ángulos, pulse  $\mathcal{F}$ . Para acceder al formato de separador de número, pulse  $\Pi$   $\Pi$   $\Pi$  o  $\Pi$   $\Pi$   $\Pi$ .

- 4. Para cambiar el formato seleccionado, pulse [2nd] [SET].
- 5. Para cambiar otro formato de la calculadora, repita los pasos 3 y 4.  $-$  o bien  $-$

Para regresar al modo de calculadora estándar, pulse **Pnd [QUIT**].

— o bien —

Para acceder a una hoja de trabajo, pulse una tecla de hoja de trabajo o una secuencia de teclas.

#### <span id="page-9-1"></span>**Selección del número de decimales mostrado**

La calculadora almacena internamente los valores numéricos con una precisión de 13 dígitos, aunque puede especificar el número de decimales que desee mostrar. Con la opción de decimal flotante, la calculadora muestra hasta 10 dígitos. Los resultados que superan los 10 dígitos aparecen en notación científica.

El cambio del número de decimales afecta sólo a la presentación en pantalla. Salvo para los resultados de amortización y depreciación, no se redondean los valores internos. Para redondear el valor interno, utilice la función de redondeo.

**Nota:** En todos los ejemplos de este manual se asume una configuración de dos decimales. Otros ajustes producirán resultados visiblemente distintos.

#### <span id="page-10-1"></span>**Selección de las unidades de medida de ángulos**

El valor de la unidad de ángulos afecta a la presentación en pantalla de los resultados de los cálculos trigonométricos. Cuando se seleccionan radianes, la esquina superior derecha de la pantalla muestra el indicador **RAD**. No aparece indicador alguno cuando se selecciona el valor predeterminado, grados.

#### **Uso de fechas**

La calculadora utiliza fechas con las hojas de trabajo Bono y Fecha y el método de depreciación francés. Para introducir las fechas, utilice esta convención tipográfica: *mm.ddaa* (EE. UU.) o *dd.mmaa* (Europeo). Después de escribir la fecha, pulse !.

#### <span id="page-10-2"></span>**Selección de métodos de cálculo**

Cuando se selecciona el método de cálculo en cadena (**Chn**), la calculadora resuelve los problemas siguiendo el orden de introducción de los mismos. (La mayoría de las calculadoras financieras utilizan el método (**Chn**.)

Por ejemplo, cuando introduce  $3 \div 2 \times 4 =$ , la respuesta de **Chn** es 20 (3 + 2 = 5, 5  $*$  4  $= 20$ ).

Con el método **AOS** (sistema de operaciones algebraico), la calculadora resuelve los problemas según las reglas estándar de la jerarquía algebraica, realizando las operaciones de multiplicación y división antes que las operaciones de suma y resta. (La mayoría de las calculadoras científicas utilizan el método **AOS**.)

Por ejemplo, cuando introduce  $3 + 2 \times 4 = 1$ , la respuesta de **AOS** es 11 (2 x 4 = 8; 3 +  $8 = 11$ ).

#### **Restablecimiento de los valores predeterminados**

Para restablecer los valores predeterminados de todos los formatos de la calculadora, pulse [2nd] [CLR WORK] con uno de los formatos mostrados.

### <span id="page-10-0"></span>*Reinicio de la calculadora*

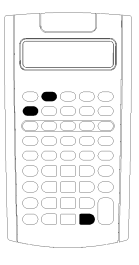

Cuando se reinicia la calculadora:

- Se borran la pantalla, las 10 memorias, los cálculos no finalizados y todos los datos de las hojas de trabajo.
- Se recuperan los valores de configuración predeterminados
- Se recupera el funcionamiento del modo de calculadora estándar.

La calculadora dispone de métodos alternativos que permiten borrar datos selectivamente, por lo que el reinicio de la misma deberá utilizarse con cuidado para evitar la pérdida accidental de datos. (See "Borrado de entradas y memorias de la calculadora")

Por ejemplo, puede reiniciar la calculadora después de utilizarla por primera vez, al iniciar un nuevo cálculo o cuando surja algún problema de funcionamiento y no consiga resolverlo con ninguna de las otras posibles soluciones. (Consulte Si surge alguna dificultad.)

#### **Pulsación de 2nd Reset ENTER**

1. Pulse&}. Aparecen los indicadores **RST ?** y **ENTER**.

**Nota:** Para cancelar el reinicio, pulse  $\boxed{2nd}$   $\boxed{QUIT}$ . Aparece **0.00**.

2. Pulse ENTER. Aparecen RST y 0.00, lo que confirma que se ha reiniciado la calculadora.

**Nota:** Si se produce una condición de error, pulse CE/C para borrar la pantalla antes de intentar reiniciar la calculadora.

#### **Realización de un arranque en frío**

También puede reiniciar la calculadora insertando con cuidado un objeto puntiagudo (como un clip sujetapapeles desdoblado u otro objeto similar) en el orificio con la marca **RESET** situado en la parte trasera de la calculadora.

### <span id="page-11-0"></span>*Borrado de entradas y memorias de la calculadora*

**Nota:** Para borrar variables de forma selectiva, consulte los capítulos de este manual dedicados específicamente a las hojas de trabajo.

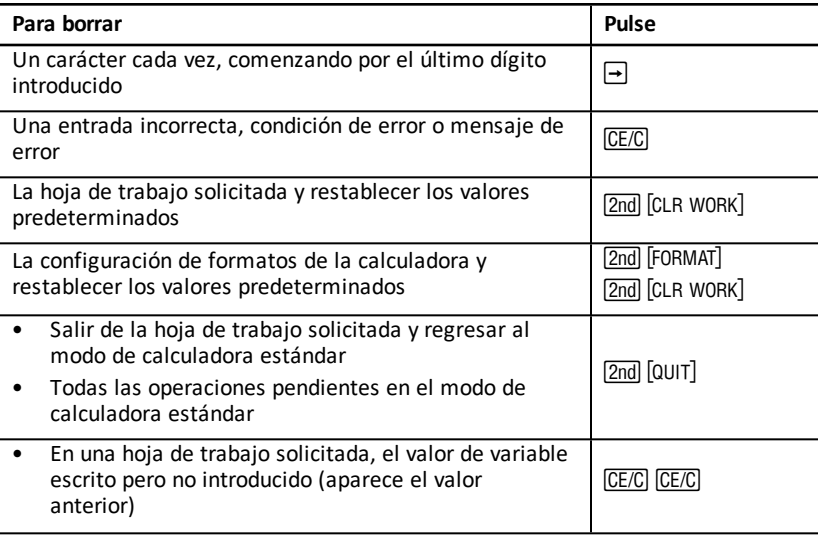

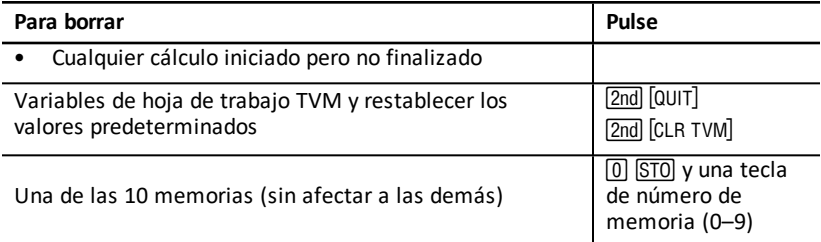

### <span id="page-12-0"></span>*Corrección de errores de introducción de datos*

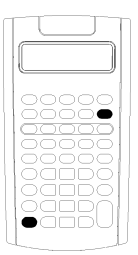

Es posible corregir una entrada de datos sin borrar la calculadora siempre que la corrección se realice antes de pulsar una tecla de operación (por ejemplo,  $\Box$  o  $\Box$ ?).

- Para borrar el último dígito mostrado, pulse  $\rightarrow$ .
- Para borrar todo el número mostrado, pulse CE/C.

Nota: Cuando se pulsa CECC después de pulsar una tecla de operación se borra el cálculo en curso.

Ejemplo: Suponga que quiere calcular 3 x 1234.56 pero introduce 1234,86 por error.

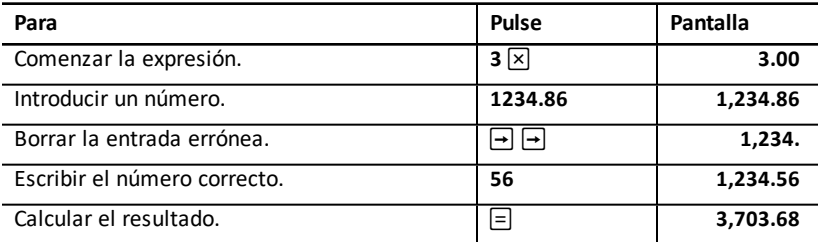

### <span id="page-12-1"></span>*Operaciones matemáticas*

Cuando se selecciona el método de cálculo cadena (**Chn**), la calculadora calcula las expresiones matemáticas (por ejemplo,  $3 + 2 \times 4$ ) en el orden en el que se introducen.

#### **Ejemplos de operaciones matemáticas**

Para poder completar estas operaciones es necesario pulsar  $\Xi$ .

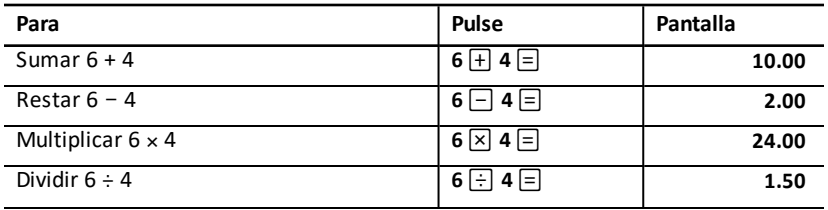

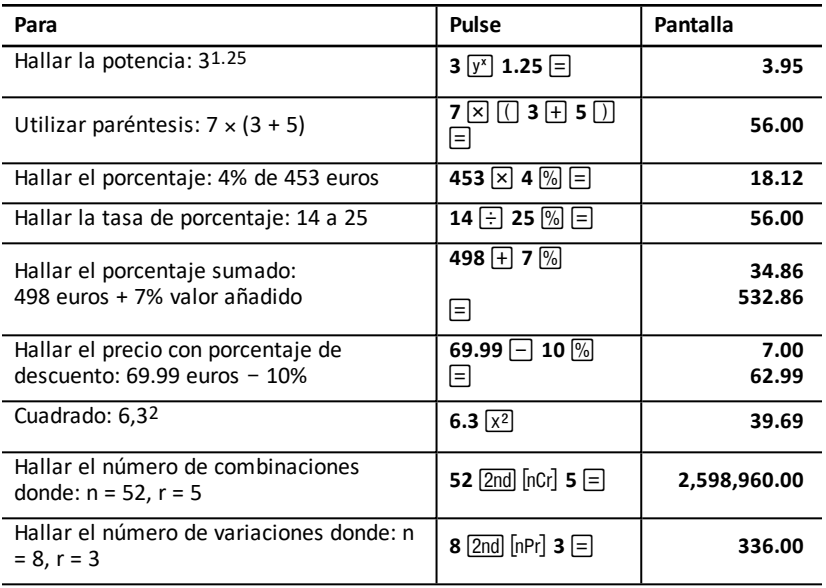

Para completar estas operaciones no es necesario pulsar  $\equiv$ .

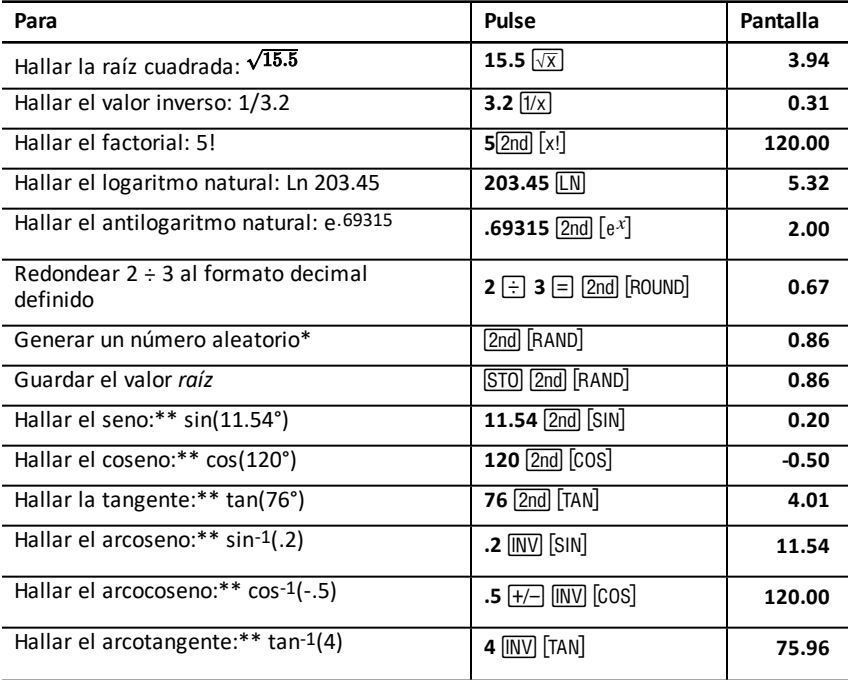

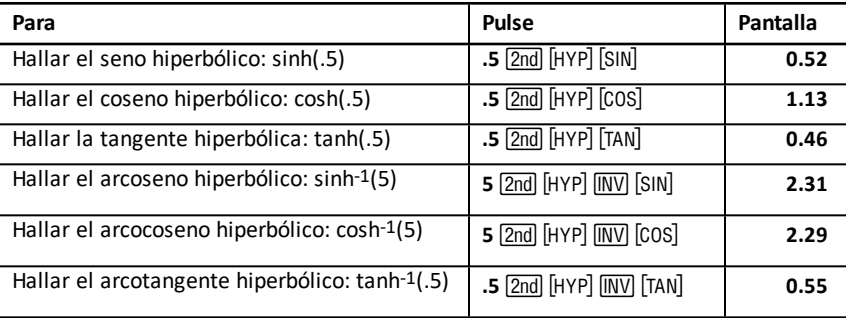

\* El número aleatorio que genere puede ser distinto.

\*\* Los ángulos se pueden calcular en grados o en radianes. Los ejemplos muestran los ángulos en grados. (Consulte: [Selección](#page-10-1) de las unidades de medida de ángulos).

#### **Potencia**  $\sqrt{x}$

Pulse  $\overline{y}$  para elevar el número *positivo* mostrado a cualquier potencia (por ejemplo, 2- $5 \cap 2(1/3)$ 

**Nota:** Puesto que la potencia de un número negativo con exponente el inverso de un número par (por ejemplo, 1/2, 1/4, 1/6) es un número complejo, únicamente se puede elevar un número negativo a exponentes enteros o a inversos de números impares.

#### **Paréntesis**  $\Pi$   $\Pi$

Utilice paréntesis para controlar el orden en que se calcula una expresión numérica en operaciones de división, multiplicación, potencias, raíces y logaritmos. La calculadora incluye hasta 15 niveles de paréntesis y hasta 8 operaciones intermedias.

**Nota:** No es necesario pulsar  $\Box$  para las expresiones que finalicen en una serie de paréntesis de cierre. Al pulsar  $\equiv$  la calculadora cierra los paréntesis automáticamente. calcula la expresión y muestra el resultado final. Para ver los resultados intermedios  $p$ ulse  $\Box$  una vez por cada paréntesis de apertura.

#### **Factorial** [2nd] [x!]

El número para el que se calcula el factorial debe ser un entero positivo menor o igual que 69.

#### **Números aleatorios [2nd] [RAND]**

La calculadora genera un número real aleatorio entre cero y uno (0<x<1) a partir de una distribución uniforme.

Es posible repetir una secuencia de números aleatorios si se almacena un valor *raíz* en el generador del número aleatorio. Los valores raíz pueden ayudar a recrear los experimentos generando la misma serie de números aleatorios.

Para almacenar un valor raíz escriba un número entero mayor que cero y pulse  $\overline{STO}$   $\overline{2}$ nd  $\overline{R}$ ann].

#### **Combinaciones [2nd] [nCr]**

La calculadora calcula el número de combinaciones de *n* elementos tomando *r* cada vez. Ambas variables, *n* y *r* deben ser mayores que 0.

$$
nCr = \frac{n!}{(n-r)! \times r!}
$$

**Variaciones** 2nd InPrl

La calculadora calcula el número de variaciones de *n* elementos tomando *r* cada vez. Ambas variables, *n* y *r* deben ser mayores que 0.

$$
nPr = \frac{n!}{(n-r)!}
$$

#### **Redondeo** [2nd] **[ROUND]**

La calculadora utiliza la forma redondeada y que aparece en la pantalla de un número en lugar del valor que tiene almacenado internamente.

Por ejemplo, al trabajar en la hoja Bono es posible que desee redondear un precio de venta calculado al céntimo más próximo (dos decimales) antes de continuar con los cálculos.

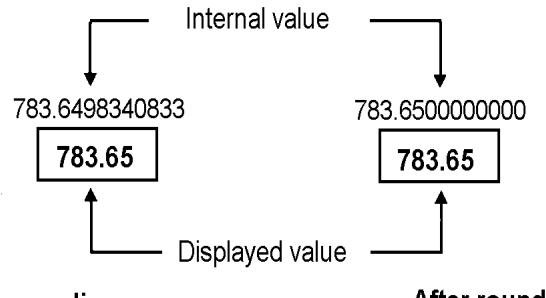

## **Before rounding**

After rounding

**Nota:**La calculadora almacena los valores con una precisión de hasta 13 dígitos. La configuración del formato decimal redondea el valor que aparece en la pantalla, pero no el valor que se almacena internamente sin redondear. (Consulte: [Selección](#page-9-1) del número de [decimales](#page-9-1) mostrado.)

#### **Notación científica**  $\overline{v^x}$

Cuando se calcula un valor en formato decimal estándar que resulta ser demasiado grande o demasiado pequeño para ser mostrado en la pantalla, la calculadora lo muestra en notación científica; esto es, un valor de base (o *mantisa*), seguido de un espacio en blanco, seguido de un exponente.

Con el método AOS seleccionado, puede pulsar  $\sqrt{y}$  para introducir un número en notación científica. (Consulte: [Selección](#page-10-2) de métodos de cálculo.)

<span id="page-16-0"></span>Por ejemplo, para introducir  $3 \times 10$ <sub>3</sub>, escriba  $3 \times 10$   $\boxed{y^x}$  3.

# *Operaciones de memoria*

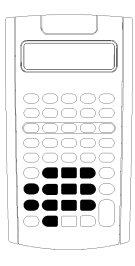

Mediante las teclas de calculadora estándar es posible almacenar valores en cualquiera de las 10 memorias.

**Nota:** También se puede utilizar la hoja de trabajo Memoria. (Consulte: Hoja de trabajo [Memoria.](#page-81-0))

- Puede almacenar en memoria cualquier valor comprendido en el rango que admite la calculadora.
- Para acceder a cualquier memoria desde la **M0** hasta la **M9**, pulse una tecla numérica (de 0 a 9).

#### **Borrado de la memoria**

Borrar la memoria antes de comenzar nuevos cálculos es un paso fundamental para evitar errores.

- Para borrar una memoria concreta, introduzca un cero en ella.
- Para borrar las 10 memorias de la calculadora, pulse [2nd] [MEM] [2nd] [CLR WORK].

#### **Almacenamiento en memoria**

Para almacenar en la memoria el valor que aparece en pantalla pulse  $\sqrt{STQ}$  y una tecla numérica  $(0 - 9)$ .

- El valor que aparece en pantalla sustituye al valor previamente almacenado en la memoria.
- La característica Constant Memory retiene todos los valores almacenados cuando se apaga la calculadora.

#### **Extracción desde memoria**

Para extraer un número almacenado en la memoria pulse RCL y una tecla numérica  $(0 - 9)$ .

**Nota:** Los números extraídos continuan permaneciendo en la memoria.

#### **Ejemplos de memoria**

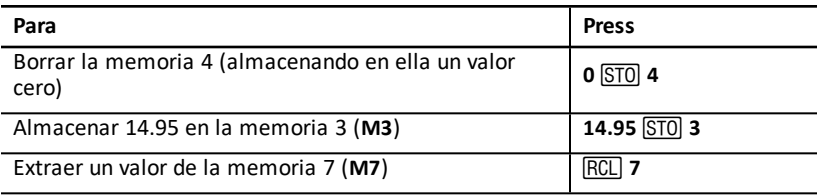

#### **Memoria aritmética**

El uso de la memoria aritmética permite realizar un cálculo con un valor almacenado y guardar el resultado en una sola operación.

- La memoria aritmética únicamente el valor en la memoria afectada por la operación, no afectando al que aparece en la pantalla.
- La memoria aritmética no finaliza ningún cálculo en proceso.

La tabla siguiente muestra las funciones disponibles en la memoria aritmética. En cada caso, la memoria especificada almacena el resultado.

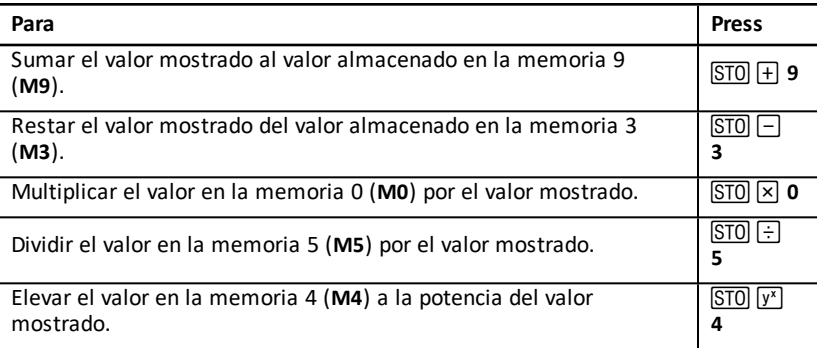

### <span id="page-18-0"></span>*Cálculos con constantes*

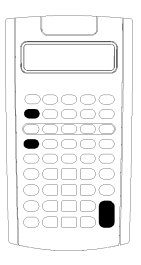

Para almacenar una constante y poder utilizarla en cálculos repetitivos, introduzca un número, indique una operación y pulse  $\overline{2nd}$   $\overline{K}$ .

Para utilizar una constante almacenada, escriba un valor y pulse  $\Box$ .

**Nota:** Cuando se pulsa una tecla que no sea un número o  $\equiv$ , la constante se borra.

#### **Ejemplo: Multiplicar 3, 7 y 45 por 8**

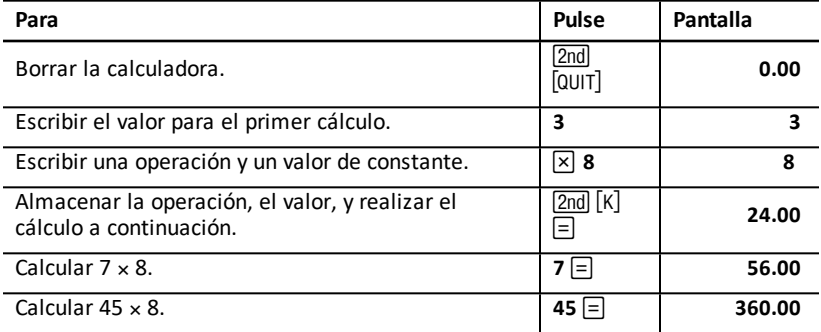

#### **Pulsaciones de tecla para cálculos con constantes**

Esta tabla muestra cómo crear una constante para varias operaciones.

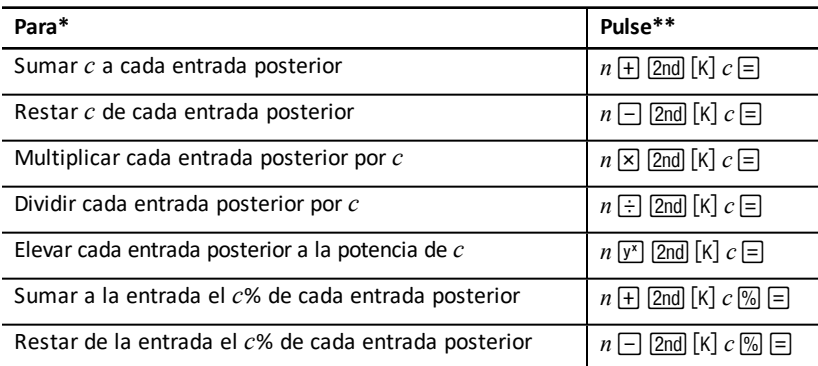

\* La letra *c* representa el valor de la constante.

**\*\*** Repita los cálculos de la constante con  $n \equiv 0$ .

# <span id="page-19-0"></span>*Última respuesta*

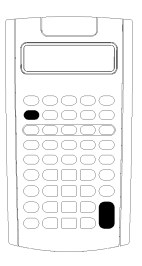

Utilice la característica Última respuesta (**ANS**) con problemas en los que sea necesario introducir el mismo valor o copiar un mismo valor varias veces:

- En otra parte de la misma hoja de trabajo
- En otra hoja de trabajo
- De una hoja de trabajo al modo de calculadora estándar
- Del modo de calculadora estándar a una hoja de trabajo.

Para mostrar la última respuesta calculada, pulse [2nd] [ANS].

**Nota:** La calculadora cambia el valor de la última respuesta siempre que calcula un valor automáticamente o cuando el usuario:

- Pulsa **ENTER** para introducir un valor.
- $\bullet$  Pulsa  $\overline{CPT}$  para calcular un valor.
- Pulsa  $\equiv$  para finalizar un cálculo.

#### **Ejemplo: Utilizar la última respuesta en un cálculo**

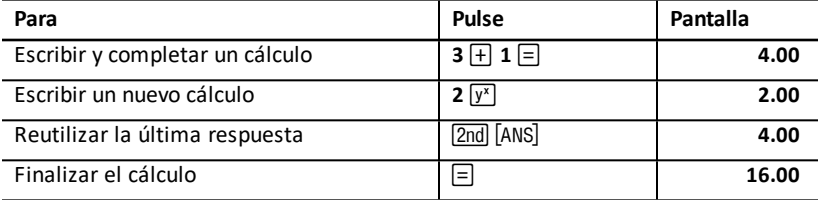

# <span id="page-20-0"></span>*Uso de hojas de trabajo: Herramientas para soluciones financieras*

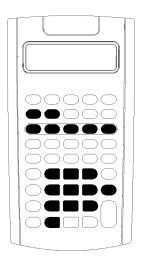

La calculadora contiene hojas de trabajo que llevan integradas las fórmulas con las que podrá resolver problemas concretos. Sólo tendrá que aplicar los parámetros o asignar los valores conocidos a las variables de la hoja de trabajo, y calcular luego el valor desconocido. El cambio de los valores permite formular preguntas hipotéticas de tipo *qué ocurre si* y comparar los resultados.

Excepto para las variables de TVM, a las que se accede en el modo de calculadora estándar, es necesario *solicitar* todas las demás variables.

Por ejemplo, para asignar valores a las variables de amortización, deberá pulsar primero  $\sqrt{2nd}$   $\sqrt{1}$  AMORT $\sqrt{1}$ para acceder a la hoja de trabajo Amortización.

Cada hoja de trabajo es independiente de las demás: las operaciones realizadas en una hoja de trabajo no afectan a las variables de las otras. Al salir de una hoja de trabajo o apagar la calculadora, ésta retiene todos los datos de la hoja de trabajo.

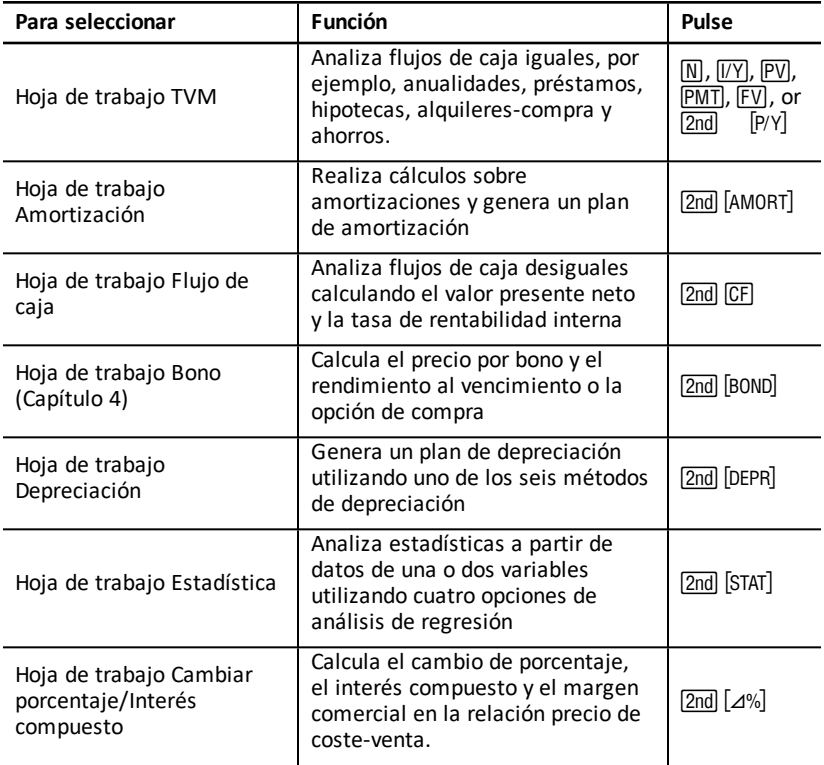

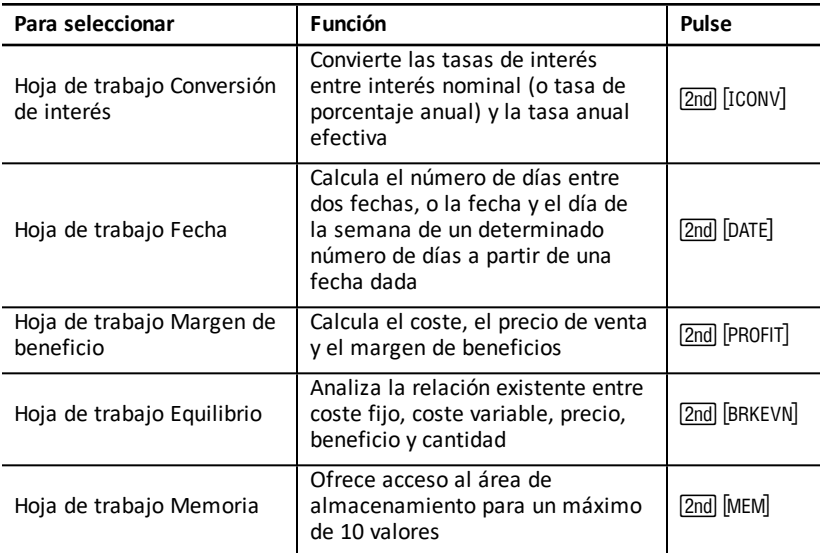

#### **Acceso a las variables de la hoja de trabajo TVM**

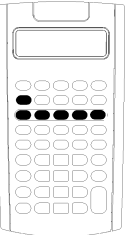

- Para asignar valores a las variables de la hoja de trabajo TVM, utilice las cinco teclas de TVM ( $[N]$ ,  $[VY]$ ,  $[PV]$ ,  $[PMT]$ ,  $FV$ ).
- Para acceder a otras funciones de la hoja de trabajo TVM, pulse la tecla  $\boxed{2nd}$ , y luego una tecla de función de TVM (xP/Y, P/Y, **BGN**). **Consulte:** [Variables](#page-25-0) de hojas de trabajo TVM y [Amortización](#page-25-0)

**Nota:** Es posible asignar valores a las variables de TVM desde una ventana de solicitud, aunque deberá regresar al modo de calculadora estándar para calcular los valores de TVM o borrar la hoja de trabajo TVM.

#### **Acceso a variables solicitadas de una hoja de trabajo**

Tras acceder a una hoja de trabajo, pulse  $\mathcal{F}$  o  $\mathcal{F}$  para seleccionar las variables. Por ejemplo, pulse  $\sqrt{2nd}$   $\sqrt{[AMORT]}$  para acceder a la hoja de trabajo Amortización, y pulse luego# o " para seleccionar las variables de amortización (**P1**, **P2**, **BAL**, **PRN**, **INT**). **Consulte:** Variables de hojas de trabajo TVM y [Amortización](#page-25-0)

Aparecen indicadores con solicitudes para seleccionar parámetos, introducir valores o calcular los resultados. Por ejemplo, los indicadores  $\Box$  o  $\Pi$  le recuerdan que debe pulsar  $\Pi$  o  $\Pi$  para seleccionar otras variables.

<span id="page-21-0"></span>Para regresar al modo de calculadora estándar, pulse [2nd] [QUIT].

#### **Tipos de variables de hoja de trabajo**

• Sólo introducción

- Sólo cálculo
- Cálculo automático
- Introducción o cálculo
- Configuración

**Nota:** El signo igual ( = ) que aparece entre la etiqueta y el valor de la variable indica que la variable está asignada al valor.

#### *Variables sólo de introducción*

Las variables de tipo "Sólo de introducción" requieren la inserción de valores, no se pueden calcular, y suelen estar limitadas a un rango especificado, por ejemplo, **P/Y** y **C/Y**. El valor para una variable sólo de introduccion puede:

- Introducirse directamente con el teclado.
- Ser el resultado de un cálculo matemático.
- Llamarse de nuevo desde la memoria.
- Obtenerse de otra hoja de trabajo mediante la función de última respuesta.

Cuando se accede e introduce una variable sólo de introducción, la calculadora muestra la etiqueta de la variable y el indicador **ENTER**. El indicador **ENTER** le recuerda que debe pulsar **ENTER** después de escribir un valor para asignarlo a la variable. Después de pulsar ENTERI. el indicador < confirma que el valor se ha asignado.

#### *Variables sólo de cálculo*

No es posible introducir manualmente los valores de las variables sólo de cálculo, por ejemplo, valor presente neto (**NPV**). Para calcular un valor, muestre una variable sólo de cálculo y pulse CPT. La calculadora calcula y muestra el valor a partir de los valores de las otras variables.

Cuando se muestra una variable sólo de cálculo, el indicador **COMPUTE** le recuerda que debe pulsar  $\widehat{CPT}$  para calcular su valor. Después de pulsar  $\widehat{CPT}$ . el indicador  $*$  confirma que se ha calculado el valor mostrado.

#### *Variables de cálculo automático*

Cuando pulsa  $\mathsf{F}$  or  $\mathsf{F}$  para mostrar una variable de cálculo automático (por ejemplo, la variable **INT** de la hoja de trabajo Amortización), la calculadora calcula y muestra el valor automáticamente sin que sea necesario pulsar CPT.

#### *Variables de introducción o cálculo de la hoja de trabajo TVM*

Es posible introducir o calcular los valores de las variables (**N**, **I/Y**, **PV**, **PMT**y **FV**) de la hoja de trabajo TVM.

**Nota:** Aunque no es necesario que la calculadora se encuentre en el modo estándar para asignar valores a estas variables, deberá activarlo para poder calcular sus valores.

• Para asignar el valor de una variable TVM, escriba un número y pulse una tecla de variable.

• Para calcular el valor de una variable TVM, pulse  $\overline{CPT}$ , y luego la tecla de variable. La calculadora calcula y muestra el valor a partir de los valores de otras variables.

#### *Variables de introducción o cálculo en hojas de trabajo solicitadas*

Puede optar por introducir o calcular los valores de algunas variables de hojas de trabajo solicitadas (por ejemplo, las variables **YLD** y **PRI** de la hoja de trabajo Bono). Cuando se selecciona una variable de introducción o cálculo, la calculadora muestra la etiqueta de la variable con los indicadores **ENTER** y **COMPUTE**.

- El indicador **ENTER** solicita que pulse **ENTER** para asignar el valor introducido a la variable mostrada.
- El indicador **COMPUTE** solicita que pulse CPT para calcular un valor para la variable.

#### **Selección de parámetros de configuración de hojas de trabajo**

Muchas hojas de trabajo solicitadas contienen variables compuestas por dos o más opciones, o *parámetros de configuración* (por ejemplo, la variable **ACT**/**360** de la hoja de trabajo Fecha). Cuando se seleccionan variables con parámetros de configuración, la calculadora muestra el indicador **SET** y la configuración actual.

Para desplazarse por los parámetros de configuracion de una variable, pulse [2nd] [SET] una vez por cada parámetro.

#### **Indicadores de pantalla**

- El indicador < confirma que la calculadora ha introducido el valor mostrado en la hoja de trabajo.
- El indicador \* confirma que la calculadora ha calculado el valor mostrado.
- Si la modificación de una hoja de cálculo invalida los valores introducidos o calculados, los indicadores  $\triangleleft v *$  desaparecen de la pantalla.

# <span id="page-24-0"></span>**Hojas de trabajo Valor temporal del dinero y Amortización**

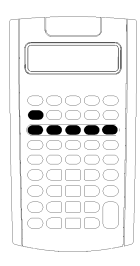

Utilice las variables de valor temporal del dinero (Time-Value-of-Money, TVM) para resolver problemas con flujos de caja iguales y regulares, que pueden ser tanto de entrada como de salida de efectivo (por ejemplo, anualidades, préstamos, hipotecas, alquiler-compra y ahorros).

Para resolver problemas con flujos de caja desiguales, utilice la hoja de trabajo Flujo de caja. See:

Tras resolver un problema de TVM, puede servirse de la hoja de trabajo Amortización para generar un plan de amortización.

- Para acceder a una variable de TVM, pulse una tecla de TVM ( $\overline{N}$ ),  $\overline{IV}$ ),  $\overline{PVI}$ ,  $\overline{PWT}$  o  $FV$ ).
- Para acceder a la hoja de trabajo solicitada, Amortización, pulse [2nd] [AMORT].

# <span id="page-25-0"></span>*Variables de hojas de trabajo TVM y Amortización*

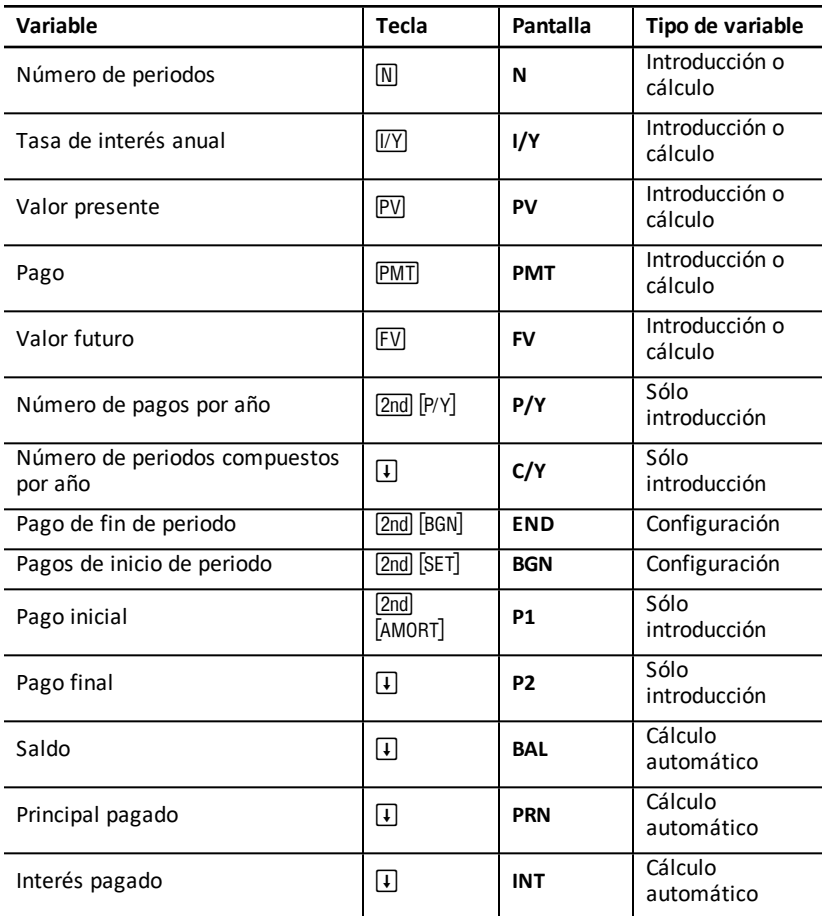

**Nota:** Este manual clasifica las variables según el método de introducción correspondiente. (See "Tipos de [variables](#page-21-0) de hoja de trabajo").

#### **Uso de las variables de TVM y Amortización**

La calculadora almacena los valores asignados a las variables de TVM hasta que los borre o los cambie, por lo que no es necesario que repita todos los pasos cada vez que trabaje con un problema.

• Para asignar un valor a una variable TVM, escriba un valor y pulse una tecla de TVM  $(\overline{N}, \overline{[VY]}, \overline{PV}, \overline{PMT}, \overline{FV})$ .

- Para cambiar el número de pagos (P/Y), pulse  $[2nd]$   $[P/Y]$ , escriba un número y pulse **ENTER**. Para cambiar los periodos compuestos  $(C/Y)$ , pulse  $\boxed{2nd}$   $\boxed{P/Y}$   $\boxed{I}$ , escriba un número y pulse **ENTER**.
- Para cambiar el periodo de pago (**END/BGN**), pulse  $\boxed{2nd}$  [BGN] y, posteriormente, pulse  $[2nd]$   $[SET]$ .
- Para calcular un valor para la variable desconocida, pulse  $\overline{CPT}$  y, posteriormente, pulse la tecla de la variable desconocida.
- Para generar un plan de amortización, pulse **[2nd]** [AMORT], escriba los números de los pagos primero y último del rango ( $P1$  y  $P2$ ) y pulse  $\overline{1}$  o  $\overline{1}$  para calcular los valores de cada variable (**BAL**, **PRN** y **INT**).

#### **Restablecimiento de variables de hojas de trabajo TVM y Amortización**

• Para restablecer los valores predeterminados de todas las variables y formatos de la calculadora (incluidas las variables de TVM y amortización), pulse [<u>2nd</u>] [RESET] <u>(ENTER</u>):

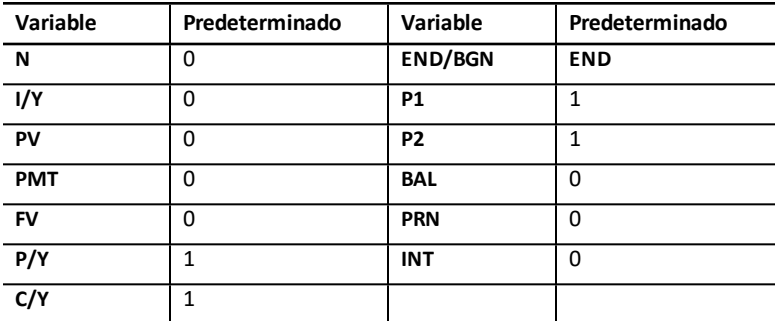

- Para restablecer sólo las variables de TVM (**N**, **I/Y**, **PV**, **PMT**, **FV**) a los valores  $predeterminados$ , pulse  $[2nd]$   $[CLR$  WORK $].$
- Para restablecer **P/Y** y **C/Y** a los valores predeterminados, pulse [2nd] [P/Y] [2nd] [CLR WORK].
- Para restablecer las variables de la hoja de trabajo Amortización (**P1**, **P2**, **BAL**, **PRN**, **INT**) a los valores predeterminados, pulse  $\overline{2nd}$  CLR WORK desde la propia hoja de trabaio.
- Para restablecer **END/BGN** a los valores predeterminados, pulse **[2nd]** [BGN] [2nd] [CLR WORK].

#### **Borrado de la variable no utilizada**

Para los problemas en los que sólo se utilizan cuatro de las cinco variables de TVM, introduzca un valor cero en la variable no utilizada.

Por ejemplo, para determinar el valor presente (**PV**) de un valor futuro conocido (**FV**) con una tasa de interés conocida (**I/Y**) y sin pagos, escriba 0 y pulse **PMT**.

#### **Introducción de valores positivos y negativos para flujos de entrada y de salida de efectivo**

Introduzca valores negativos para los flujos de salida (dinero pagado) y valores positivos para los flujos de entrada (dinero recibido).

**Nota:** Para introducir un valor negativo pulse  $H$ <sup>-</sup> después de escribir el número. Para cambiar un valor negativo a positivo pulse  $H$ .

#### **Introducción de valores para I/Y, P/Y y C/Y**

- Introduzca **I/Y** como la tasa de interés nominal. La hoja de trabajo TVM convierte automáticamente el valor de **I/Y** a una tasa *por periodo* basada en los valores de **P/Y** y **C/Y**.
- Cuando se introduce un valor para **P/Y** se introduce automáticamente el mismo valor para **C/Y**. (Puede cambiar el valor de **C/Y**.)

#### **Especificación de cuotas de pago con anualidades**

Utilice las variables **END**/**BGN** para especificar si la transacción es una anualidad ordinaria o una cuota de anualidad.

- Defina **END** para las *anualidades ordinarias*, en las que el pago se efectúa al *final* de cada periodo de pago. Esta categoría incluye a la mayoría de los préstamos.
- Defina **BGN** para las *anualidades con cuota*, en las que los pagos se efectúan al *inicio* de cada periodo de pago. Esta categoría incluye a la mayoría de los alquileres-compra.

**Nota:** Cuando se seleccionan pagos al inicio de periodo, aparece el indicador **BGN**. (No aparece indicador alguno para los pagos **END**).

#### **Actualización de P1 y P2**

Para actualizar P1 y P2 para el siguiente rango de pagos, pulse CPT con P1 o P2 en pantalla.

#### **Valores diferentes para BAL y FV**

El valor calculado para **BAL** después de un número especificado de pagos puede ser distinto del valor calculado para **FV** después del mismo número de pagos.

- Al resolver problemas para **BAL**, **PRN** y **INT**, la calculadora utiliza el valor de **PMT** redondeado al número de decimales especificado por medio del formato decimal.
- Al resolver problemas para **FV**, la calculadora utiliza el valor de **PMT** sin redondear.

#### **Introducción, rellamada y cálculo de valores de TVM**

- Para introducir un valor de TVM, escriba y guarde el valor pulsando una tecla de TVM  $(N, N/2, PV)$ ,  $PVI$ ,  $PMT$ ,  $FV$ ).
- Para mostrar un valor de TVM almacenado, pulse RCL y una tecla de TVM.

Puede introducir o llamar de nuevo un valor para cualquiera de las cinco variables de TVM (**N**, **I/Y**, **PV**, **PMT** o **FV**) tanto en el modo de calculadora estándar como en un

modo de hoja de trabajo. La información que aparezca dependerá del modo que se haya seleccionado.

- En modo de calculadora estándar, aparecen la etiqueta de variable, el signo igual ( = ) y el valor introducido o rellamado.
- En los modos de hoja de trabajo, la calculadora muestra sólo el valor que se introduce o se llama, aunque se siguen mostrando todas las etiquetas de las variables mostradas anteriormente.

**Nota:** Puede indicar que el valor mostrado no se asigne a la variable mostrada, ya que no aparece el signo igual  $( = ).$ 

Para calcular un valor de TVM, pulse CPT y una tecla de TVM en el modo de calculadora estándar.

#### **Uso de [xP/Y] para calcular un valor de N**

- 1. Escriba el número de años, y pulse [2nd] [xP/Y] para multiplicar por el valor de **P/Y** almacenado. Aparece el número total de pagos.
- <span id="page-28-0"></span>2. Para asignar el valor mostrado a  $N$  para un cálculo de TVM, pulse  $N$ .

### *Introducción de flujos de entrada y salida de efectivo*

La calculadora considera que los ingresos de efectivo (flujos de entrada) son un valor positivo y que las retiradas de efectivo (flujos de salida) son un valor negativo.

- Los flujos de entrada deben introducirse como valores positivos y los flujos de salida como valores negativos.
- La calculadora muestra los flujos de entrada calculados como valores positivos y los flujos de salida como valores negativos.

### <span id="page-28-1"></span>*Generación de un plan de amortización*

La hoja de trabajo Amortización utiliza los valores de TVM para calcular un plan de amortización, tanto manual como automáticamente.

#### **Generación manual de un plan de amortización**

- 1. Pulse  $\boxed{2nd}$  [AMORT]. Aparece el valor actual **P1**.
- 2. Para especificar el primero de un rango de pagos, escriba un valor para **P1** y pulse ENTER).
- 3. Pulse  $\uparrow$ . Aparece el valor actual P2.
- 4. Para especificar el último de un rango de pagos, escriba un valor para **P2** y pulse ENTER).
- 5. Pulse  $\overline{F}$  para mostrar cada uno de los valores calculados automáticamente:
	- **BAL** saldo restante tras el pago **P2**
	- **PRN** principal
	- **INT** interés pagado en el rango especificado
- 6. Pulse **[2nd]** [AMORT].  $-$  O bien  $-$ Si aparece **INT**, pulse  $\lceil \cdot \rceil$  para mostrar **P1** de nuevo.
- 7. Para generar el plan de amortización, repita los pasos del 2 al 5 para cada rango de pagos.

#### **Generación automática de un plan de amortización**

Tras introducir los valores iniciales de **P1** y **P2**, puede calcular automáticamente un plan de amortización.

1. Pulse 2nd [AMORT].

 $-$  O bien  $-$ 

Si aparece **INT**, pulse  $\Box$  para mostrar el valor actual de **P1**.

2. Pulse CPT. Ambos valores, P1 y P2, se actualizan automáticamente para representar el siguiente rango de pagos.

La calculadora obtiene el siguiente rango de pagos con el mismo número de periodos que ha utilizado para el rango de pagos anterior. Por ejemplo, si el rango anterior era de 1 a 12 (12 pagos), al pulsar  $\overline{CPT}$  se actualiza el rango de 13 a 24 (12 pagos).

- 3. Pulse  $\Box$  para mostrar **P2**.
	- Si pulsa CPT con P1 mostrado, aparece automáticamente un nuevo valor para **P2**. (Puede introducir un nuevo valor para **P2** si lo desea).
	- Si no ha pulsado CPT con P1 mostrado, puede pulsar CPT con P2 mostrado para introducir valores para **P1** y **P2** en el siguiente rango de pagos.
- 4. Pulse  $\mathbb{F}$  para mostrar cada uno de los valores calculados automáticamente para **BAL**, **PRN** y **INT** en el siguiente rango de pagos.
- <span id="page-29-0"></span>5. Repita los pasos del 1 al 4 hasta completar el plan de amortización.

### *Ejemplo: Calcular el interés básico de un préstamo*

Si efectúa un pago mensual de 425,84 euros para una hipoteca de 75.000 euros a 30 años, ¿cuál es la tasa de interés de la hipoteca?

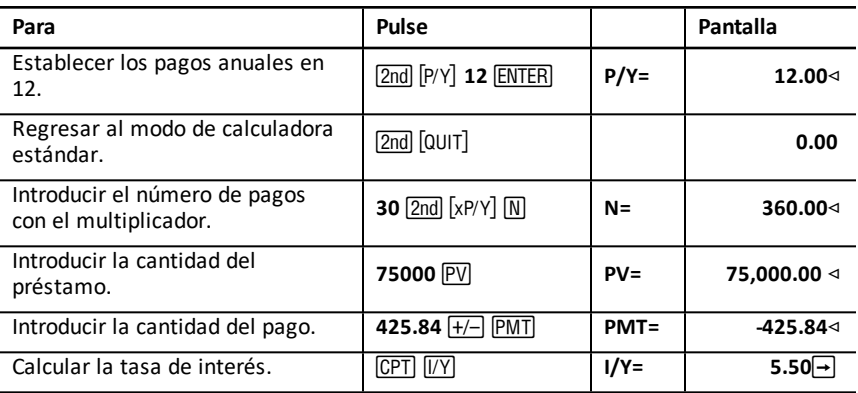

<span id="page-30-0"></span>**Respuesta:** La tasa de interés es del 5,5% anual.

### *Ejemplos: Calcular los pagos básicos de un préstamo*

Estos ejemplos muestran cómo deben calcularse los pagos básicos de una hipoteca de 75.000 euros al 5,5% durante 30 años.

**Nota:** Después de completar el primer ejemplo, no es necesario volver a introducir los valores correspondientes a cantidad del préstamo y tasa de interés. La calculadora almacena los valores introducidos y los utiliza en los cálculos posteriores.

#### **Cálculo de pagos mensuales**

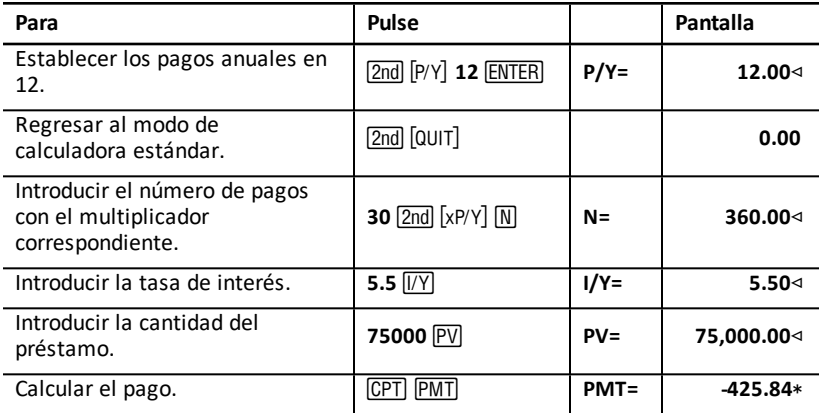

**Respuesta:** Los pagos mensuales ascienden a 425,84 euros.

#### **Cálculo de pagos trimestrales**

**Nota:** La calculadora establece automáticamente el número de periodos compuestos (**C/Y**) para igualar el número de periodos de pago (**P/Y**).

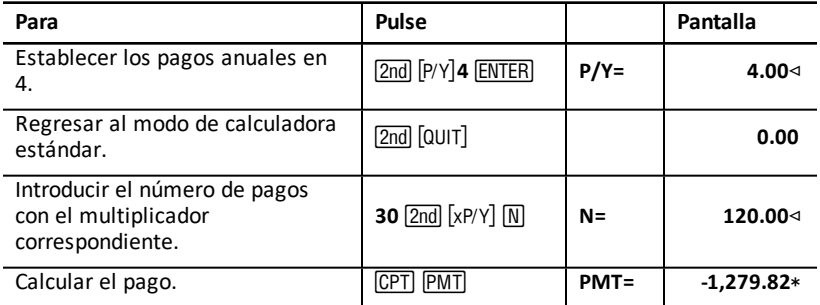

**Respuesta:** Los pagos trimestrales ascienden a 1.279,82 euros.

# <span id="page-31-0"></span>*Ejemplos: Calcular el valor de los ahorros*

Estos ejemplos muestran cómo deben calcularse los valores presente y futuro de una cuenta de ahorro a 20 años con un interés compuesto del 0,5% al final de cada año.

#### **Cálculo del valor futuro**

**Ejemplo:** Si abre la cuenta con 5.000 euros, ¿cuánto dinero tendrá después de 20 años?

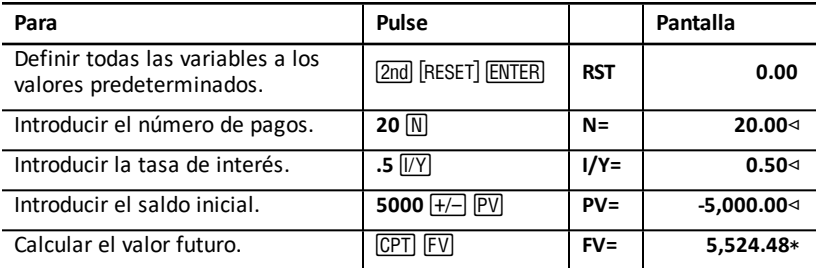

**Respuesta:** La cuenta tendrá 5.524,48 después de 20 años.

#### **Cálculo del valor presente**

**Ejemplo:** ¿Cuánto dinero deberá depositar en la cuenta para tener 10.000 euros después de 20 años?

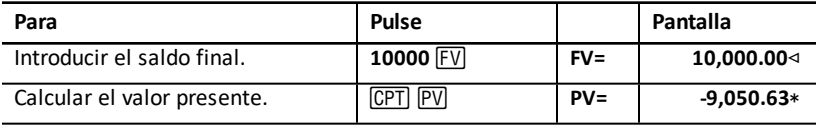

<span id="page-31-1"></span>**Respuesta:** Debe depositar 9.050,63 euros.

### *Ejemplo: Calcular el valor presente de anualidades*

La empresa Furros Company ha comprado equipos que supondrán un ahorro anual de 20.000 euros en 10 años. Asumiendo que la tasa de descuento anual es del 10%, ¿cuál es el valor presente del ahorro si se utiliza una anualidad ordinaria y una cuota anual?

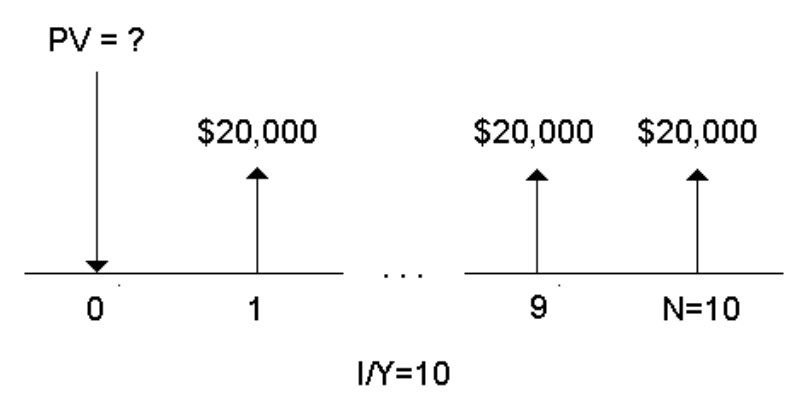

**Ahorro en coste para el valor presente de una cuota anual de un acuerdo de alquilercompra**

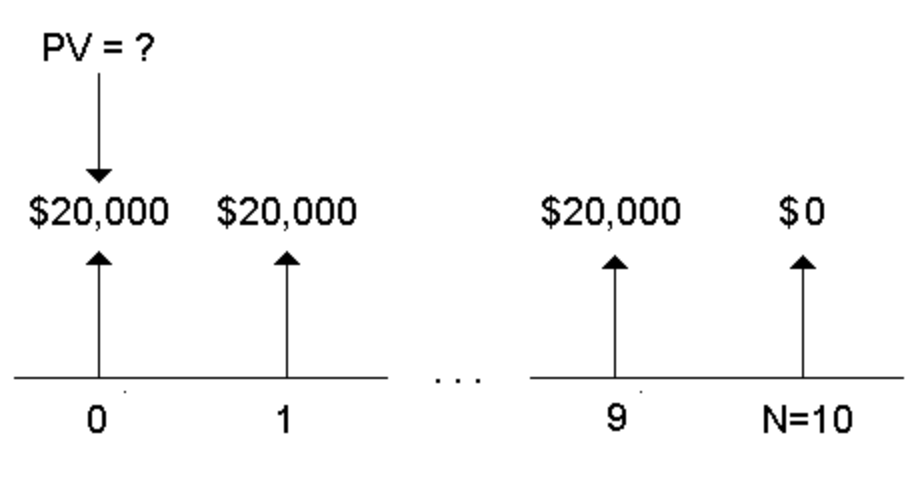

 $I/Y=10$ 

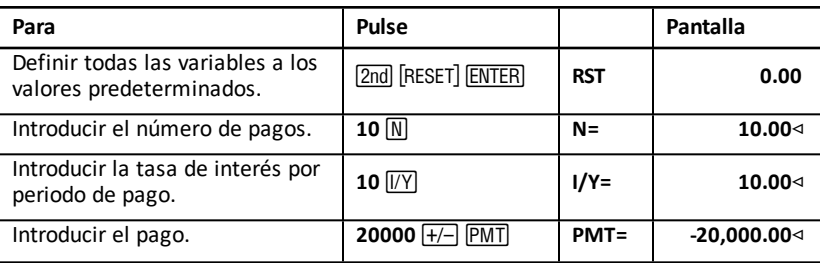

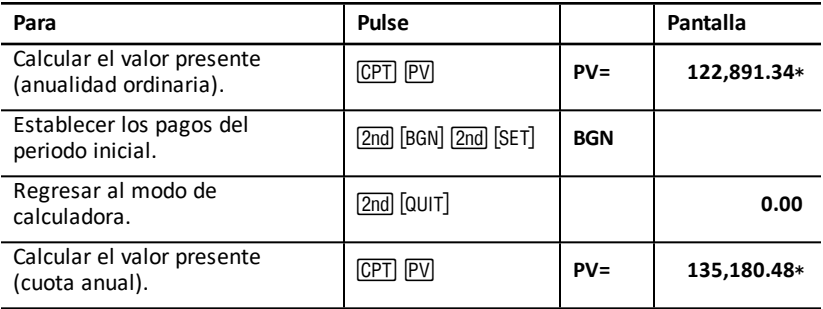

**Respuesta:** El valor presente de los ahorros es de 122.891,34 euros con una anualidad ordinaria, y de 135.180,48 euros con una cuota anual.

### <span id="page-33-0"></span>*Ejemplo: Calcular anualidades perpetuas*

Para cambiar los adoquines de su sistema de calzadas, el País de Oz ha emitido bonos perpetuos pagando 110 euros por bono de 1000 euros. ¿Qué precio debería pagarse por los bonos para ganar un 15% anual?

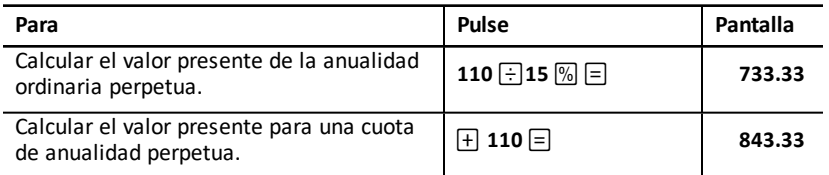

**Respuesta:** Deberá pagar 733,33 euros por una anualidad ordinaria perpetua y 843,33 por una cuota de anualidad perpetua.

Una *anualidad perpetua* puede ser una anulidad ordinaria o una cuota de anualidad formada por pagos iguales que continúan de forma indefinida (por ejemplo, una acción preferente que rinde un dividendo constante en euros).

#### **Anualidad ordinaria perpetua**

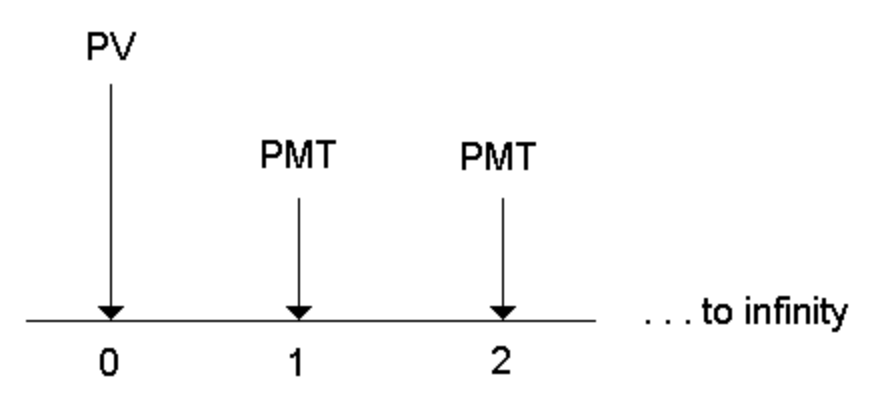

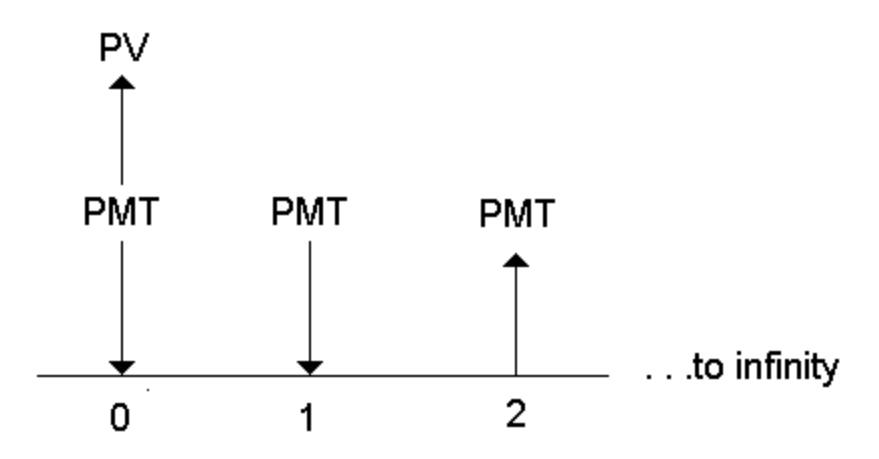

Dado que el término  $(1 + 1/Y / 100)$ -N en las ecuaciones de anualidad del valor presente se aproxima a cero a medida que N aumenta, puede utilizar estas ecuaciones para hallar el valor presente de una anualidad perpetua:

• Anualidad ordinaria perpetua

$$
PV = \frac{PMT}{(I/Y) \div 100}
$$

Cuota de anualidad perpetua

 $PV = PMT + \frac{PMT}{(1/Y)/100)}$ 

### <span id="page-34-0"></span>*Ejemplo: Calcular el valor presente de flujos de caja variables*

La empresa ABC Company ha comprado una máquina que permitirá ahorrar estas cantidades al final de año:

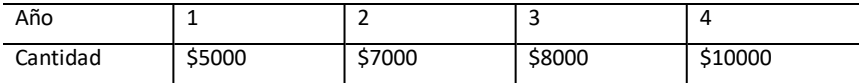

Dada una tasa de descuento del 10%, ¿superará el valor presente de los flujos de caja el coste original de 23.000 euros?

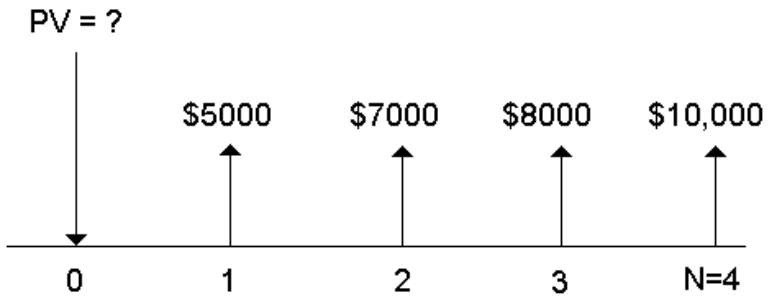

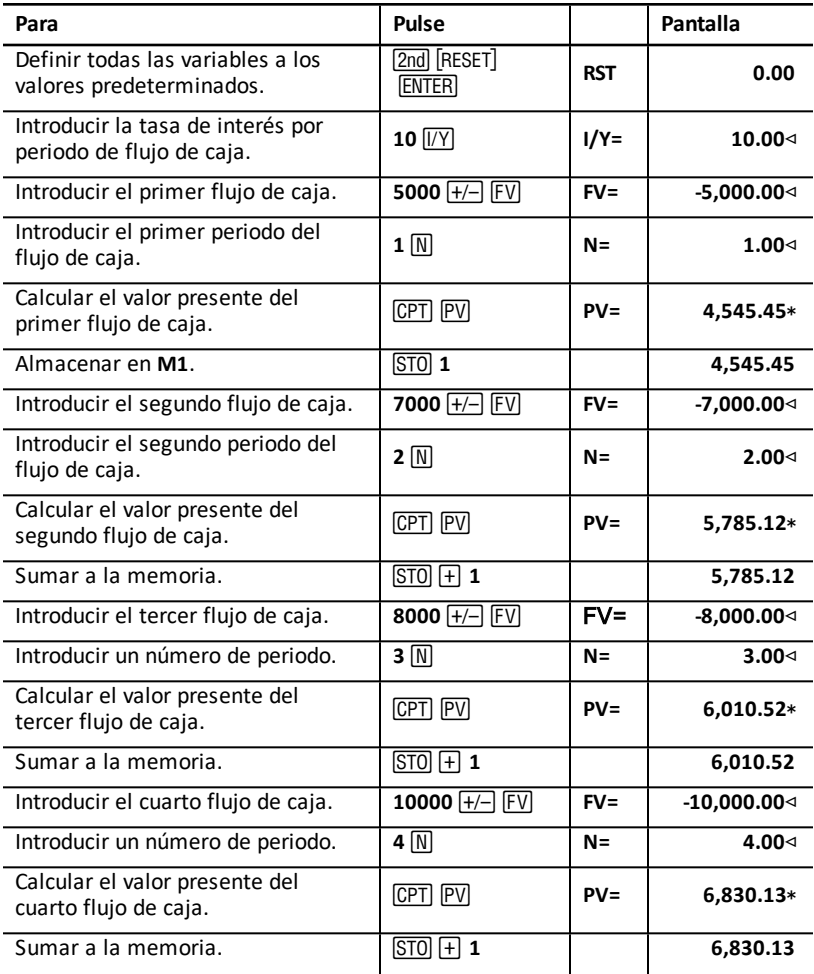
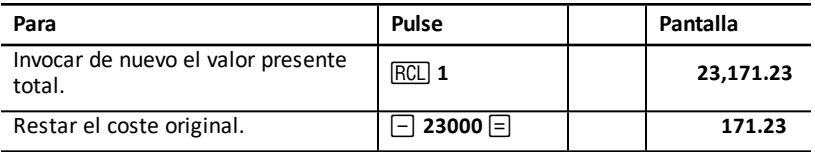

**Respuesta:** El valor presente de los flujos de caja es de 23.171,23 euros, que supera el coste de la máquina en 171,23 euros. Es una inversión rentable.

**Nota:** Si bien algunos pagos de flujo de caja no son iguales (a diferencia de los pagos por anualidad), es posible resolver el valor presente considerando los flujos de caja como una serie de pagos con interés compuesto.

El valor presente de flujos de caja variables es el valor de los flujos de caja que se producen al final de cada periodo de pago descontando hacia atrás, hasta el principio del primer periodo del flujo de caja (hora cero).

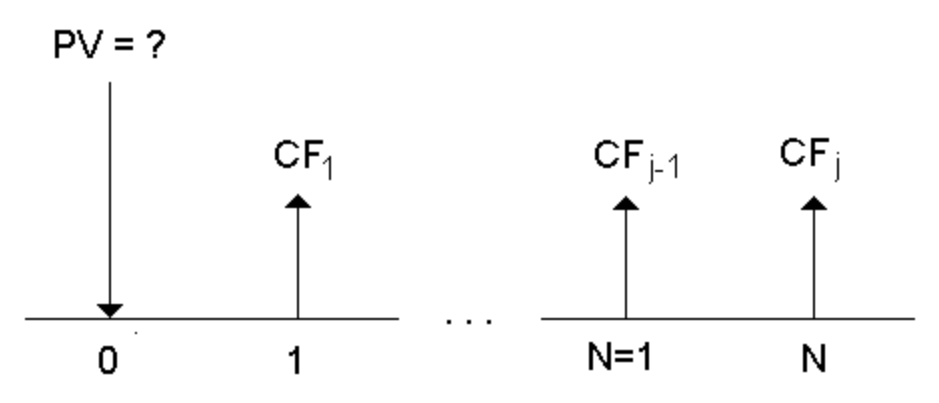

## *Ejemplo: Calcular valor presente de un alquiler-compra con valor residual*

La empresa Peach Bright Company desea comprar una máquina que tiene actualmente alquilada a su empresa. Se le ofrece vendérsela por el valor presente del alquilercompra descontado a una tasa de interés anual del 22% compuesto mensualmente. La máquina tiene un valor residual de 6.500 euros con 46 pagos mensuales de 1.200 restantes sobre el alquiler-compra. Si los pagos se efectúan al principio de cada mes, ¿cuánto debería cargar por la máquina?

El valor total de la máquina es el valor presente del valor residual más el valor presente de los pagos del alquiler-compra.

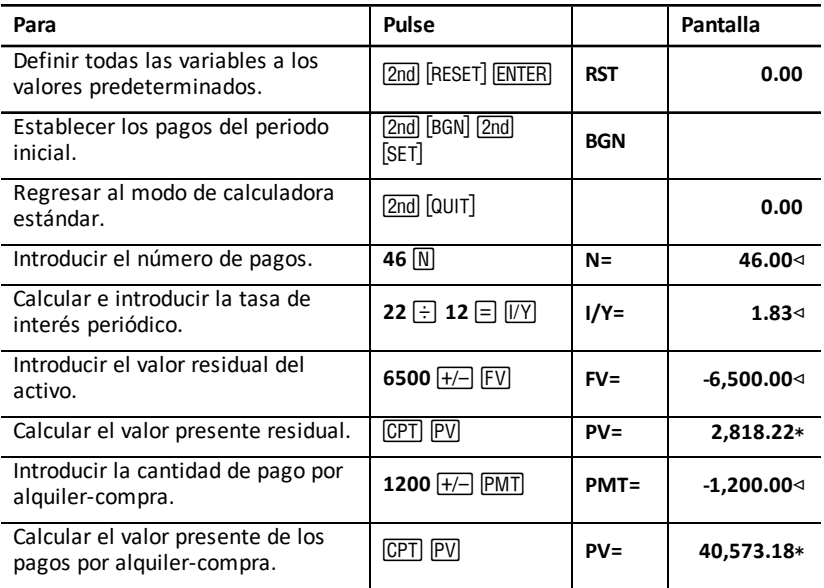

**Respuesta:** Peach Bright deberá pagar a su empresa la cantidad de 40.573,18 por la máquina.

## *Ejemplo: Calcular otros pagos mensuales*

Si financia la compra de una mesa de trabajo y una silla nuevas por un valor de 525 euros al 20% APR compuesto mensualmente durante dos años, ¿a cuánto asciende el pago mensual?

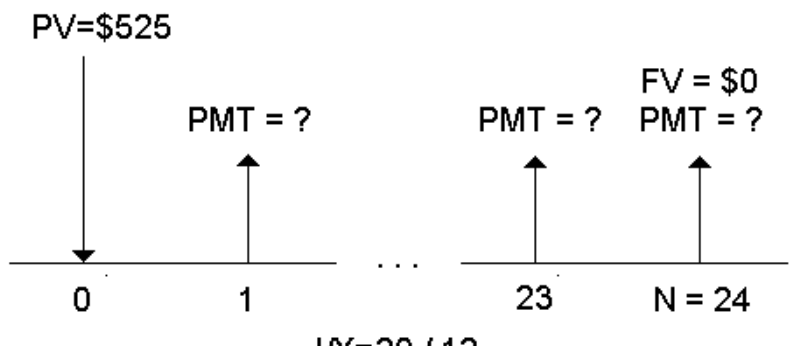

 $1/N = 20/12$ 

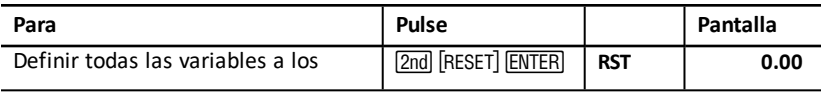

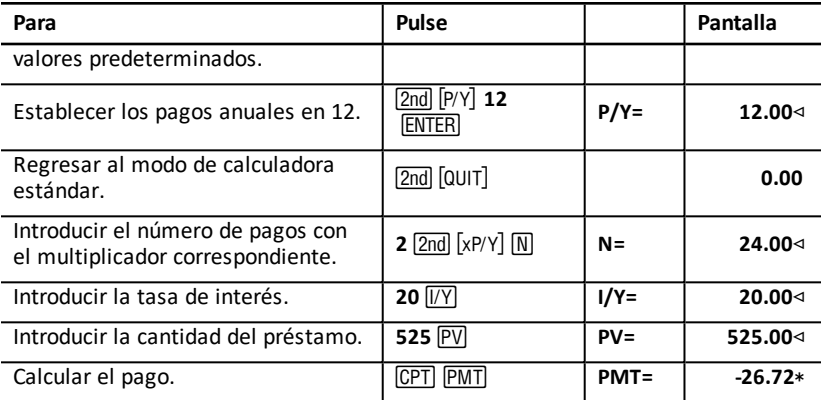

**Respuesta:** El pago mensual asciende a la cantidad de 26,72 euros.

## *Ejemplo: Ahorrar con depósitos mensuales*

**Nota:** Las cuentas con pagos efectuados al principio del periodo se conocen como cuentas con *cuota anual*. La acumulación del interés comienza antes y producen unos rendimientos ligeramente más altos.

Suponga que al inicio de cada mes ingresa 200 euros en un plan de pensiones. Transcurridos 20 años, ¿cuál será el saldo de la cuenta si el fondo obtiene un interés anual del 7,5 % compuesto mensualmente, asumiendo que los pagos se efectúan al inicio del periodo?

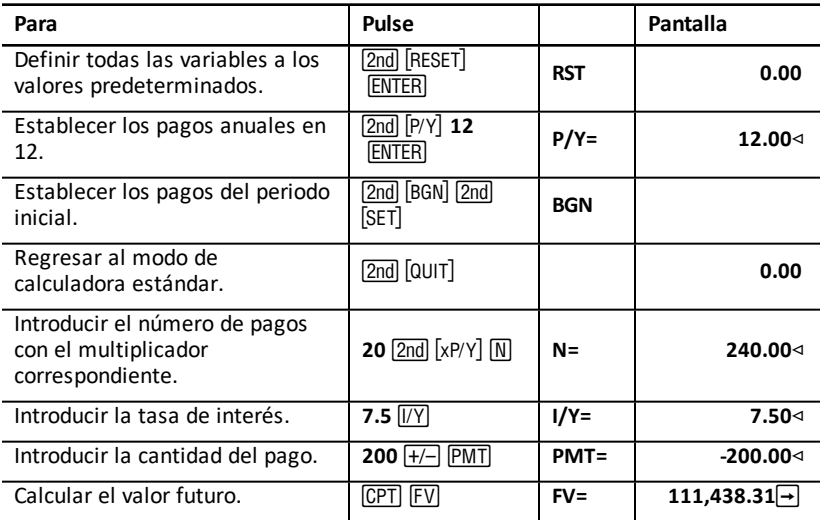

# Interest  $(1/Y) = 7.5%$ Number of Payments (N) = 240

 $FV =$ 

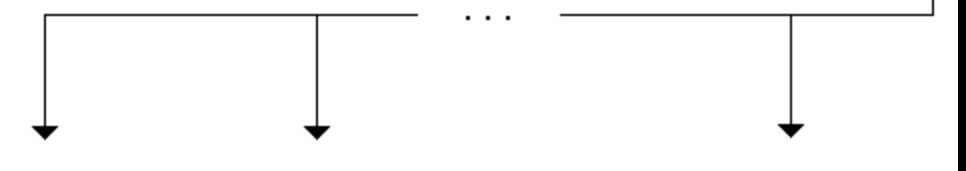

## Payment Amount (PMT) = \$200

**Respuesta:** Depositando 200 euros al principio de cada mes durante 20 años se obtendrá una cantidad futura de 111.438,31.

## *Ejemplo: Calcular la cantidad de un préstamo y el pago inicial a cuenta*

Consideremos la compra de un coche por 15.100 euros. La empresa financiera carga el 7,5% de interés APR compuesto mensualmente para un préstamo a 48 meses. Si se puede aportar un pago mensual de 325 euros, ¿qué cantidad debería pedirse en préstamo? ¿A cuánto ascenderá el pago inicial a cuenta?

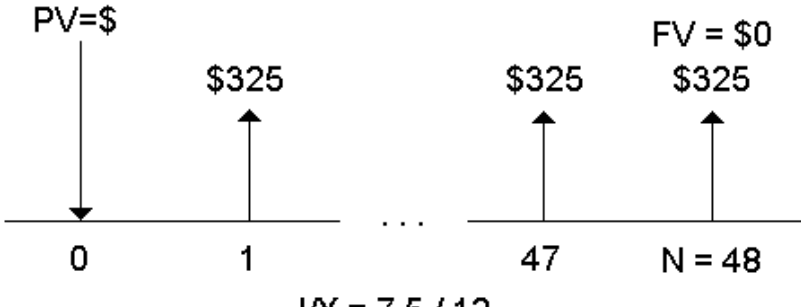

 $IN = 7.5/12$ 

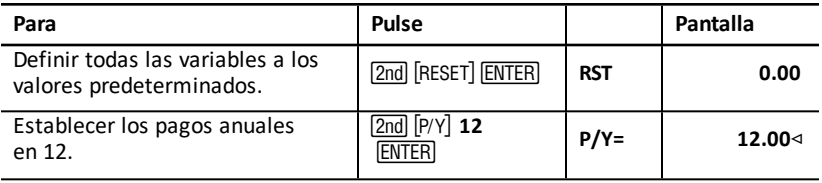

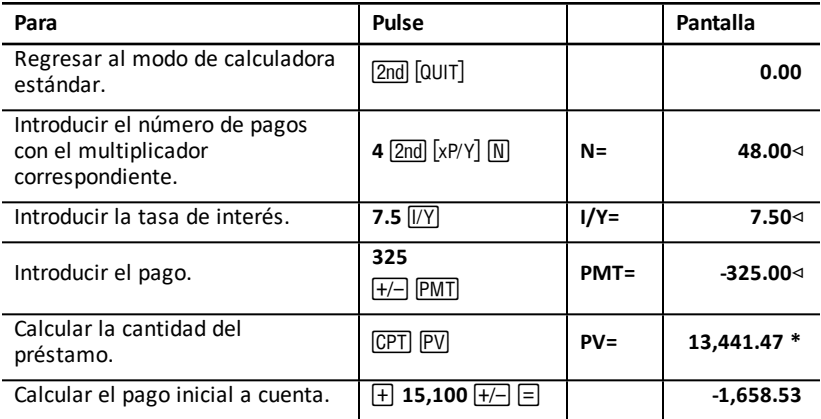

**Respuesta:** Se puede solicitar un préstamo de 13.441,47 euros con un pago inicial a cuenta de 1.658,53 euros.

## *Ejemplo: Calcular depósitos regulares para una cantidad futura especificada*

Se propone abrir una cuenta de ahorros y depositar la misma cantidad de dinero al comienzo de cada mes. En 10 años desea tener 25.000 euros en la cuenta.

¿Cuánto deberá depositar si la tasa de interés anual es del 0,5% compuesto trimestralmente?

**Nota:** Debido a que el valor de **C/Y** (periodos compuestos por año) se ajusta automáticamente para que sea igual que **P/Y** (pagos por año), deberá cambiar el valor de **C/Y**.

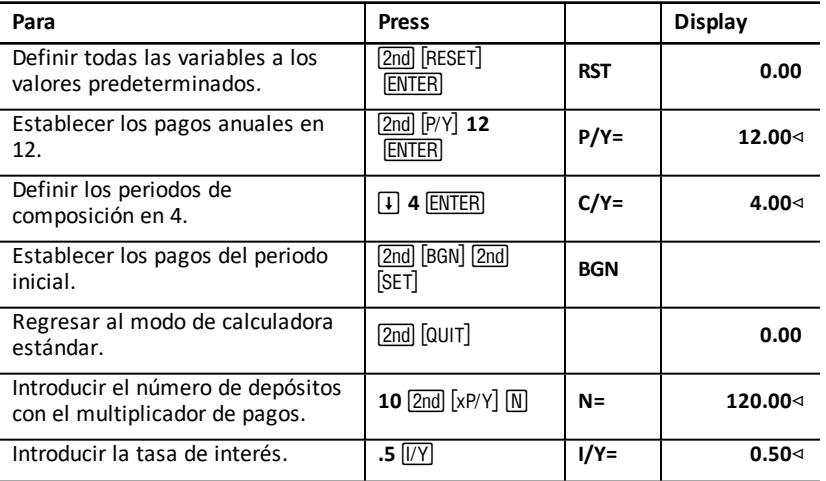

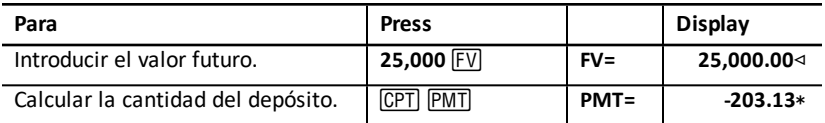

**Respuesta:** Deberá realizar depósitos mensuales de 203,13 euros.

### *Ejemplo: Calcular pagos y generar un plan de amortización*

Este ejemplo muestra el uso de las hojas de trabajo TVM y Amortización para calcular los pagos mensuales de un préstamo a 30 años y generar un plan de amortización para los tres primeros años del préstamo.

#### **Cálculo de pagos de hipotecas**

Calcule el pago mensual para una hipoteca de 120.000 euros al 6,125% APR.

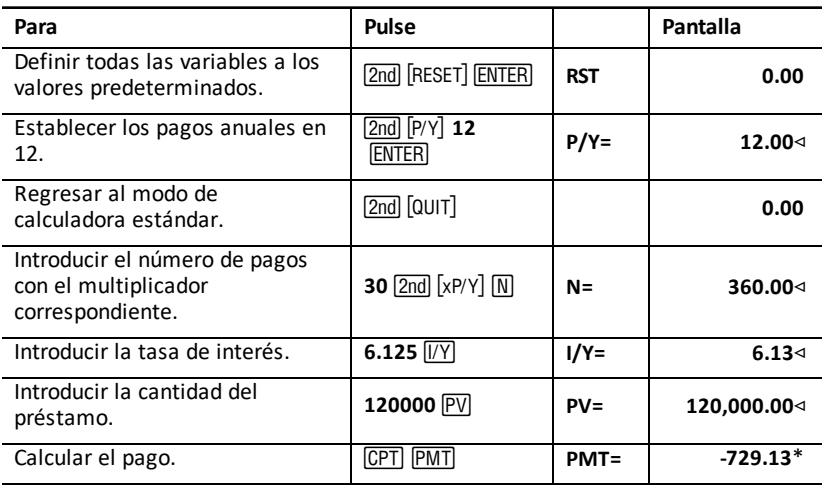

**Respuesta:** El pago mensual, o flujo de salida, asciende a la cantidad de 729,13 euros.

#### **Generación de un plan de amortización**

Genere un plan de amortización para los tres primeros años del préstamo. El primer pago debe efectuarse en abril, por lo que el primer año tendrá nueve periodos de pago. Los años siguientes tendrán 12 periodos de pago cada uno.

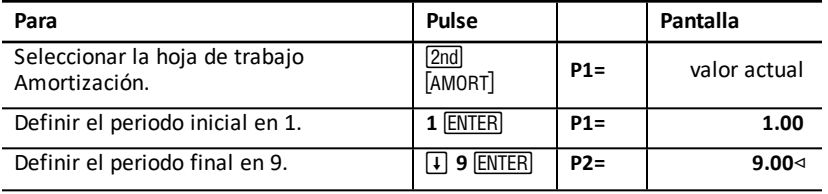

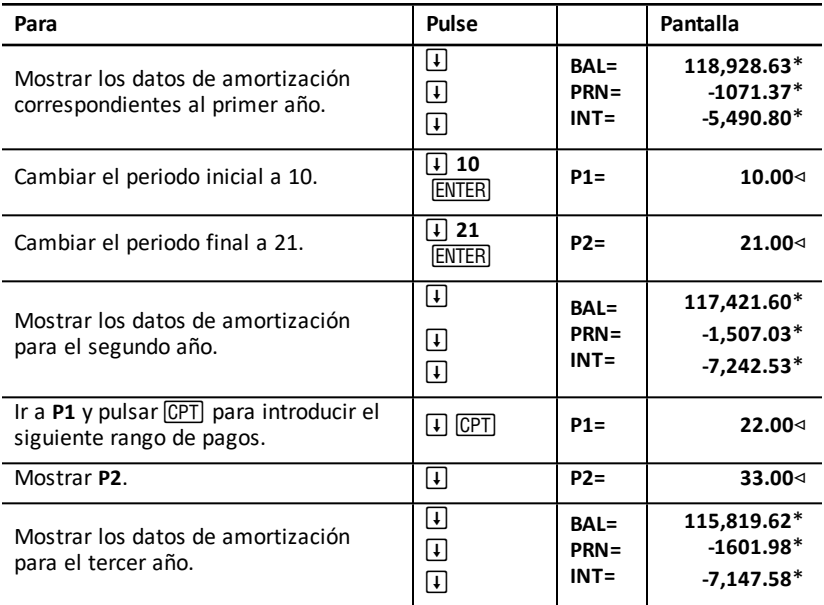

## *Ejemplo: Calcular el pago, interés y saldo de un préstamo después de un pago especificado*

Un grupo de vendedores está considerando financiar el precio de venta de una propiedad por una cantidad de 82.000 euros al 7% de interés anual y un plazo de amortización a 30 años efectuando el último pago al finalizar el quinto año. Desean saber:

- Cantidad del pago mensual
- Cantidad de interés que van a recibir
- Saldo restante al final del quinto año (pago final).

#### **Cálculo del pago mensual**

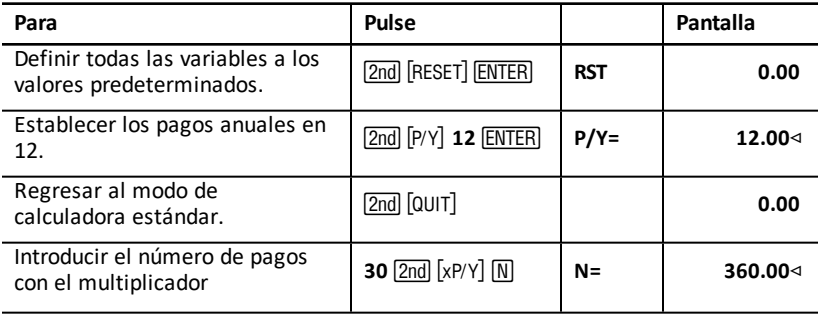

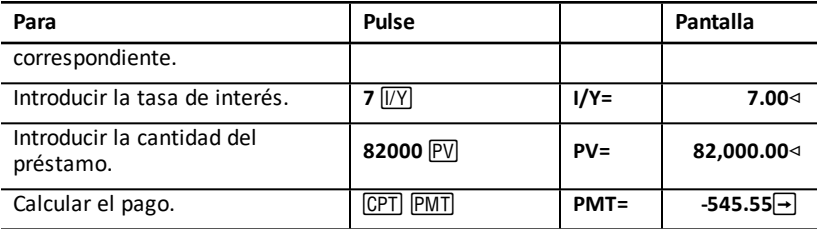

#### **Plan de amortización para el interés y el pago final**

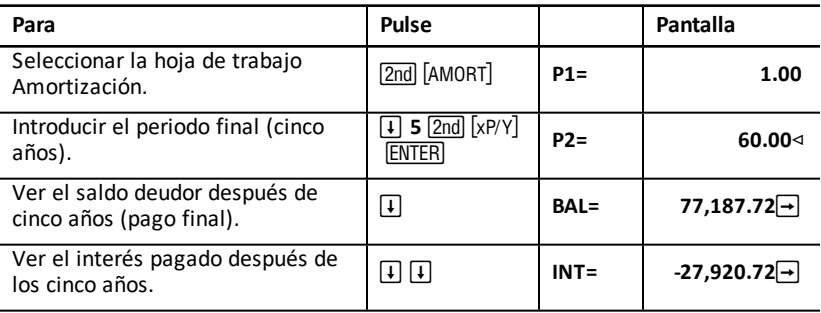

Si los vendedores financian la venta, deberían recibir:

- Pago mensual: 545,55 euros durante cinco años
- Interés: 27.790,72 euros en cinco años
- Pago final: 77.187,72 euros

## **Hoja de trabajo Flujo de Caja**

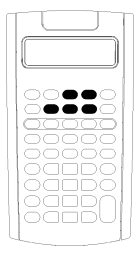

Utilice la hoja de trabajo Flujo de caja para resolver problemas con flujos de caja desiguales.

Para resolver problemas con flujos de caja iguales, utilice la hoja de trabajo TVM. Hojas de trabajo Valor [temporal](#page-24-0) del dinero y [Amortización](#page-24-0)

- Para acceder a la hoja de trabajo Flujo de caja y al valor del flujo inicial (CFo), pulse CF.
- Para acceder a las variables cantidad y frecuencia de los flujos de caja (Cnn/Fnn), pulse  $\Box$  o  $\Box$ .
- Para acceder a la variable tasa de descuento (I), pulse NPV.
- Para calcular el valor presente neto (**NPV**), el valor futuro neto (**NFV**), el reembolso (**PB**) y el reembolso descontado (**DPB**), pulse  $\boxed{1}$  o  $\boxed{1}$  y  $\boxed{CPT}$  para cada variable.
- Para calcular la tasa de rentabilidad interna (IRR), pulse **IRR**.
- Para calcular la tasa de rentabilidad interna (MOD), pulse  $\Box$ para acceder a la variable de la tasa de reinversión (**RI**), escriba un valor y pulse  $\Box$ .

## *Variables de la hoja de trabajo Flujo de caja*

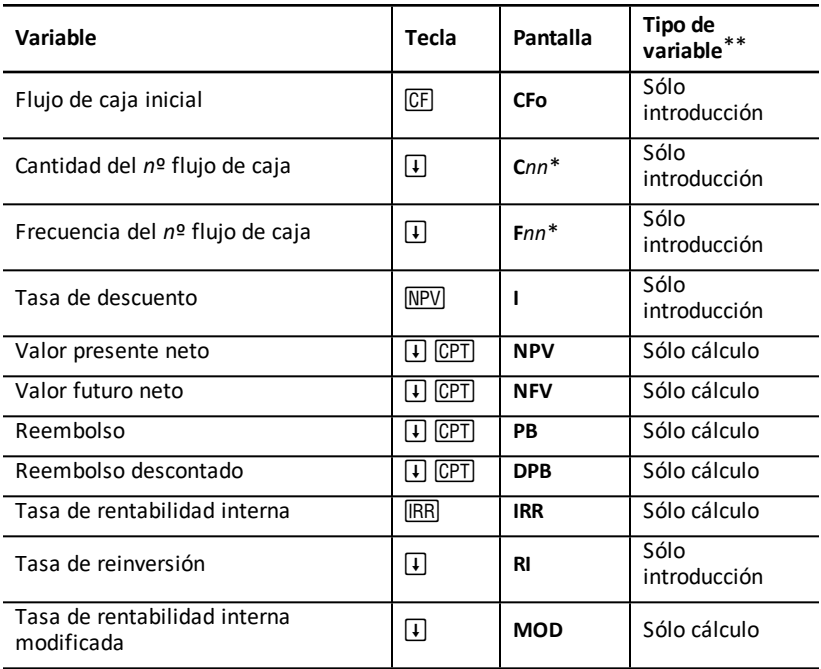

*\* nn* representa el número de flujos de caja (**C01**– **C32**) o de frecuencia (**F01– F32**).

\*\* Este manual del usuario clasifica las variables de la calculadora según el método de introducción correspondiente. See: Tipos de [variables](#page-21-0) de hoja de trabajo

#### **Restablecimiento de variables**

- Para restablecer CFo, Cnn y Fnn a los valores predeterminados, pulse CF y luego [2nd] [CLR WORK].
- Para restablecer NPV, NFV, PB y DPB a los valores predeterminados, pulse  $\overline{NPV}$  y luego [2nd] [CLR WORK].
- Para restablecer **IRR, RI** y **MOD** a los valores predeterminados, pulse **IRRI** y luego [2nd] [CLR WORK].
- Para restablecer los valores predeterminados de todas las variables y formatos de la calculadora, incluidas las variables de la propia hoja de trabajo, pulse **[2nd]** [RESET] ENTER .

#### **Introducción de flujos de caja**

• Es necesario introducir un flujo de caja inicial (**CFo**). La calculadora acepta hasta 32 flujos de caja adicionales (**C01** – **C32**), y cada flujo de caja puede tener un valor único.

• Introduzca valores positivos para los flujos de entrada (cantidad recibida) y valores negativos para los flujos de salida (cantidad pagada). Para introducir un valor negativo escriba un número y pulse  $H$ .

#### **Inserción y supresión de flujos de caja**

La calculadora muestra **INS** o **DEL** para confirmar que se puede pulsar [2nd] [INS] o [2nd] [DEL] para insertar o suprimir flujos de caja.

## *Flujos de caja desiguales y agrupados*

#### **Flujos de caja desiguales**

La hoja de trabajo Cash Flow permite analizar flujos de caja desiguales sobre periodos de tiempo iguales. Los valores de los flujos de caja pueden incluir flujos de entrada (dinero recibido) y de salida (dinero pagado) de efectivo.

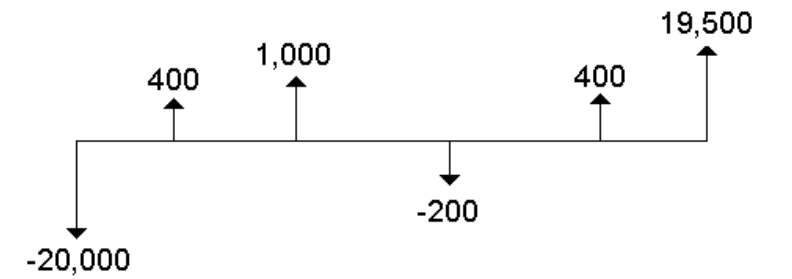

Todos los problemas con flujos de caja comienzan con un flujo de caja inicial denominado **CFo**. **CFo** siempre es un valor conocido e introducido.

#### **Flujos de caja agrupados**

Los problemas con flujos de caja pueden contener flujos de caja con valores únicos y flujos de caja consecutivos con igual valor.

Si bien es posible introducir flujos de caja desiguales por separado, también es posible introducir simultáneamente grupos de flujos de caja consecutivos e iguales con la variable **F***nn*.

## *Introducción de flujos de caja*

Los flujos de caja constan de un flujo de caja inicial (**CFo**) y hasta 32 flujos de caja adicionales (**C01** – **C32**), cada uno de los cuales puede tener un valor único. Es necesario introducir el número de repeticiones (hasta 9.999), o *frequencia* (**F**), de cada flujo de caja adicional (**C01** –**C32**).

- La calculadora muestra valores positivos para los flujos de entrada de efectivo (dinero recibido) y valores negativos para los flujos de salida (dinero pagado).
- Para borrar la hoja de trabajo Flujo de caja, pulse [2nd] [CLR WORK].

Para introducir flujos de caja:

- 1. Pulse CF, Aparece el valor correspondiente al flujo de caja inicial (CFo).
- 2. Escriba un valor para **CFo** y pulse **ENTER**.
- 3. Para seleccionar una variable de flujo de caja adicional, pulse  $\lceil \cdot \rceil$ . Aparece el valor de **C01**.
- 4. Para cambiar **C01**, escriba un valor y pulse !.
- 5. Para seleccionar la variable de frecuencia (**F01**) del flujo de caja, pulse  $\lceil \cdot \rceil$ . Aparece el valor de **F01**.
- 6. Para cambiar **F01**, escriba un valor y pulse **ENTER**.
- 7. Para seleccionar una variable de flujo de caja adicional, pulse  $\mathcal{F}$ . Aparece el valor de **C02**.
- 8. Repita los pasos del 4 al 7 para todos los flujos de caja y frecuencias restantes.
- 9. Para revisar las entradas, pulse  $\Box$  o  $\Box$ .

## *Supresión de flujos de caja*

Cuando se suprime un flujo de caja, la calculadora reduce automáticamente el número de flujos de caja subsiguientes.

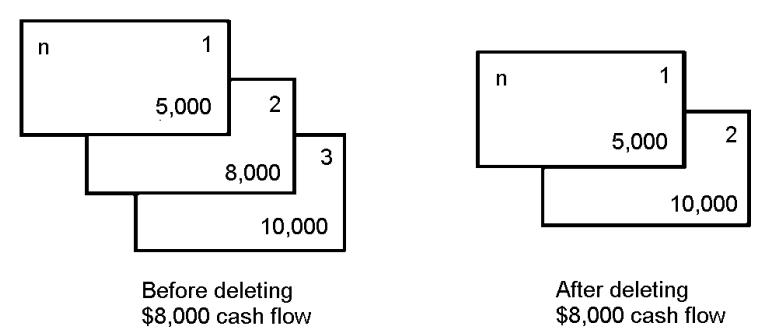

El indicador **DEL** confirma que se puede suprimir un flujo de caja.

- 1. Pulse  $\Pi$  o  $\Pi$  hasta que aparezca el flujo de caja que desee suprimir.
- 2. Pulse [2nd] [DEL]. Se suprimen tanto el flujo de caja especificado como su frecuencia.

## *Inserción de flujos de caja*

Cuando se inserta un flujo de caja, la calculadora aumenta el número de los flujos de caja siguientes, hasta un máximo de 32.

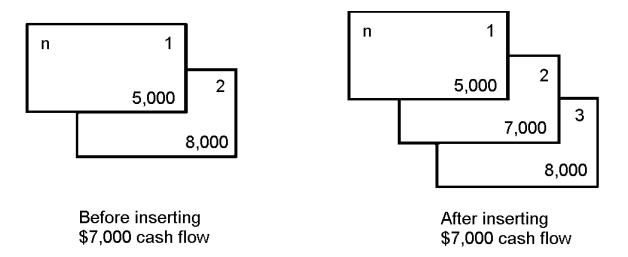

**Nota:** El indicador **INS** confirma que es posible insertar un flujo de caja.

- 1. Pulse  $\mathsf{F}$  o  $\mathsf{F}$  para seleccionar el flujo de caja en el que desee insertar el nuevo. Por ejemplo, para insertar un segundo flujo de caja nuevo, seleccione **C02**.
- $2.$  Pulse $\boxed{2nd}$   $\boxed{[NS]}$ .
- 3. Escriba el nuevo flujo de caja y pulse [ENTER]. El nuevo flujo de caja se inserta en **C02**.

## *Cálculo de flujos de caja*

La calculadora permite hallar los valores de flujo de caja siguientes:

- Valor presente neto (**NPV)** es el valor *actual* total de todos los flujos de caja, incluidos los flujos de entrada (cantidad ingresada) y de salida (cantidad pagada) de efectivo. Un valor **NPV** positivo indica una inversión rentable.
- Valor futuro neto (**NFV**) es el valor *futuro* total de todos los flujos de caja. Un valor **NFV** positivo indica también una inversión rentable.
- Reembolso (**PB**) es el tiempo necesario para recuperar el coste inicial de una inversión, sin tener en cuenta el valor actual de los flujos de entrada de efectivo (valor temporal del dinero).
- Reembolso descontado (**DPB**) es el tiempo necesario para recuperar el coste inicial de una inversión utilizando el valor presente de los flujos de entrada de efectivo (valor temporal del dinero).
- Tasa de rentabilidad interna (**IRR**) es el tipo de interés en el que el valor presente neto de los flujos de caja es igual a 0.
- Tasa de rentabilidad interna modificada (**MOD**) considera la reinversión del dinero cuando halla valores para **IRR**.

#### **Cálculo de NPV, NFV, PB y DPB**

- 1. Pulse NPV para mostrar la tasa de descuento actual (**I**).
- 2. Escriba un valor y pulse ENTER.
- 3. Pulse  $\Box$  para mostrar el valor presente neto actual (NPV).
- 4. Para calcular el valor presente neto de las series de flujos de caja introducidas, pulse<sub>CPT</sub>.
- 5. Para calcular el valor futuro neto (NFV), pulse  $\Box$ ). Aparece el valor NFV.
- 6. Para calcular el reembolso (PB), pulse  $\lceil \cdot \rceil$ . Aparece el valor PB.

7. Para calcular el reembolso descontado en el tiempo (DBP), pulse  $\mathcal{F}$ ). Aparece el valor **DBP**.

#### **Cálculo de IRR y MOD**

- 1. Pulse **IRR**. Aparecen la variable IRR y el valor actual (según los valores de los flujos de caja actuales).
- 2. Para calcular la tasa de rentabilidad interna, pulse CPT. La calculadora muestra el valor de **IRR**.
- 3. Para seleccionar la tasa de reinversión (RI), pulse  $\mathbf{\mathsf{F}}$ .
- 4. Escriba el valor de la tasa de reinversión y pulse ENTER.
- 5. Para calcular la tasa de rentabilidad interna modificada, pulse  $\mathcal{F}$ . La calculadora muestra el valor de **MOD**.

Al hallar la solución para **IRR**, la calculadora realiza una serie de cálculo complejos e iterativos, que puede tardar varios segundos, o incluso minutos, en finalizar. El número de las soluciones de **IRR** posibles depende del número de cambios de signo contenidos en la secuencia del flujo de caja.

• Cuando la secuencia de flujos de caja carece de cambios de signo no existe una solución de **IRR**. La calculadora muestra **Error 5**.

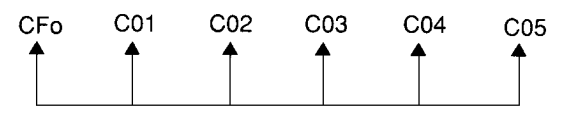

• Cuando la secuencia de flujos de caja tiene sólo un cambio de signo, sólo existe una solución de **IRR**, que es la que muestra la calculadora.

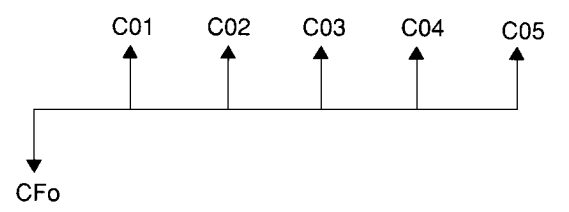

- Cuando la secuencia de flujos de caja tiene dos o más cambios de signo:
	- Existe una solución como mínimo.
	- Puede haber tantas soluciones como cambios de signo.

Si hay más de una solución, la calculadora muestra la más próxima a cero. La solución mostrada no tiene significado financiero, por lo que deberá utilizarse con precaución a la hora de tomar decisiones para realizar una inversión cuyos resultados se basen en un valor de **IRR** calculado para una corriente de flujos de caja con más de un cambio de signo.

La línea de tiempo refleja una secuencia de flujos de caja con tres cambios de signo, lo que indica que puede haber una, dos o tres soluciones de **IRR**.

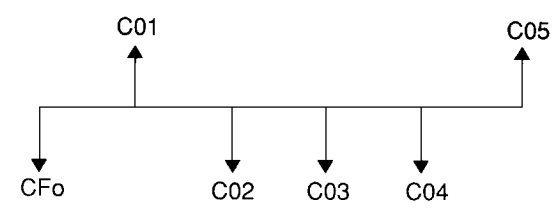

• Al resolver problemas con flujos de caja complejos es posible que la calculadora no encuentre el valor de **PB**, **DPB**, **IRR**, y **MOD**, aun cuando exista una solución. En tal caso, la calculadora muestra **Error 7** (límite de iteraciones excedido).

### *Ejemplo: Resolver problemas con flujos de caja desiguales*

Estos ejemplos muestran cómo debe introducir y editar datos sobre flujos de caja desiguales para calcular:

- Valor presente neto (**NPV**)
- Valor futuro neto (**NFV**)
- Reembolso (**PB**)
- Reembolso descontado (**DPB**)
- Tasa de rentabilidad interna (**IRR**)
- Tasa de rentabilidad interna modificada (**MOD**)

Una empresa paga 7.000 por una nueva máquina, planifica una rentabilidad anual del 20% sobre la inversion y espera los flujos de caja anuales siguientes durante los próximos seis años:

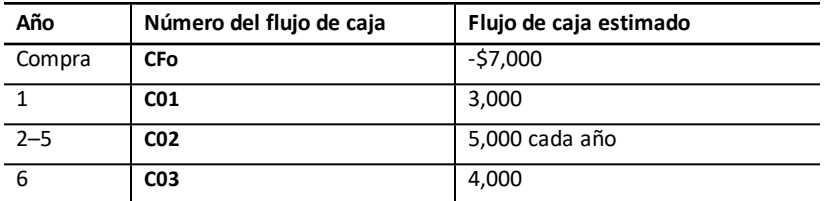

Como muestra la línea de tiempo, los flujos de caja son una combinación de valores iguales y desiguales. Al ser una salida de efectivo, el flujo de caja inicial (**CFo**) aparece como un valor negativo.

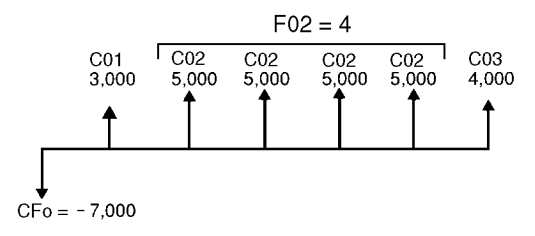

#### **Introducción de datos para flujos de caja**

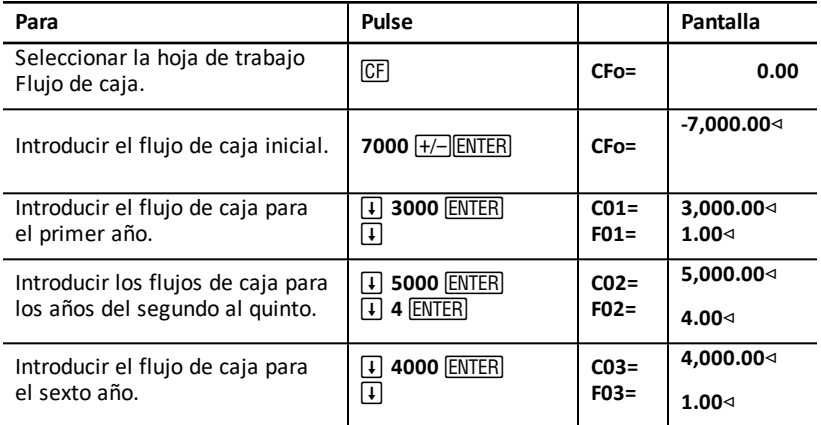

#### **Edición de datos para flujos de caja**

Después de introducir los datos para los flujos de caja, ha comprobado que el valor del flujo de caja de 4.000 euros debería producirse en el segundo año, en lugar de en el sexto. Para modificar los datos, borre el valor 4.000 del año 6 e insértelo en el lugar correspondiente al año 2.

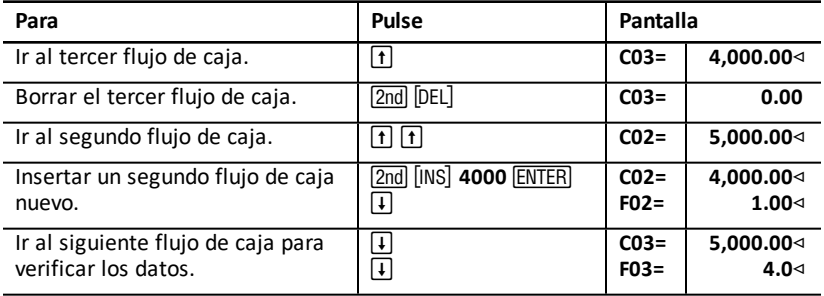

#### **Cálculo de NPV, NFV, PB y DPB**

Utilice una tasa de interés por periodo (**I**) del 20%.

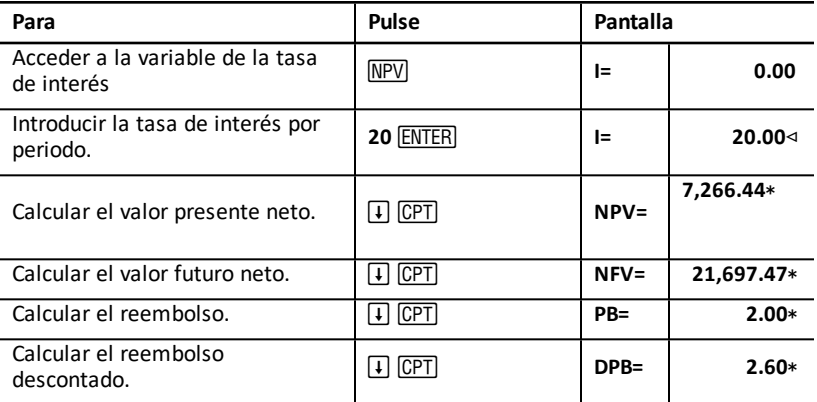

**Respuestas: NPV** es de 7.266,44 euros.**NFV** es de 21.697,47 euros. **PB** es 2.00. **DPB** es 2.60.

#### **Cálculo de IRR y MOD**

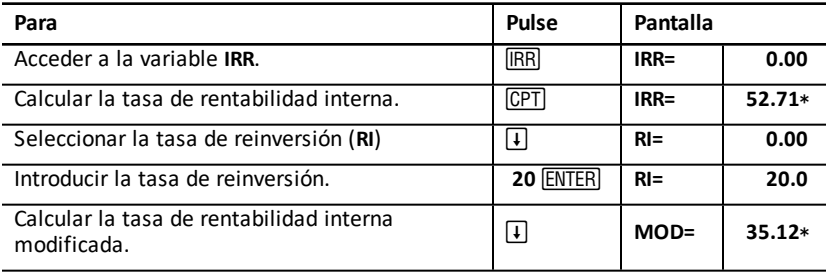

**Respuesta: IRR** es 52,71%. **MOD** es 35,12%.

#### *Ejemplo: Valor de un alquiler-compra con pagos desiguales*

Por lo general, un alquiler-compra con un plan de pago desigual suele acomodarse a los cambios estacionales o a otras fluctuaciones previstas con la disponibilidad de efectivo del arrendatario.

Un alquiler-compra a 36 meses tiene el plan de pago siguiente al inicio de los periodos de pago.

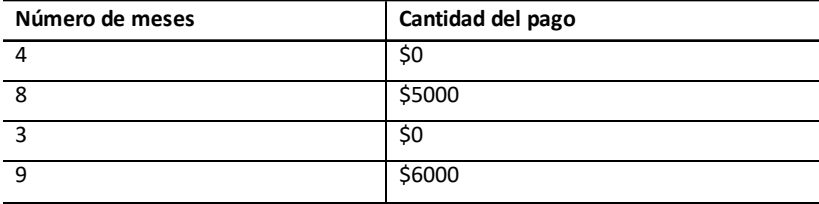

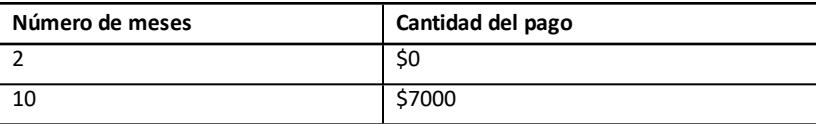

Si la tasa de beneficio necesaria es del 10% para un periodo de 12 meses compuesto mensualmente:

- ¿Cuál es el valor presente de los pagos?
- ¿Qué cantidad de pago regular efectuada al principio de cada mes ofrecería el mismo valor presente?

Dado que los flujos de caja son desiguales, utilice la hoja de trabajo Flujo de caja para determinar el valor actual neto del alquiler-compra.

#### **Cálculo de NPV**

Los flujos de caja para los cuatro primeros meses se han establecido como un grupo de cuatro flujos de caja por 0 euros. El alquiler-compra especifica los pagos del periodo inicial, por lo tanto, deberá considerarse que el primer flujo de caja del grupo es la inversión inicial (**CFo**) y los tres flujos de caja restantes de las pantallas de flujo de datos (**C01** y **F01**).

**Nota:** El parámetro BGN/END de la hoja de trabajo TVM no afecta a la hoja de trabajo Flujo de caja.

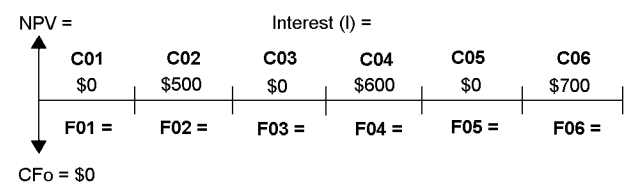

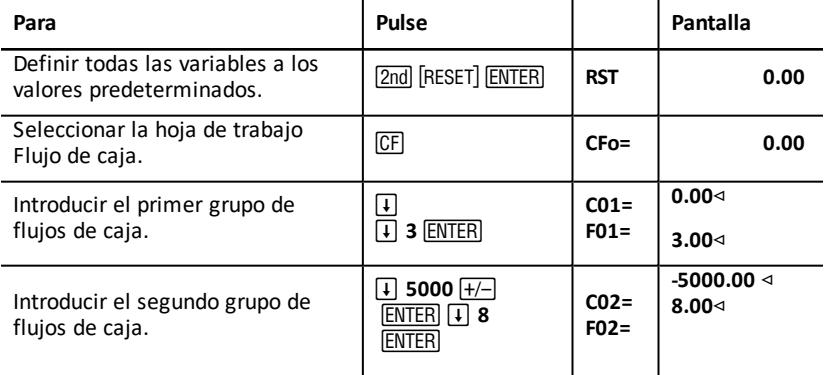

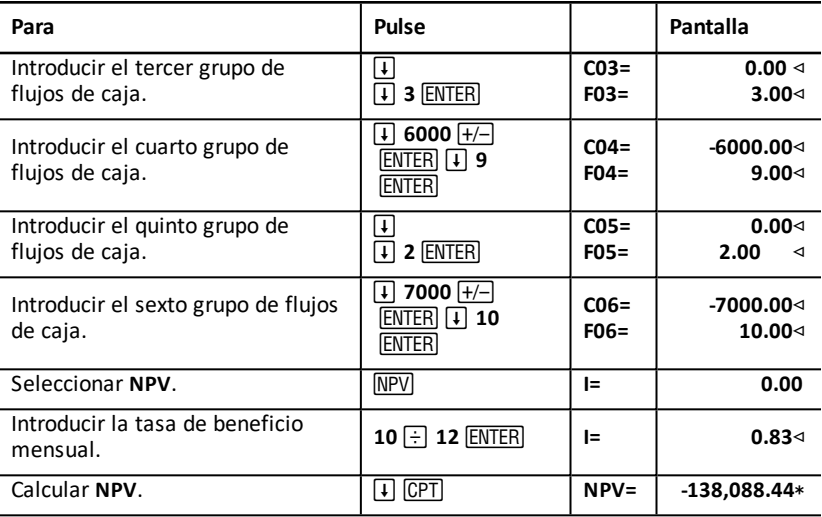

## **Hoja de trabajo Bono**

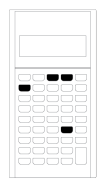

La hoja de trabajo Bono permite calcular el precio, rendimiento al vencimiento o a fecha de compra y el interés acumulado de los bonos.

Puede utilizar también las funciones de fecha para determinar el precio de los bonos comprados en una fecha distinta a la del aniversario del cupón y la duración modificada.

- Para acceder a la hoja de trabajo Bono, pulse [2nd] l .
- Para acceder a las variables de bono, pulse  $\lceil \cdot \rceil$ o  $\lceil \cdot \rceil$ .
- Para cambiar los métodos de recuento de días (**ACT** y **360**) y el número de cupones por año (**2/Y** y **1/Y**), pulse [2nd] [SET] una vez por cada opción.

**Nota:** Cuando se pulsa  $\mathbf{F}$  o  $\mathbf{F}$  para desplazarse por la hoja de trabajo Bono antes de introducir un valor, se produce un error (Error 6). Para borrar el error, pulse  $\overline{\text{CE/C}}$ .

## *Variables de la hoja de trabajo Bono*

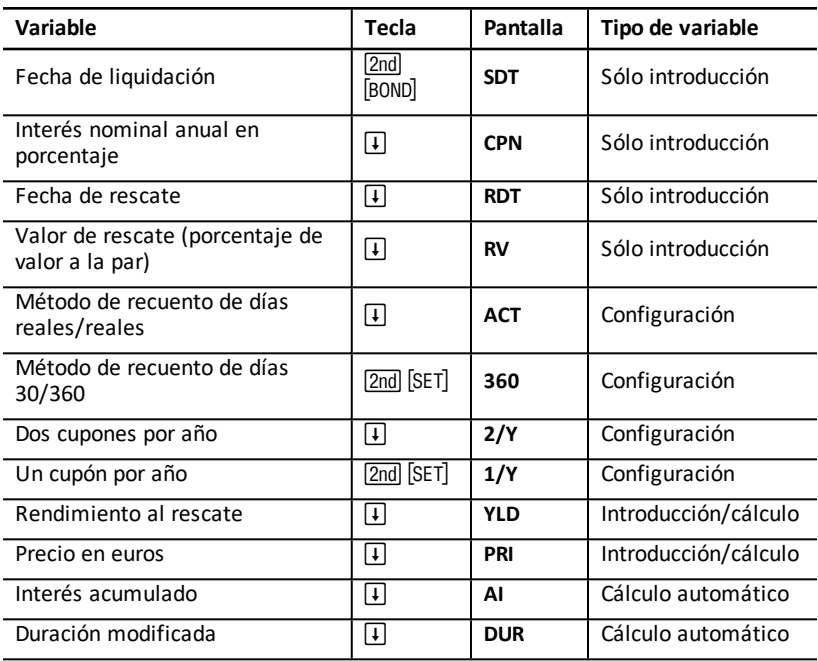

\*\*Additional variables on the BAII PLUS™ PROFESSIONAL calculator.

#### **Restablecimiento de variables de la hoja de trabajo Bono**

• Para restablecer las variables de la hoja de trabajo Bono a los valores predeterminados, pulse  $\boxed{2nd}$  CLR WORK desde la propia hoja de trabajo Bono.

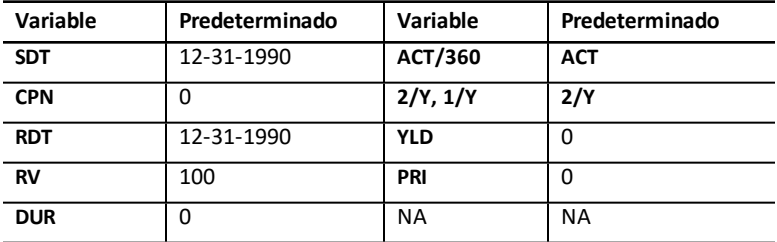

• Para restablecer los valores predeterminados de todas las variables y formatos de la calculadora, incluidas las variables de la propia hoja de trabajo, pulse **[2nd]** [RESET] ENTER).

#### **Introducción de fechas**

• Para escribir las fechas, utilice las convenciones tipográficas siguientes: *mm.ddaa* o dd.mmaa. Después de introducir la fecha, pulse **ENTER.** 

**Nota:** Puede mostrar las fechas en formato EE. UU. o europeo. [Configuración](#page-9-0) de formatos de la [calculadora](#page-9-0)

- Se admiten las fechas comprendidas entre 1 de enero de 1980 y 31 de diciembre de 2079.
- La calculadora asume que la fecha de rescate (**RDT**) coincide con una fecha de cupón:
	- Para calcular *a vencimiento*, introduzca la fecha de vencimiento para **RDT**.
	- Para calcular *a compra*, introduzca la fecha de compra para **RDT**.

#### **Introducción de CPN**

**CPN** representa el interés nominal anual como un porcentaje del valor a la par del bono en lugar de la cantidad en euros correspondiente al pago por cupón.

#### **Introducción de RV**

El valor de rescate (**RV**) es un porcentaje del valor a la par del bono:

- Para el análisis *a vencimiento*, introduzca 100 para **RV**.
- Para el análisis *a compra*, introduzca el precio de compra para **RV**.

#### **Configuración del método de recuento de días**

- 1. Para mostrar el método de recuento de días, pulse **F** hasta que aparezca **ACT** o **360**.
- 2. Para cambiar el método de recuento de días, pulse [2nd] [SET].

#### **Configuración de la frecuencia de cupones**

- 1. Para mostrar la frecuencia de cupones, pulse  $\lceil \cdot \rceil$  hasta que aparezca  $1/Y \circ 2/Y$ .
- 2. Para cambiar la frecuencia de cupones, pulse  $[2nd]$  [SET].

#### *Terminología de la hoja de trabajo Bono*

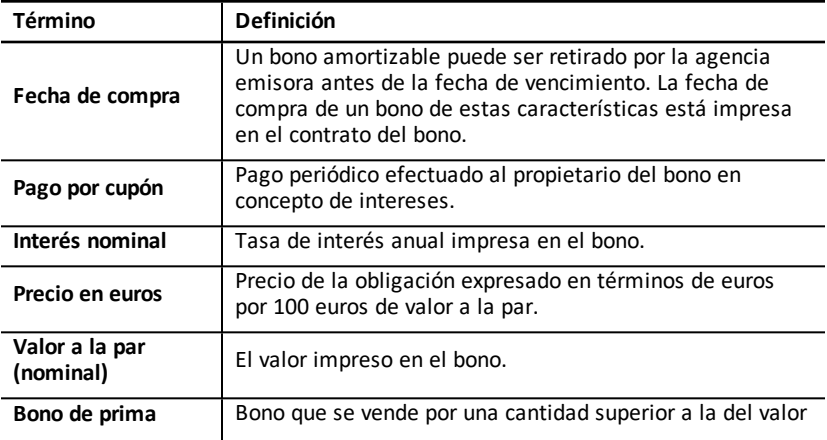

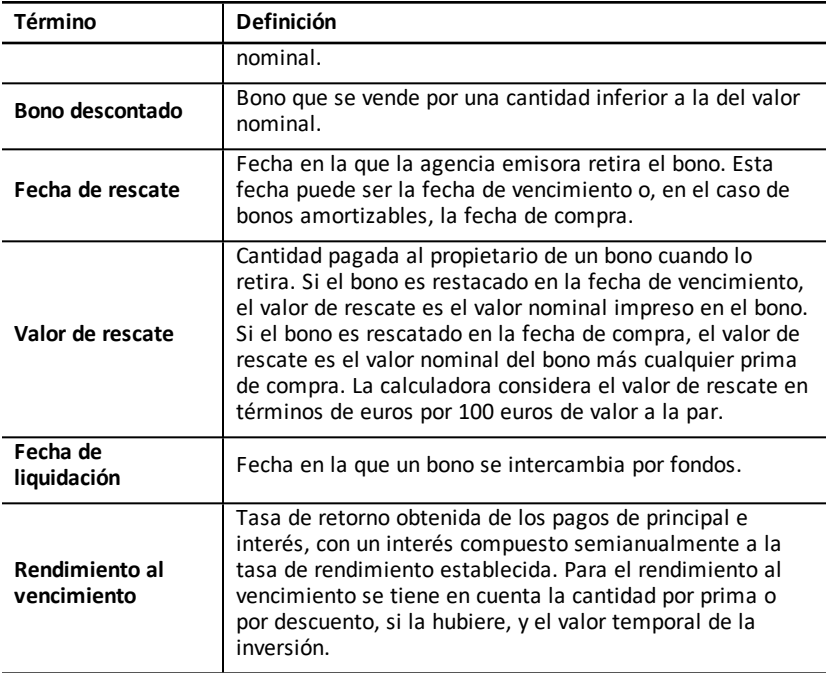

### *Introducción de datos de bonos y cálculo de resultados*

Para calcular los valores de precio (**PRI**) o rendimiento (**YLD**) y el interés acumulado (**AI**), introduzca primero los cuatro valores conocidos de fecha de liquidación (**SDT**), interés nominal anual (**CPN**), fecha de rescate (**RDT**) y valor de rescate (**RV**).

Si es necesario, cambie el método de recuento de días (**ACT** o **360**) y la frecuencia de cupones (**2/Y** o **1/Y**). La hoja de trabajo Bono almacena todos los valores y la configuración hasta que se borre la hoja o se cambien los datos anteriores.

#### **Introducción de los valores conocidos**

- 1. Pulse  $\boxed{2nd}$  [BOND]. Aparece el valor actual de **SDT**.
- 2. Para borrar la hoja de trabajo, pulse  $[2nd]$   $[CLR$  WORK $]$ .
- 3. Si es necesario, escriba un nuevo valor para **SDT** y pulse **ENTER**.
- 4. Repita el paso 3 para CPN, RDT y RV, pulsando  $\Box$  una vez por cada variable.

**Nota:** Introduzca las fechas utilizando el formato: mm.ddaa (EE. UU.) o dd.mmaa (Europa).

#### **Configuración de método de recuento de días y frecuencia de cupones**

- 1. Para mostrar el método de recuento de días, pulse # hasta que aparezca **ACT** o **360**.
- 2. Para cambiar el método de recuento de días, pulse [2nd] [SET].
- 3. Para mostrar la frecuencia de cupones, pulse  $\mathbf{F}$  hasta que aparezca 2/Y o 1/Y.
- 4. Para cambiar la frecuencia de cupones, pulse  $[2nd]$  [SET].

#### **Cálculo del precio por bono (PRI)**

- 1. Pulse  $\boxed{1}$  hasta que aparezca YLD.
- 2. Escriba un valor para YLD y pulse **ENTER**.
- 3. Pulse  $\mathsf{F}$  para mostrar **PRI**, y pulse luego  $\overline{\text{CPT}}$ . La calculadora muestra el valor **PRI** calculado.

### **Cálculo del rendimiento por bono (YLD)**

- 1. Pulse  $\downarrow$  hasta que aparezca **PRI**.
- 2. Escriba un valor para PRI y pulse **ENTER**.
- 3. Pulse  $\overline{F}$  para mostrar **YLD**, y pulse luego CPT. La calculadora muestra el valor **YLD** calculado.

#### **Cálculo del interés acumulado (AI)**

Para calcular el interés acumulado, pulse  $\uparrow$  hasta que aparezca la variable AI. La calculadora obtiene automáticamente el valor de **AI** expresado en euros por 100 euros de valor a la par.

#### **Cálculo de la duración modificada (DUR)**

Para calcular la duración modificada, pulse + hasta que aparezca la variable **DUR**. La calculadora obtiene automáticamente el valor de **DUR**.

## *Ejemplo: Calcular precio por bono, interés acumulado y duración modificada*

Considere la compra de un bono corporativo semianual con vencimiento a 31 de diciembre de 2007 y liquidación a 12 de junio de 2006. El bono se basa en el método de recuento de días 30/360 días con un interés nominal del 7%, amortizable al 100% del valor a la par. Para un rendimiento al vencimiento del 8%, calcule el precio por bono , interés acumulado, y duración modificada.

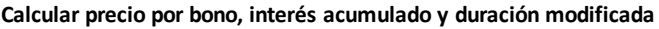

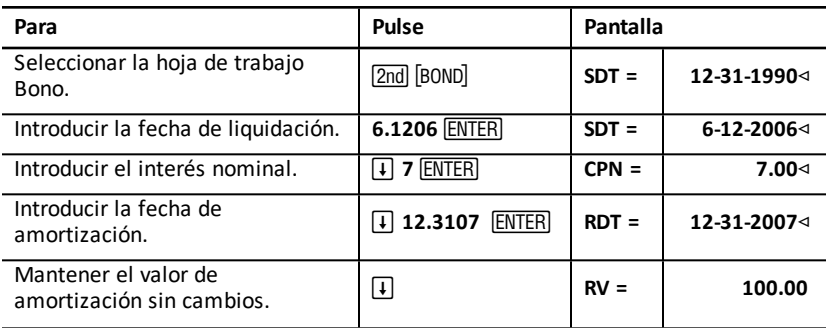

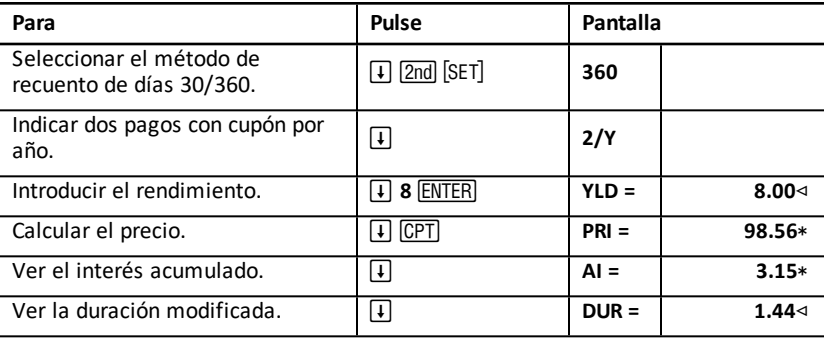

**Respuesta:** El precio por bono es de 98,56 euros por 100. El interés acumulado es de 3,15 euros por cada 100. La duración modificada es 1,44.

## **Hoja de trabajo Depreciación**

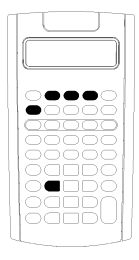

La hoja de trabajo Depreciación permite generar un plan de depreciación según el método que prefiera.

- Para acceder a la hoja de trabajo Depreciación, pulse [2nd] [DEPR].
- Para cambiar el método de depreciación, pulse [2nd] [SET] hasta que aparezca el método apropiado.
- Para acceder a otras variables de depreciación, pulse  $\vert \downarrow \vert$  $o \upharpoonright$   $\upharpoonright$ .

**Nota**: Para desplazarse con facilidad arriba o abajo de un rango de variables, pulse y mantenga pulsadas las teclas  $\Box$  or  $\Box$ .

## *Variables de la hoja de trabajo Depreciación*

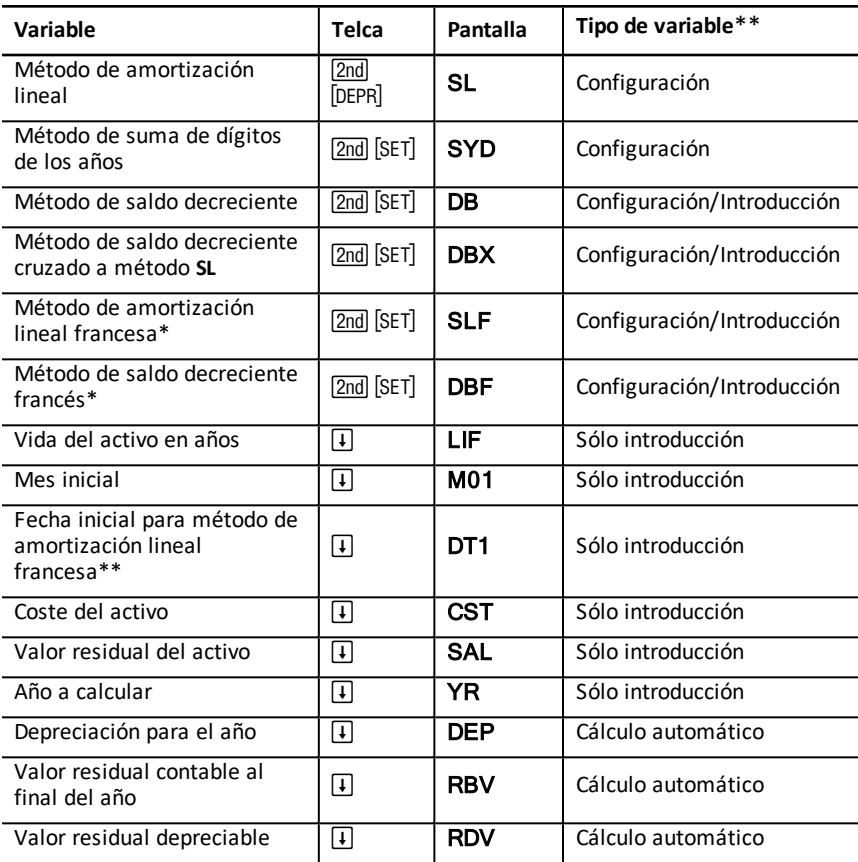

- \* SLF y DBF sólo están disponibles cuando se ha seleccionado el formato europeo para las fechas o los separadores de valores numéricos. [Configuración](#page-9-0) de formatos de la [calculadora](#page-9-0)
- \*\* Este manual del usuario clasifica las variables según su método de introducción correspondiente. Tipos de [variables](#page-21-0) de hoja de trabajo

#### **Restablecimiento de variables de la hoja de trabajo Depreciación**

• Para restablecer los valores predeterminados de todas las variables y formatos de la calculadora, incluidas las variables de la propia hoja de trabajo, pulse **[2nd]** [RESET] ENTER .

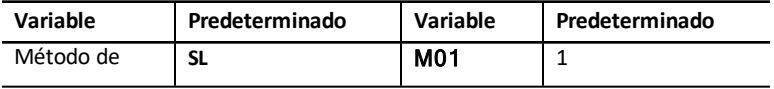

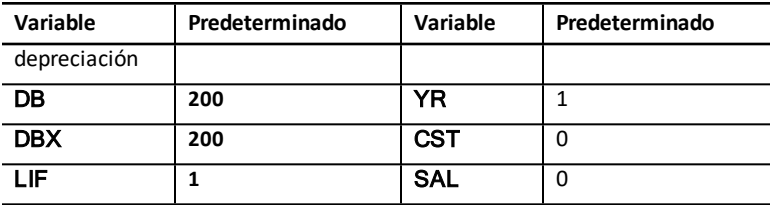

• Para suprimir sólo las variables **LIF**, **YR**, **CST** y **SAL** de la hoja de trabajo Depreciación y restablecer los valores predeterminados sin afectar al método de depreciación ni a otras variables o formatos de la calculadora, pulse [2nd] [CLR WORK] desde la propia hoja de trabajo Depreciación.

#### **Cálculo de valores para DEP, RBV y RDV**

- La calculadora obtiene el resultado de un año en cada ocasión y redondea los resultados al número de decimales indicado. Setting Calculator Formats
- La calculadora obtiene los valores para **DEP, RBV** y **RDV** automáticamente cuando se pulsa  $\Pi$  para mostrar cada variable.

#### **Introducción de valores para DB y DBX**

Si para representar un método de depreciación selecciona saldo decreciente (**DB**) o saldo decreciente cruzado a **SL** (**DBX**), recuerde que deberá introducir un valor que represente el porcentaje de saldo decreciente para la variable **DB** o **DBX**.

**Nota:** El saldo decreciente que introduzca debe ser un número positivo.

#### **Introducción de valores para LIF**

- Si selecciona **SL** o**SLF**, el valor de **LIF** deberá ser un número real positivo.
- Si selecciona **SYD**, **DB**, **DBX** o **DBF**, el valor de **LIF** deberá ser un número entero positivo.

#### **Introducción de valores para M01**

El valor que se introduce para el mes inicial (**M01**) consta de dos partes:

- La parte entera representa el mes de entrada en servicio del activo.
- La parte decimal representa la fracción del mes inicial en el que el activo comienza a depreciarse.

Por ejemplo, para especificar que el activo comienza a depreciarse en la mitad del primer mes, introduzca 1,5. Para especificar que el comienzo de la depreciación del activo se produce en la cuarta parte del cuarto mes, introduzca 4,25.

#### **Trabajo con YR**

- Cuando se calcula la depreciación, el valor que se introduce en la variable del año a calcular (**YR**) debe ser un número entero positivo.
- Si aparece la variable del valor residual depreciable (RDV), puede pulsar  $\Box$  para regresar a la variable del año a calcular (**YR**). Para representar el siguiente año de depreciación, pulse CPT para incrementar el valor de YR en uno.

• Para calcular un plan de depreciación, regrese repetidamente a la variable del año a calcular (YR), pulse CPT para incrementar el valor de YR y calcule los valores de **DEP**, **RBV** y **RDV**. La planificación se completa cuando **RDV** es igual a cero.

### *Introducción de datos y cálculo de resultados*

La hoja de trabajo Depreciación almacena todos los valores y la configuración hasta que los cambie o borre la hoja de trabajo, de modo que no sea necesario realizar todos los pasos cada vez que trabaje con un problema.

#### **Selección de un método de depreciación**

- 1. Para acceder a la hoja de trabajo Depreciación, pulse **[2nd]** [DEPR]. Aparece el método de depreciación actual.
- 2. Para borrar la hoja de trabajo, pulse  $[2nd]$   $[CLR$  WORK $]$ .
- 3. Pulse  $\sqrt{2nd}$  SET hasta que aparezca el método de depreciación que desea utilizar (**SL**, **SLF**, **SYD**, **DB**, **DBX**, o **DBF**).

**Nota:** Si selecciona **DB** o **DBX**, deberá escribir un valor o aceptar el predeterminado, 200.

#### **Introducción de datos de depreciación**

- 1. Para mostrar **LIF**, pulse  $\mathbf{F}$ .
- 2. Escriba un valor para LIF y pulse **ENTER**.
- 3. Repita los pasos 1 y 2 para **M01**, **DT1** (si **SLF**), **CST**, **SAL**, y **YR**.

**Nota:** Para seleccionar **SLF** o **DBF**, debe definir primero el formato europeo para la fecha o el separador. [Configuración](#page-9-0) de formatos de la calculadora

#### **Cálculo de resultados para DEP, RBV y RDV**

Después de introducir los datos, pulse  $\lceil \cdot \rceil$  una vez por cada una de las variables **DEP**, **RBV** y **RDV** a fin de mostrar los valores calculados.

**Nota:** El indicador  $*$  confirma que se ha calculado el valor mostrado.

#### **Generación de un plan de depreciación**

Para generar un plan de depreciación y calcular los valores para otros años:

- 1. Para mostrar **YR**, pulse  $\mathbf{F}$ .
- 2. Para incrementar el valor en uno, pulse CPT.
- 3. Para calcular nuevos valores para **DEP, RBV** y RDV, pulse  $\lceil \cdot \rceil$  por cada variable.

## *Ejemplo: Calcular depreciación lineal*

A mediados de marzo una empresa comienza la depreciación de un edificio comercial con una vida de 31½ años y sin valor residual. El coste del edificio asciende a 1.000.000 euros. Utilice el método de depreciación lineal para calcular el gasto de la

depreciación, el valor contable restante y el valor de depreciación restante para los dos primeros años.

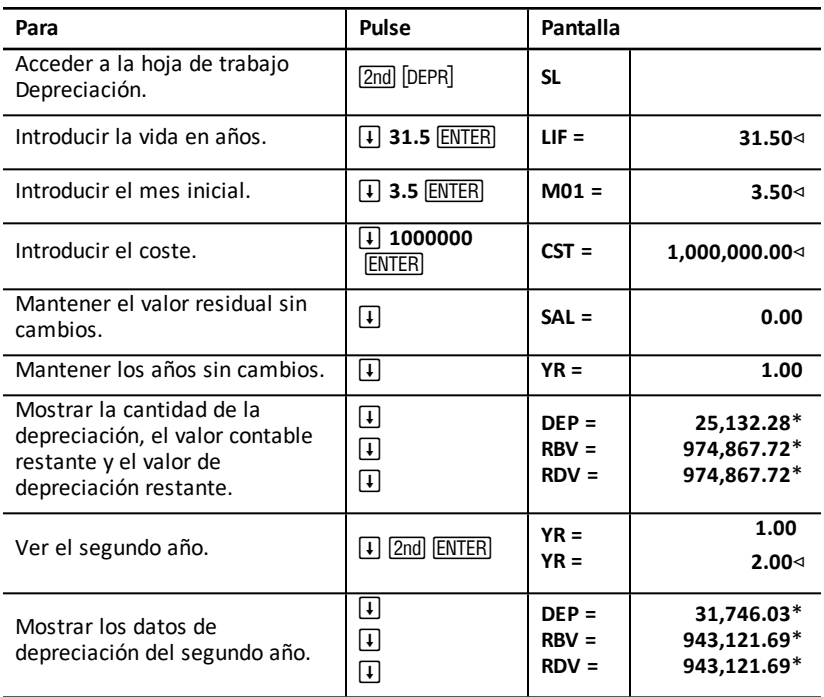

**Respuesta:** Para el primer año, la cantidad de la depreciación es de 25.132,28 euros, el valor contable restante es de 974.867,72 euros y el valor de depreciación restante asciende a 974.867,72 euros.

Para el segundo año, la cantidad de la depreciación es de 31.746,03 euros, el valor contable restante es de 943.121,69 euros y el valor de depreciación restante de 943.121,69.

## **Hoja de trabajo Estadística**

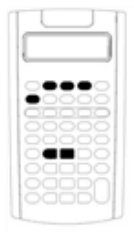

Utilice la hoja de trabajo Estadística para realizar análisis con datos de una o dos variables y cuatro modelos de análisis de regresión.

- Para introducir datos estadísticos, pulse [2nd] [DATA].
- Para seleccionar un método de cálculo estadístico y calcular el resultado, pulse <a>[2nd]</a> <a>[STAT]</a>.
- Para acceder a las variables de estadística, pulse  $\Box$  o  $\Box$ .

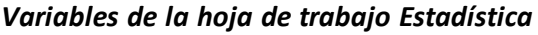

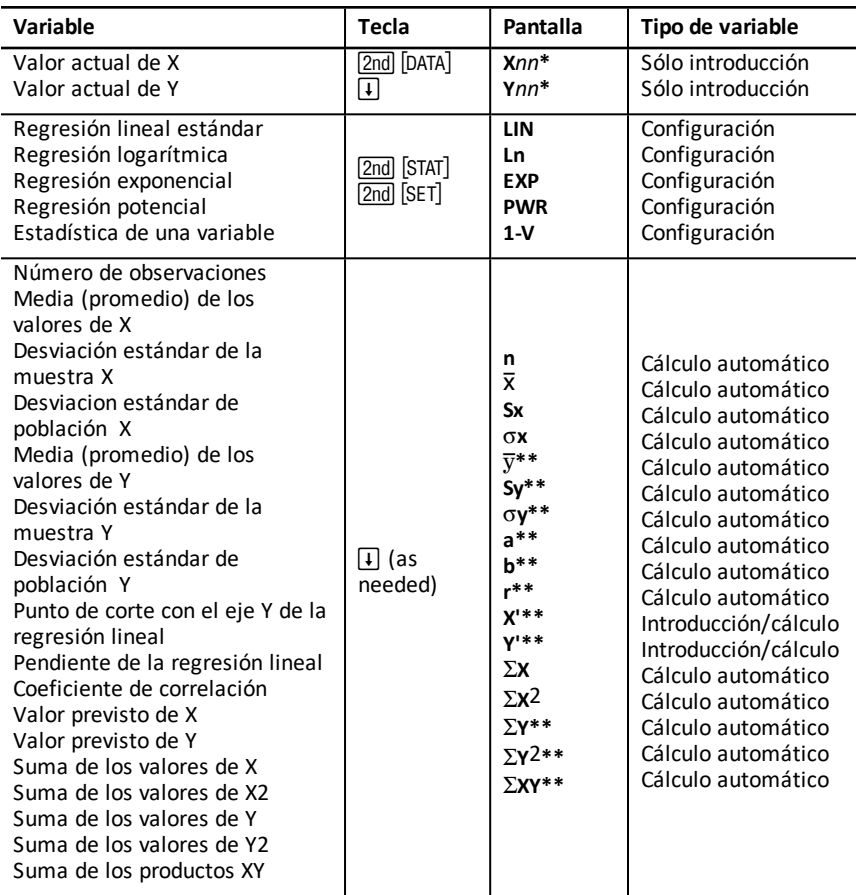

\* *nn* representa el número del valor actual de X o Y.

- \*\* No visible para estadísticas de una variable.
- \*\*\* Este manual clasifica las variables de la calculadora según su método de entrada. Tipos de [variables](#page-21-0) de hoja de trabajo

#### **Restablecimiento de variables de la hoja de trabajo Estadística**

• Para borrar todos los valores de **X** e **Y**, así como todos los valores de la parte de estadísticas de la hoja de trabajo sin afectar al método de cálculo estadístico elegido, pulse  $\sqrt{2nd}$  CLR WORK] desde la parte de estadísticas de la hoja de trabajo  $(I2nd | \text{DATA}$ ).

- Para restablecer el método de cálculo estadístico a **LIN** y borrar todos los valores excepto los de **X** e **Y**, pulse  $\boxed{2nd}$   $\boxed{CLR}$  WORK $\boxed{}$  desde la parte de método de cálculo y operaciones de la hoja de trabajo ( $[2nd]$   $[STAT]$ ).
- Para restablecer el método de cálculo estadístico a **LIN** y borrar todos los valores, incluidos los de  $X \in Y$ , pulse  $[2nd]$   $[RESET]$   $[ENTER]$ .

#### **Introducción de puntos de datos**

- Puede introducir hasta 50 (*x,y*) puntos de datos.
- Si pulsa  $\Box$  o  $\Box$  para desplazarse por la parte de la hoja de trabajo que muestra los resultados sin introducir puntos de datos, aparecerá un mensaje de error.
- Cuando se introducen datos para estadísticas de una variable, **X***nn* representa el valor e **Y***nn* especifica el número de ocurrencias (frecuencia).
- Cuando se introduce un valor para **X***nn*, el valor para **Y***nn* es 1 de forma predeterminada.

#### **Análisis de estadísticas de una variable**

Para analizar estadísticas de una variable, seleccione **1-V**. En las estadísticas de una variable sólo se calculan y se muestran los valores de  $n$ ,  $\overline{X}$ , **Sx**,  $\sigma X$ ,  $\Sigma X$  y  $\Sigma X$ <sub>2</sub>.

#### **Análisis de estadísticas de dos variables**

Puede elegir entre estos cuatro métodos de análisis de regresión:

- **LIN**
- **Ln**
- **EXP**
- **PWR**

#### **Cálculo automático de valores**

Excepto para los valores previstos de **X'** e **Y'**, la calculadora obtiene y muestra automáticamente los valores para las variables estadísticas en cuanto se accede a las mismas.

#### **Uso de X' e Y' para predicciones según la regresión**

Para utilizar las variables **X'** e **Y'** para realizar predicciones según la regresión, puede optar por introducir un valor para **X'** y calcular **Y'** o introducir un valor para **Y'** y calcular **X'**.

## *Modelos de regresión*

Para datos con dos variables, la hoja de trabajo Estadística utiliza cuatro modelos de regresión para el ajuste de curva y la previsión.

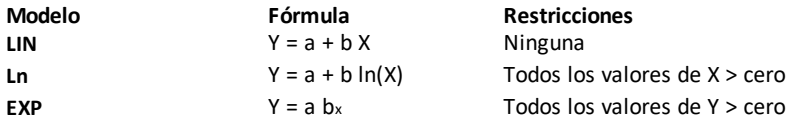

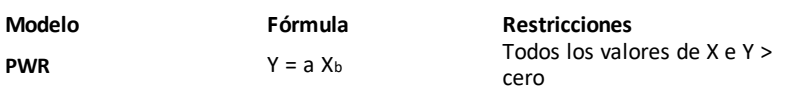

La calculadora interpreta el valor de **X** como la variable independiente y el valor de **Y** como la variable dependiente.

La calculadora obtiene el resultado estadístico utilizando estos valores transformados:

- **LIN** utiliza X e Y.
- **Ln** utiliza ln(X) e Y.
- **EXP** utiliza X e ln(Y).
- **PWR** utiliza ln(X) e ln(Y).

La calculadora determina los valores de **a** y **b** que crean la recta o la curva que mejor se ajusta a los datos.

#### **Coeficiente de correlación**

Asimismo, la calculadora obtiene **r**, el coeficiente de correlación, que mide la exactitud del ajuste de la ecuación con respecto a los datos. Por lo general:

- Cuanto más se acerca **r** a 1 o -1, mejor es el ajuste.
- Cuanto más se acerca **r** a cero, peor es el ajuste.

## *Introducción de datos estadísticos*

La hoja de trabajo Estadística permite introducir y mostrar hasta 50 puntos de datos, almacenando los valores hasta que se cambian o se borra la hoja de trabajo, por lo que es posible que no necesite realizar cada paso en todos los cálculos estadísticos que efectúe.

- 1. Para seleccionar la parte de introducción de datos de la hoja de trabajo Estadística, pulse  $\sqrt{2nd}$   $\sqrt{DATA}$ . **X01** aparece junto con cualquier otro valor anterior.
- 2. Para borrar la hoja de trabajo, pulse  $[2nd][CLR WORK]$ .
- 3. Escriba un valor para X01 y pulse **ENTER**.
	- Para datos con una variable, **X01** corresponde al primer punto de datos.
	- Para datos con dos variables, **X01** corresponde al primer valor de **X**.
- 4. Para mostrar la variable **Y01**, pulse  $\mathbf{\mathsf{F}}$ .
- 5. Escriba un valor para Y01 y pulse **ENTER**.
	- Para datos con una variable, puede introducir el número de veces que se va a repetir el valor **X** (frecuencia).

El valor predeterminado es 1.

- Para datos con dos variables, introduzca el primer valor de **Y**.
- 6. Para mostrar la siguiente variable **X**, pulse  $\Box$ .
- 7. Repita los pasos del 3 al 5 hasta introducir todos los puntos de datos.

**Nota:** Para desplazarse con facilidad por un rango de variables, hacia arriba o abajo, pulse y mantenga pulsada la tecla  $\Pi$  o  $\Pi$ , respectivamente.

## *Cálculo de resultados estadísticos*

#### **Selección de un método de cálculo estadístico**

- 1. Pulse  $\boxed{2nd}$  STAT para seleccionar la parte de cálculo estadístico de la hoja de trabajo Estadística.
- 2. Aparecen los dos últimos métodos de cálculo estadístico seleccionados (**LIN**, **Ln**, **EXP**, **PWR** o **1-V**).
- 3. Pulse [2nd] [SET] repetidamente hasta que aparezca el método de cálculo estadístico apropiado.
- 4. Si se dispone a analizar datos con una variable, seleccione **1-V**.
- 5. Pulse  $\Box$  para comenzar a calcular los resultados.

#### **Cálculo de resultados**

Para calcular los resultados a partir del conjunto de datos actual, pulse  $\Box$ repetidamente después de haber seleccionado el método de cálculo estadístico.

La calculadora obtiene y muestra el resultado de las operaciones estadísticas (salvo para **X'** y **Y'**) automáticamente cuando se accede a las mismas.

Para estadísticas de una variable, la calculadora obtiene y muestra sólo los valores  $para$  **n**,  $\overline{X}$ , **Sx**,  $\sigma X$ ,  $\Sigma X$  y  $\Sigma X$ <sub>2</sub>.

#### **Cálculo de Y'**

- 1. Para seleccionar la hoja de trabajo Estadística, pulse [2nd] [STAT].
- 2. Pulse  $\uparrow$  o  $\uparrow$  hasta que aparezca **X'**.
- 3. Escriba un valor para **X'** y pulse **ENTER**.
- 4. Pulse  $\Box$  para mostrar la variable Y'.
- 5. Pulse CPT para calcular el valor previsto para Y'.

#### **Cálculo de X'**

- 1. Para seleccionar la hoja de trabajo Estadística, pulse [2nd] [STAT].
- 2. Pulse  $\uparrow$  o  $\uparrow$  hasta que aparezca **Y'**.
- 3. Escriba un valor para Y' y pulse **ENTER**.
- 4. Pulse <sup>1</sup> para mostrar la variable de X'.
- 5. Pulse CPT para calcular un valor de **X'**.

## **Otras hojas de trabajo**

La calculadora incluye también las hojas de trabajo siguientes:

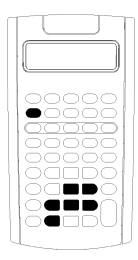

- Hoja de trabajo Cambiar porcentaje/Interés compuesto  $\left(\left[\overline{2nd}\right]\left[\overline{\Delta\%}\right]\right)$
- Hoja de trabajo Conversión de interés ([2nd] [ICONV])
- Hoja de trabajo Fecha ( $[2nd]$  [DATE])
- Hoja de trabajo Margen de beneficio ( $[2nd]$   $[PROFIT]$ )
- Hoja de trabajo Equilibrio ( $[2nd]$   $[BRKEYN]$ )
- Hoja de trabajo Memoria ( $[2nd]$  [MEM])

## *Hoja de trabajo Cambiar porcentaje/Interés compuesto*

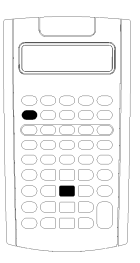

Utilice la hoja de trabajo Cambiar porcentaje/Interés compuesto para solucionar problemas relacionados con el cambio del porcentaje, interés compuesto y margen comercial en relación al coste-precio de venta.

- Para acceder a la hoja de trabajo Cambiar porcentaje/Interés compuesto, pulse  $[2nd]$   $[\angle 4\%]$ .
- Para acceder a las variables de la hoja de trabajo Cambiar porcentaje/Interés compuesto, pulse  $\Pi$  o  $\Pi$ .

#### **Variables de la hoja de trabajo Cambiar porcentaje/Interés compuesto**

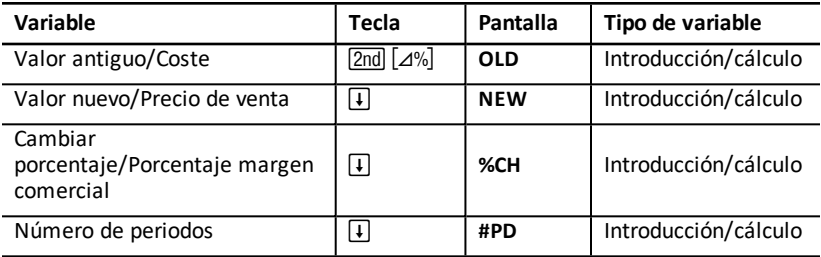

**Nota:** Este manual clasifica las variables según su método de introducción correspondiente.

#### **Restablecimiento de variables de la hoja de trabajo Cambiar porcentaje/Interés compuesto**

• Para restablecer las variables de Cambiar porcentaje/Interés compuesto a los valores predeterminados, pulse  $[2nd]$  [CLR WORK] desde la propia hoja de trabajo.

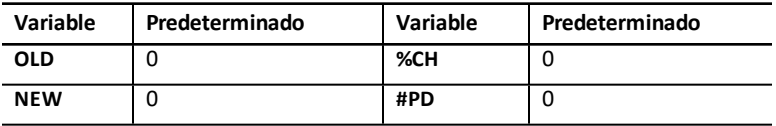
• Para restablecer todas las variables y formatos de la calculadora a los valores predeterminados, pulse [2nd] [RESET] [ENTER].

# **Introducción de valores**

- Para realizar cálculos de cambio de porcentaje, introduzca los valores para dos variables cualquiera de las tres (**OLD**, **NEW** y **%CH**) y calcule un valor para la variable desconocida (mantener **#PD=1**). Un cambio de porcentaje positivo representa un incremento del porcentaje; un valor negativo significa una disminución del porcentaje.
- Para los cálculos de interés compuesto, introduzca valores para las tres variables conocidas y calcule un valor para la cuarta variable desconocida.
	- **OLD** = valor presente
	- **NEW** = valor futuro
	- **%CH** = tasa de interés por periodo
	- **#PD** = número de periodos
- Para los cálculos de margen comercial en relación al coste-precio de venta, introduzca valores para dos de las tres variables (**OLD**, **NEW** y **%CH**), y calcule un valor para la variable desconocida.
	- **OLD** = coste
	- **NEW** = precio de venta
	- **%CH** = porcentaje del margen comercial
	- **#PD** = **1**

# **Cálculo de valores**

- 1. Para seleccionar la hoja de trabajo Cambiar porcentaje/Interés compuesto, pulse [2nd] [⊿%]. Aparece el valor actual de **OLD**.
- 2. Para borrar la hoja de trabajo, pulse  $[2nd]$   $[CLR$  WORK $]$ .
- 3. Para introducir los valores de las variables conocidas, pulse  $\Pi$  o  $\Pi$  hasta que aparezca la variable que desea, escriba un valor y pulse [ENTER]. (No introduzca un valor para la variable que se propone resolver).
	- **Cambiar porcentaje** Introduzca valores para dos de las tres variables: **OLD**, **NEW** y **%CH**. Mantenga **#PD** definido en 1.
	- **Interés compuesto** Introduzca valores para tres de las cuatro variables: **OLD**, **NEW**, **%CH** y **#PD**.
	- **Margen comercial en relación al coste-precio de venta** Introduzca valores para dos de las tres variables: **OLD**, **NEW** y **%CH**. Mantenga **#PD** definido en 1.
- 4. Para calcular un valor para la variable desconocida, pulse  $\Box$  o  $\Box$  hasta que aparezca la variable que desea y pulse CPT. La calculadora muestra el valor obtenido.

### **Ejemplo: Calcular cambio de porcentaje**

Primero, determine el cambio de porcentaje a partir de una cantidad prevista de 658 euros en relación a la cantidad real de 700 euros. Segundo, determine cuál sería la cantidad si estuviese un 7% por debajo de la previsión original.

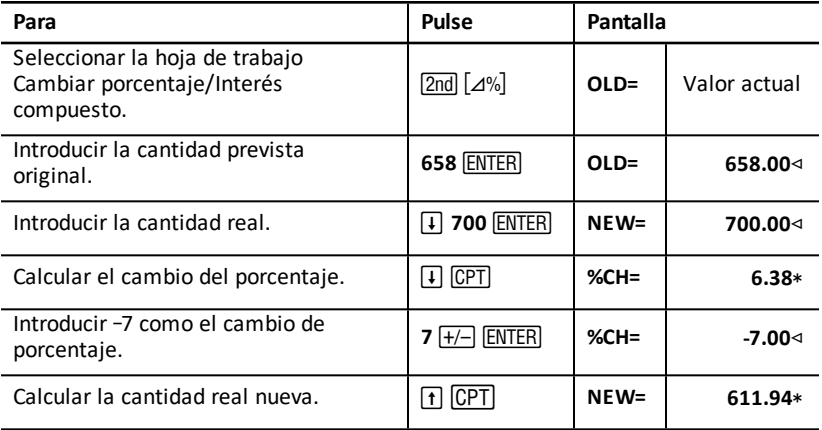

**Respuesta:** 700 euros representa un incremento del 6,38% sobre la previsión original de 658 euros. Una reducción del 7% produciría una nueva cantidad real de 611,94 euros.

### **Ejemplo: Calcular interés compuesto**

En 1995 ha comprado acciones por 500 euros. Cinco años después vende las acciones por 750 euros. ¿Cuál ha sido la tasa de crecimiento anual?

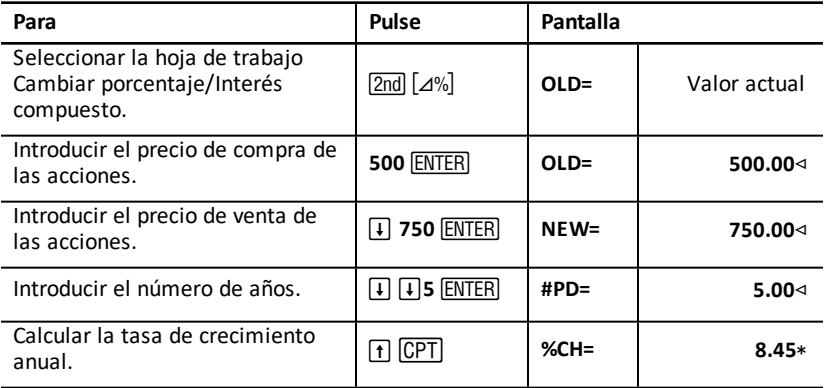

**Respuesta:** La tasa de crecimiento anual es del 8,45%.

### **Ejemplo: Calcular margen comercial en relación al coste-precio de venta**

El coste original de un artículo es de 100 euros; el precio de venta es de 125 euros. Hallar el margen comercial.

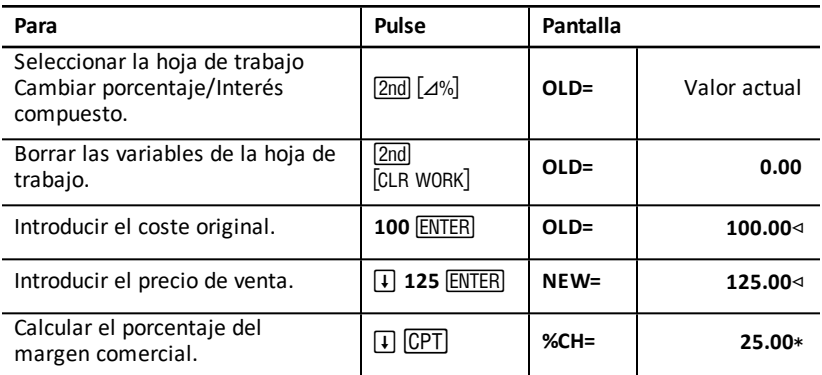

**Respuesta:** El margen comercial es el 25%.

# *Hoja de trabajo Conversión de interés*

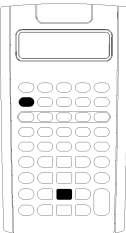

La hoja de trabajo Conversión de interés convierte las tasas de interés entre tasa nominal (o tasa de porcentaje anual) y tasa anual efectiva.

- Para acceder a la hoja de trabajo conversión de interés, pulse  $[2nd]$   $[ICONV]$ .
- Para seleccionar las variables de conversión del interés, pulse  $\Pi$  o  $\Pi$ .

# **Conversión de tipos de interés variables**

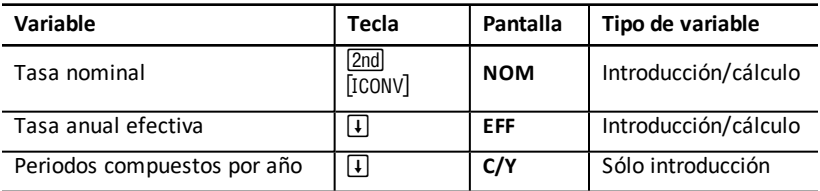

**Nota:** La calculadora clasifica las variables según el método de introducción elegido.

### **Comparación de la tasa de interés nominal de las inversiones**

La comparación de la tasa de interés nominal (tasa de porcentaje anual) de las inversiones ofrece resultados erróneos cuando la inversión tiene la misma tasa nominal pero distintos números de periodos compuestos por año.

Para realizar una comparación más válida, convierta la tasa de interés nominal (**NOM**) a la tasa de interés anual efectiva (**EFF**) para cada inversión.

- La tasa de interés nominal (**NOM**) es la tasa de interés por periodo compuesto multiplicada por el número de periodos compuestos por año.
- La tasa de interés anual efectiva (**EFF**) es la tasa de interés anual compuesto que ha obtenido realmente durante el periodo de tiempo establecido.

#### **Restablecimiento de variables**

• Para restablecer los valores predeterminados de todas las variables y formatos de la calculadora, incluidas las variables de la hoja de trabajo, pulse [2nd] [RESET] [ENTER].

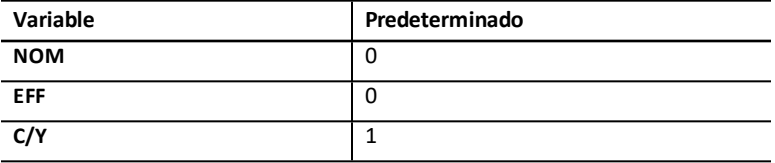

• Para borrar las variables **NOM** y **EFF** y restablecer los valores predeterminados sin afectar al valor de **C/Y**, pulse **[2nd]** [CLR WORK] en la hoja de trabajo Conversión de interés.

# **Conversión de variables**

Es posible convertir una tasa nominal en una tasa anual efectiva, o viceversa.

#### **Introducción de valores para NOM y EFF**

Introduzca un valor para **NOM** o **EFF** como una tasa anual.

#### **Conversión de tasas de interés**

- 1. Para acceder a la hoja de trabajo Conversión de interés, pulse [2nd] [ICONV]. Aparece el valor actual de **NOM**.
- 2. Para borrar la hoja de trabajo, pulse [2nd] [CLR WORK].
- 3. Introduzca un valor para la tasa de interés conocida (ya sea **NOM** o **EFF**).
- 4. Para introducir el valor de una variable conocida, pulse  $\mathcal{F}$ l o  $\mathcal{F}$  hasta que aparezca **NOM** o **EFF**, escriba un valor y pulse **ENTER**.
- 5. Pulse  $\lceil \cdot \rceil$  para mostrar  $C/Y$ . Si es necesario, cambie el valor y pulse **ENTER**.
- 6. Para calcular un valor para la variable desconocida (tasa de interés), pulse  $\lceil \cdot \rceil$  o  $\lceil \cdot \rceil$ hasta que aparezca **NOM** o **EFF**, y pulse CPT. Aparece el valor calculado.

**Ejemplo:** Un banco ofrece un certificado que paga una tasa de interés nominal del 15% compuesto trimestralmente, ¿cuál es la tasa de interés anual efectiva?

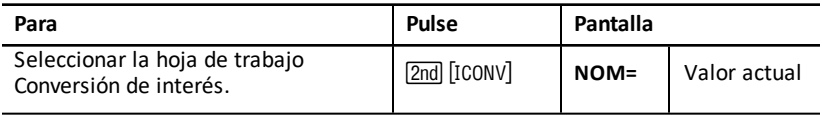

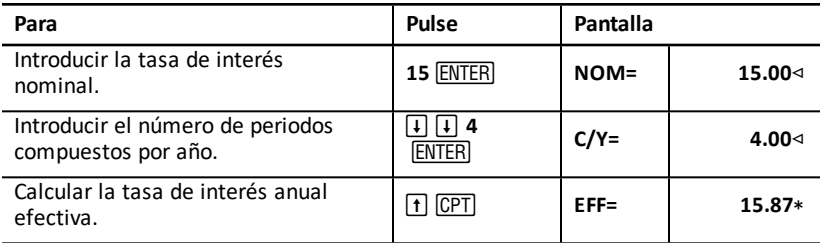

**Respuesta:** Una tasa de interés nominal del 15% compuesta trimestralmente es equivalente a una tasa de interés anual efectiva del 15,87%.

# *Hoja de trabajo Fecha*

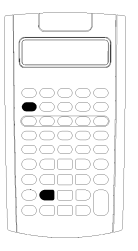

Utilice la hoja de trabajo Fecha para hallar el número de días entre dos fechas, o calcular la fecha y el día de la semana de un día concreto a partir de una fecha inicial y un número de días especificado.

- Para acceder a la hoja de trabajo Fecha, pulse [2nd] [DATE].
- Para acceder a las variables de fecha, pulse  $\Pi$  o  $\Pi$ .
- Para seleccionar el método de recuento de días (**ACT** y **360**), pulse  $\boxed{2nd}$  [SET] una vez por cada opción.

### **Variables de hoja de trabajo Fecha**

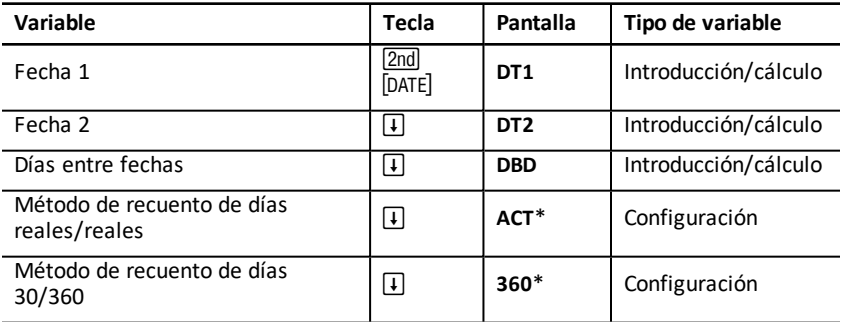

**Nota:** La calculadora clasifica las variables según el método de introducción elegido. Tipos de [variables](#page-21-0) de hoja de trabajo

### **Restablecimiento de variables de la hoja de trabajo Fecha**

• Para restablecer los valores predeterminados de todas las variables y formatos de la calculadora, incluidas las variables de la propia hoja de trabajo, pulse **[2nd]** [RESET] ENTER).

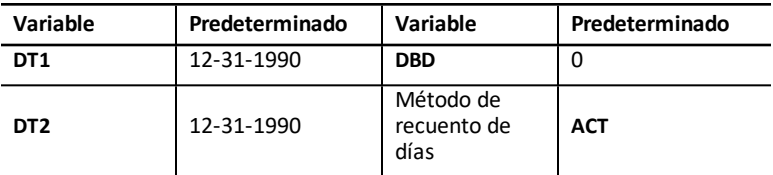

• Para borrar las variables de la hoja de trabajo Fecha y restablecer los valores predeterminados sin afectar al método de recuento de días, pulse **[2nd]** [CLR WORK] desde la propia hoja de trabajo.

### **Introducción de fechas**

- La calculadora asume que **DT1** es anterior a **DT2**.
- Escriba las fechas para **DT1** y **DT2** en el formato de fecha seleccionado, EE.UU. o europeo.
- Cuando se calcula una fecha para **DT1** o **DT2**, la calculadora muestra una abreviatura de tres letras para indicar el día de la semana (por ejemplo, **WED**).

# **Método de recuento de días y su efecto en los cálculos**

- Cuando se selecciona **ACT** como el método de recuento de días, la calculadora utiliza el número de días reales de cada mes y de cada año, incluido el ajuste para los años bisiestos.
- Cuando se selecciona **360** como método de recuento de días, la calculadora asume 30 días por mes (360 días por año). Con este método de recuento se puede calcular **DBD**, pero no **DT1** o **DT2**.

# **Cálculo de fechas**

- 1. Para seleccionar la hoja de trabajo Fecha, pulse  $\boxed{2nd}$   $\boxed{DATA}$ . Aparece el valor **DT1**.
- 2. Para borrar la hoja de trabajo, pulse  $[2nd]$   $[CLR$  WORK $]$ .
- 3. Introduzca valores para dos de las tres variables: **DT1**, **DT2** y **DBD**.

**Nota:** No introduzca un valor para la variable que se dispone a calcular.

- 4. Para introducir un valor para una variable, pulse  $\lceil \cdot \rceil$  o  $\lceil \cdot \rceil$  para mostrar la variable.
- 5. Escriba la variable y pulse ENTER.
- 6. Para cambiar la configuración del método de recuento de días, pulse  $\lceil \cdot \rceil$  hasta que aparezca **ACT** o **360**, y pulse  $\boxed{2nd}$  SET para seleccionar otro método de recuento de días.
- 7. Para calcular la variable desconocida, pulse  $\mathcal{F}$  o  $\mathcal{F}$  para mostrar la variable, y pulse CPT. Aparece el valor calculado.

# **Ejemplo: Calcular días entre fechas**

Un préstamo recibido el día 4 de septiembre de 2003 prorroga el primer pago hasta el 1 de noviembre de 2003. ¿Durante cuántos días se acumulan los intereses del préstamo antes del primer pago?

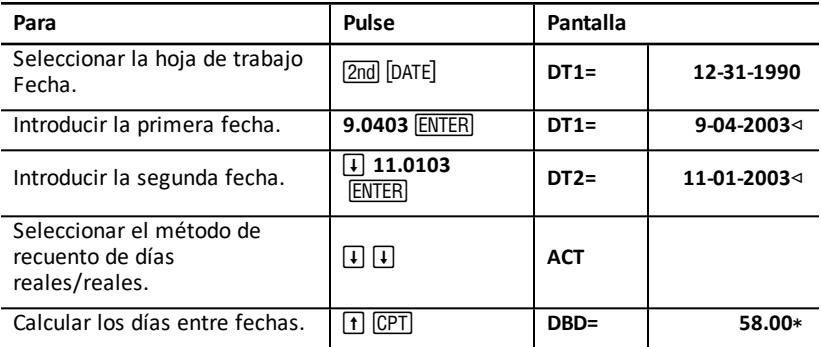

**Respuesta:** El número de días entre las dos fechas es de 58; el préstamo acumula intereses durante 58 días antes del primer pago.

# *Hoja de trabajo Margen de beneficio*

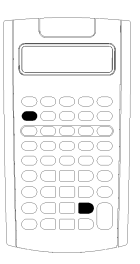

Utilice la hoja de trabajo Margen de beneficio para calcular el coste, precio de venta y margen de beneficio bruto.

**Nota:** Para realizar cálculos de margen comercial, utilice la hoja de trabajo Cambiar porcentaje/Interés compuesto.

- Para acceder a la hoja de trabajo Margen de beneficio, pulse [2nd] [PROFIT].
- Para acceder a las variables de margen de beneficio, pulse  $\P$  o  $\P$ .
- Introduzca los valores para las dos variables conocidas, y calcule un valor para la variable desconocida.

### **Variables de la hoja de trabajo Margen de beneficio**

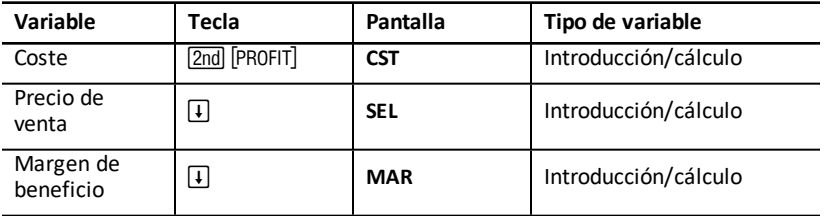

**Nota:** Este manual del usuario clasifica las variables de la calculadora según su método de introducción correspondiente.

### **Margen de beneficio bruto y margen comercial**

Los términos *margen de beneficio* y *margen comercial* suelen utilizarse a menudo como sinónimos, aunque tienen significados distintos.

- *Margen de beneficio bruto* es la diferencia entre el precio de venta y el coste, expresada como un porcentaje del precio de venta.
- *Margen comercial* es la diferencia entre el precio de venta y el coste, expresada como un porcentaje del coste.

### **Borrado de las variables de la hoja de trabajo Margen de beneficio**

- Para borrar las variables de la hoja de trabajo Margen de beneficio y restablecer los valores predeterminados, pulse [2nd] [CLR WORK]. Todas las variables de la hoja de trabajo recuperan el valor predeterminado, cero.
- Para restablecer los valores predeterminados de todas las variables y formatos de la calculadora, incluidas las variables de la hoja de trabajo, pulse  $[2nd]$  [RESET]  $[ETR]$ .

### **Cálculo del margen de beneficio**

- 1. Para seleccionar la hoja de trabajo Margen de beneficio, pulse [2nd] [PROFIT].. Aparece el valor **CST**.
- 2. Para introducir un valor para una de las dos variables conocidas, pulse  $\mathbb{F}$  o  $\mathbb{F}$  para seleccionar una variable, escriba un valor y pulse  $[ENTER]$ .
- 3. Repita el paso 2 para la segunda variable conocida.
- 4. Para calcular un valor para la variable desconocida, pulse  $\Box$  o  $\Box$  para seleccionar la variable y pulse CPT. Aparece el valor obtenido.

# **Ejemplo: Calcular el margen de beneficio**

El precio de venta de un artículo es de 125 euros. El margen de beneficio bruto es el 20%. Hallar el coste original.

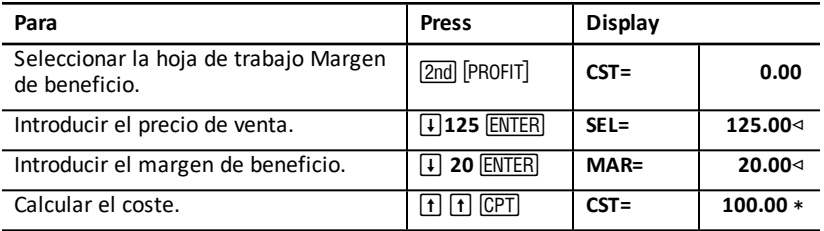

**Respuesta:** El coste original es 100 euros.

# *Hoja de trabajo Equilibrio*

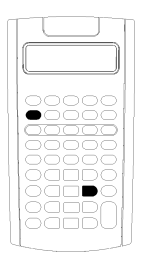

La hoja de trabajo Equilibrio calcula el punto de equilibrio y el nivel de ventas necesario para obtener un beneficio dado; para ello, analiza la relación existente entre costes fijos, costes variables por unidad, cantidad, precio y beneficio.

Se trabaja en un supuesto de pérdida hasta que se alcanza la cantidad de equilibrio (es decir, cuando costes totales = ingresos totales).

• Para acceder a la hoja de trabajo Equilibrio, pulse 2nd [BRKEVN].

- Para acceder a las variables de equilibrio, pulse  $\Box$  o  $\Box$ .
- Introduzca los valores conocidos para las cuatro variables conocidas, y calcule la quinta variable, no conocida.

**Nota:** Para un resultado de cantidad (**Q**), introduzca un valor de cero para beneficio (**PFT**).

### **Variables de la hoja de trabajo Equilibrio**

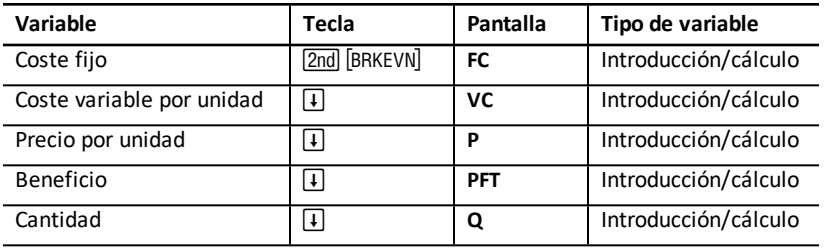

**Nota:** Este manual del usuario clasifica las variables de la calculadora según su método de introducción correspondiente. Tipos de [variables](#page-21-0) de hoja de trabajo

# **Restablecimiento de variables de la hoja de trabajo Equilibrio**

- Para restablecer todas las variables de la hoja de trabajo Equilibrio a sus valores predeterminados, pulse  $\sqrt{2nd}$   $\sqrt{CLR}$  WORK $\sqrt{2}$ . El valor predeterminado para todas las variables de la hoja de trabajo es cero.
- Para borrar todas las variables y formatos de la calculadora y restablecer los valores predeterminados, incluidas las variables de la propia hoja de trabajo, pulse [2nd] [RESET] [ENTER].

### **Cálculo de puntos de equilibrio**

- 1. Para acceder a la hoja de trabajo Equilibrio, pulse [2nd] [BRKEVN], Aparece la variable **FC**.
- 2. Pulse  $\Box$  o  $\Box$  para seleccionar una variable conocida; escriba el valor, y pulse ENTER).
- 3. Repita el paso 2 para cada una de las variables conocidas restantes.
- 4. Para calcular un valor para la variable desconocida, pulse  $\Box$  o  $\Box$  hasta que aparezca la variable en cuestión, y pulse CPT. Aparece el valor obtenido

### **Ejemplo: Calcular la cantidad de equilibrio**

Un fabricante de canoas vende remos a 20 euros la unidad. El coste variable por unidad es de 15 euros y los costes fijos ascienden a 3.000 euros. ¿Cuántos remos hará falta vender hasta alcanzar el equilibrio?

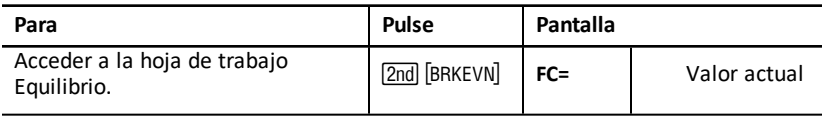

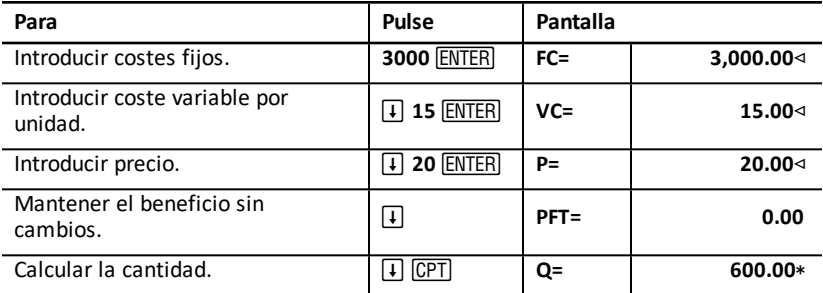

**Respuesta:** Es necesario vender 600 remos.

# *Hoja de trabajo Memoria*

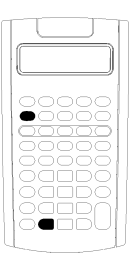

La hoja de trabajo Memoria permite comparar e invocar de nuevo los valores almacenados facilitando el acceso a las 10 memorias de la calculadora. Todas las variables de memoria son sólo de introducción. Tipos de [variables](#page-21-0) de hoja de [trabajo](#page-21-0)

- Para acceder a la hoja de trabajo Memoria, pulse [2nd] [MEM].
- Para acceder a las variables de memoria, pulse  $\uparrow$  o  $\uparrow$ .

**Nota:** Puede acceder a cada una de las memorias con las teclas D, J y las teclas de dígitos

. [Operaciones](#page-16-0) de memoria

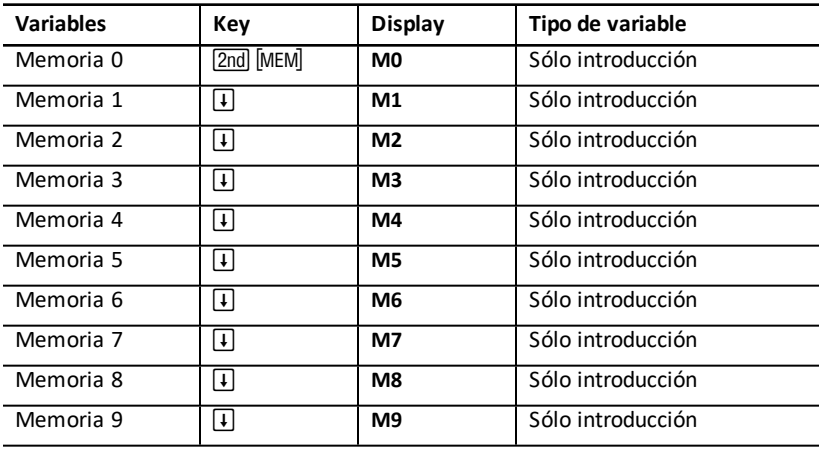

# **Variables de la hoja de trabajo Memoria**

**Nota:** Este manual del usuario clasifica las variables de la calculadora según su método de introducción correspondiente.

# **Borrado de las variables de la hoja de trabajo Memoria**

Para borrar las 10 memorias al mismo tiempo, pulse <a>[2nd]</a> [CLR WORK] en la hoja de trabajo Memoria.

### **Uso de la hoja de trabajo Memoria**

- 1. Para seleccionar la hoja de trabajo Memoria, pulse [2nd] [MEM]. Aparece **M0**.
- 2. Realice cualquiera de las operaciones siguientes:
	- Para borrar las 10 memorias al mismo tiempo, pulse  $[2nd]$  [CLR WORK].
	- Para ver el contenido de las memorias, pulse $\Box$  o  $\Box$  una vez por cada memoria.
	- Para almacenar un valor, seleccione una memoria (**M0-M9**), escriba un valor y pulse ENTER.
	- Memoria aritmética.

#### **Ejemplos: Utilizar la hoja de trabajo Memoria**

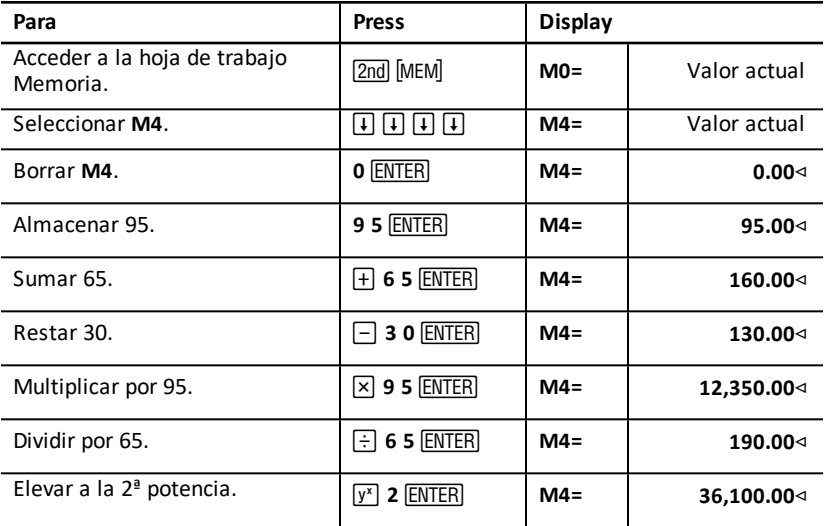

# **Apéndice — Información de referencia**

En este apéndice se incluye información complementaria que puede facilitarle el uso de la calculadora BA II PLUSÈ PROFESSIONAL:

- Fórmulas
- Condiciones de error
- Información sobre la precisión
- Cálculos de IRR (tasa de rentabilidad interna)
- Sistema de operaciones algebraico (AOS™)
- Información sobre la pila
- En caso de dificultad
- Información sobre garantía y servicio al producto TI

# *Fórmulas*

Esta sección muestra una relación de las fórmulas que la calculadora utiliza internamente en sus operaciones.

# **Valor temporal del dinero**

$$
i = \left[ e^{(y \times \ln(x+1))} \right] - 1
$$

donde:

 $PMT=0$  $y = C/Y \div P/Y$  $x = (.01 \times I/Y) \div C/Y$ C/Y = periodos compuestos por año P/Y = periodos de pago por añ

I/Y = tasa de interés anual

$$
i = \left(-F V \div P V\right)^{1+N} - 1
$$

donde:  $PMT=0$ La iteración utilizada para calcular *i*:

$$
0=PV+PMT\times G_i\left[\frac{1-(1+i)^{-N}}{i}\right]+FVx(1+i)^{-N}
$$

$$
I/Y=100\times C/Y\times\left[e^{(y\times\ln{(x+1)})}-1\right]
$$

donde:

$$
y = P/Y \div C/Y
$$

 $x = i$ 

# $Gi = 1 + i Q k$

donde: k = 0 para pagos al final del periodo k = l para pagos al inicio del periodo

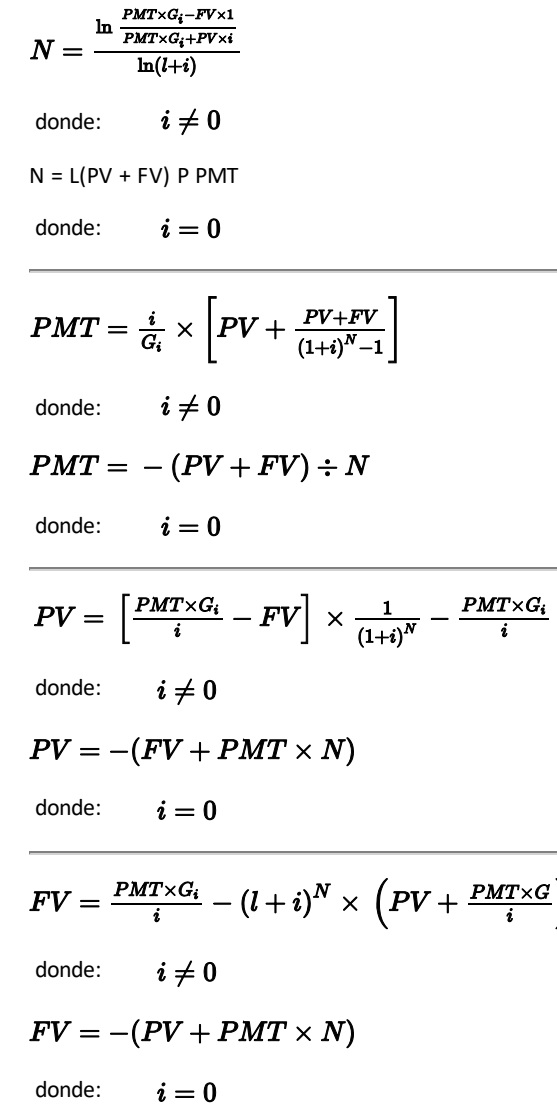

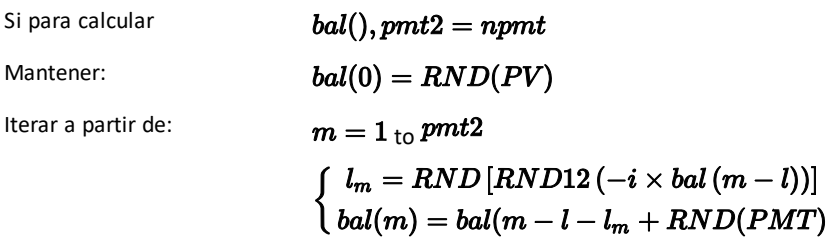

$$
\begin{aligned} \text{entonces:} \quad bal() & = bal(pmt2) \\ \Sigma Prn() & = bal(pmt2) - bal(pmt1) \\ \Sigma Int() & = (pmt2 - pmt1 + 1) \times RND(PMT) - \Sigma Prn() \\ \text{donde:} \quad & RND = \text{se redondea para mostrar el número de decimals} \\ RND12 & = \text{rse redondea a 12 decimales} \end{aligned}
$$

El saldo, el principal y la tasa de interés dependen de los valores de *PMT, PV, I/Y*, *pmt1* y *pmt2*.

**Flujo de caja**

$$
NPV = CF_0 + \sum_{j=1}^N CF_j(1+i)^{-S_j-1}\frac{{\frac{(1-{(1+i)}^{-n_j})}{i}}}{}
$$

donde:

$$
S_j = \begin{cases} \sum_{i=1}^j n_i & j \ge 1 \\ 0 & j = 0 \end{cases}
$$

El valor presente neto depende de los valores del flujo de caja inicial (*CF0*), de los flujos de caja subsiguientes (*CFj*), de lafrecuencia de cada flujo de caja (*nj*) y de la tasa de interés especificada (*i*).

# $NFV = (1+i)^p \times NPV$

donde:  $i$  es la tasa de interés periódica utilizada para calcular el valor de NPV

$$
p = \textstyle\sum\limits_{k=1}^{N} n_k
$$

donde:  $n_k$  es la frecuencia del  $k^{\text{th}}$  flujo de caja

*IRR* = 100 x *i*

donde:  $i$  cumple  $npv() = 0$ 

La tasa de rentabilidad interna depende de los valores del flujo de caja inicial (*CF0*) y de los flujos de caja subsiguientes (*CFj*).

# $i = I/Y \div 100$

La calculadora utiliza esta fórmula para calcular la tasa de rentabilidad interna modificada:

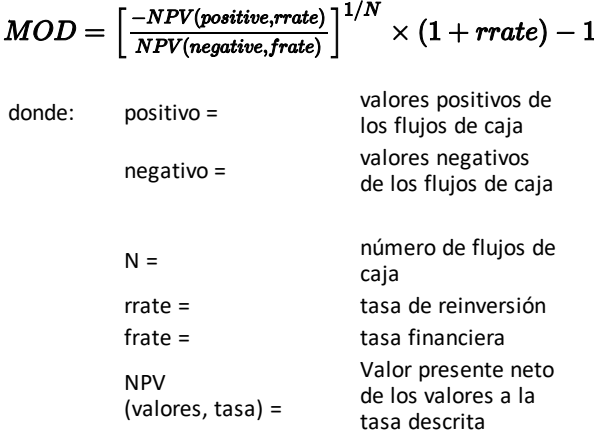

### **Bonos1**

**1**Source for bond formulas (except duration): Lynch, John J., Jr., and Jan H. Mayle. *Standard Securities Calculation Methods*. New York: Securities Industry Association, 1986.

Precio (rendimiento dado) con un periodo de cupón o menos hasta el rescate:

$$
PRI = \left[\frac{RV + \frac{100 \times R}{M}}{1 + \left(\frac{DSR}{E}\right) \times \frac{Y}{M}}\right] - \left[\frac{A}{E} \times \frac{100 \times R}{M}\right]
$$

donde: PRI = precio en euros por 100 euros de valor a la par RV = valor de rescate del título para un valor a la par de 100 euros (RV = 100 excepto en los casos en que deban considerarse las opciones de compra o venta)

 $R =$  tasa de interés anual (como un decimal; CPN  $100$ )

M = número de periodos de cupón anuales estándar para el título concreto (establecidos en 1 o 2 en la hoja de trabajo Bono)

DSR = número de días desde la fecha de liquidación hasta la fecha de rescate (fecha de vencimiento, fecha de compra, fecha de venta, etc.)

E = número de días del periodo de cupón en el que cae la fecha de liquidación

Y = rendimiento anual (como un decimal) de la inversión con el título retenido hasta la fecha de rescate (YLD  $\div$  100))

A = número de días desde el inicio del periodo de cupón hasta la fecha de liquidación (días acumulados)

**Nota**: El primer término calcula el valor presente de la cantidad de rescate, incluido el interés, basándose en el rendimiento para el primer periodo de la inversión. El segundo término calcula el interés acumulado que se acepta pagar al vendedor.

Rendimiento (precio dado) con un periodo de cupón o menos hasta el rescate:

$$
Y = \left[\frac{\left(\frac{RV}{100} + \frac{R}{M}\right) - \left(\frac{PRI}{100} + \left(\frac{A}{E} \times \frac{R}{M}\right)\right)}{\frac{PRI}{100} + \left(\frac{A}{E} \times \frac{R}{M}\right)}\right] \times \left[\frac{M \times E}{DSR}\right]
$$

Precio (rendimiento dado) con menos de un periodo de cupón hasta el rescate:

$$
PRI = \left[\frac{RV}{\left(1+\frac{Y}{M}\right)^{N-1+\frac{DSC}{E}}}\right] + \left[\sum_{K=1}^{N} \frac{100 \times \frac{R}{M}}{\left(1+\frac{Y}{M}\right)^{K-1+\frac{DSC}{E}}}\right]
$$

$$
-\left[100 \times \frac{R}{M} \times \frac{A}{E}\right]
$$

donde: N = número de cupones pagaderos entre la fecha de liquidación y la fecha de rescate (fecha de vencimiento, fecha de

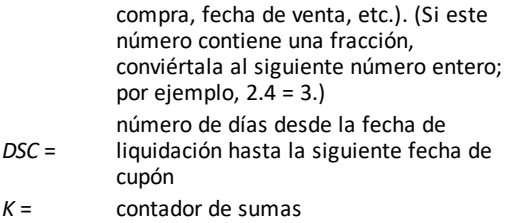

**Nota**: El primer término calcula el valor presente de la cantidad de rescate, sin incluir el interés. El segundo término calcula los valores presentes de todos los pagos de cupones futuros. El tercer término calcula el interés acumulado que se acepta pagar al vendedor.

Rendimiento (precio dado) con más de un periodo de cupón hasta el rescate: El rendimiento se calcula por medio de un proceso de búsqueda iterativa que utiliza la fórmula Precio con más de un periodo de cupón hasta el rescate.

Interés acumulado para títulos con cupones estándar o interés al vencimiento:

$$
AI = PAR \times \frac{R}{M} \times \frac{A}{E}
$$

donde: *AI* = interés acumulado *PAR*= valor a la par (cantidad principal que debe pagarse al vencimiento)

### **Duración modificada: 1**

$$
ModifiedDuration = \frac{\textit{Duration}}{1 + \frac{Y}{M}}
$$

donde: *Duration* se calcula con una de las fórmulas siguientes utilizadas para calcular la duración Macaulay:

• Para un precio por bono con un periodo de cupón o menos hasta el rescate:

$$
D\textit{or}\times\left[\frac{\frac{R_{\textit{tr}}+\frac{100\times R}{M}}{\left[1+\left(\frac{D_{\textit{tr}}\times M}{E\times M}\right)\right]^{2}}\right]}{\frac{\left[1+\left(\frac{D_{\textit{tr}}\times N}{E\times M}\right)\right]^{2}}{E\times M\times Pr\textit{i}}}
$$

• Para un precio por bono con más de un periodo de cupón hasta el rescate:

**1**Source for duration: Strong, Robert A.,*Portfolio Construction, Management, and Protection*, South-Western College Publishing, Cincinnati, Ohio, 2000.

$$
Dur = \left(1 + \frac{Y}{M}\right) \cdot \frac{\left[\frac{Rv \times \left(N - 1 + \frac{Dec}{E}\right)}{\left(1 + \frac{Y}{M}\right)^{N + \frac{Dec}{E}}}\right] + \left[\frac{N}{\sum_{K+1}^{N} \frac{100 \times \frac{R}{M} \times \left(k - 1 + \frac{Dec}{E}\right)}{\left(1 + \frac{Y}{M}\right)^{k + \frac{Dec}{E}}}\right]}{\frac{N \times Pri}{M \times Pri}}
$$

**Nota**: En esta sección se describen las fórmulas de precio por bono y notaciones.

#### **Depreciación**

 $RDV = SST - SAL$  depreciación acumulada

Los valores de  $DEP, RDV, CST, ySAL$  se redondean al número de decimales seleccionados para mostrar en pantalla.

**Depreciación lineal**

 $\frac{CST-SAL}{LIF}$ 

Primer año:  $\frac{CST-SAL}{LIF} \times FSTYR$ 

Último año o más: *DEP* = *RDV*

**Depreciación de suma de dígitos del año**

 $\frac{(LIF+2-YR-FSTYR)\times (CST-SAL)}{((LIF\times(LIF+1))\div2}$ 

Primer año:  $\frac{LIF \times (CST-SAL)}{((LIF \times (LIF+1)) + 2} \times FSTYR$ 

Último año o más: *DEP* = *RDV*

**Depreciación de saldo decreciente**

 $\frac{RBV\times DB\%}{LIF\times100}$ 

donde:  $RBV$  es para YR -1

Primer año:  $\frac{CST \times DB\%}{LIF \times 100} \times FSTYR$ 

# A menos que  $\frac{CST \times DB\%}{LIF \times 100} > RDV$  utilice entonces  $RDV \times FSTYR$

Si *DEP > RDV*, utilice *DEP = RDV*

Si se calcula el último año, *DEP = RDV*

### **Estadística**

**Nota**: Las fórmulas se aplican tanto a *x* como a *y*.

Desviación estándar con ponderación  $n (\sigma x)$ :

$$
\left[\frac{\sum x^2 - \frac{(\sum x)^2}{n}}{n}\right] \frac{1}{2}
$$

Desviación estándar con ponderación *n*-1 (s*x*):

$$
\left[\frac{\sum x^2 - \frac{(\sum x)^2}{n}}{n-1}\right] \frac{1}{2}
$$
  
Media:  $\overline{x} = \frac{(\sum x)}{n}$ 

#### **Regresiones**

Las fórmulas se aplican a todos los modelos de regresión que utilicen datos transformados.

$$
b = \frac{n(\sum xy) - (\sum y)(\sum x)}{n(\sum x^2) - \sum x)^2}
$$

$$
a = \frac{(\sum y - b \sum x)}{n}
$$

$$
r = \frac{b\delta x}{\delta y}
$$

$$
NEW = OLD\Big(1+\tfrac{\%CH}{100}\Big)\# PD
$$

donde: *OLD* = valor antiguo *NEW* = valor nuevo *%CH* = cambio de porcentaje *#PD* = número de periodos

**Margen de beneficio**

$$
GrossProfit\ M\ arg\ in\ =\ \frac{SellingPrice - Cost}{Selling Price} \times 100
$$

**Equilibrio**

# $PFT = PQ - (FC + VCQ)$

donde: *PFT* = beneficio *P* = precio *FC* = coste fijo *VC* = coste variable *Q* = cantidad

### **Días entre fechas**

Con la hoja de trabajo Fecha puede calcular una fecha comprendida en el rango de 1 de enero de 1980 a 31 de diciembre de 2079.

### **Método de recuento de días reales/reales**

**Nota**: El método asume el número de días reales para el mes y el año.

*DBD* (días entre fechas) = *número de días II* - *número de días I*

*Número de días I* = (*Y*1 - *YB*) *Q* 365

- + (*número de días de MB a M1*)
- + *DT*1

# $+\frac{(Y1-YB)}{4}$

*Número de días*  $II = (Y2 - YB) \times 365$ 

- + (*número de días de MB a M2*)
- + *DT2*

$$
+\tfrac{(Y2-YB)}{4}
$$

donde: *M*1 = mes de la primera fecha *DT* 1 = día de la primera fecha *Y* 1 = año de la primera fecha *M* 2 = mes de la segunda fecha *DT* 2 = día de la segunda fecha *Y* 2 = año de la segunda fecha *MB* = mes de base (Enero)  $DB =$  día de base (1)  $YB$  = año de base (primer año después del año bisiesto)

# **Método de recuento de días 30/3601**

**Nota**: El método asume 30 días por mes y 360 días por año.

# $DBD = (Y2 - Y1) \times 360 + (M2 - M1) \times 30 + (DT2 - DT1)$

donde: *M*1 = mes de la primera fecha *DT* 1 = día de la primera fecha *Y* 1 = año de la primera fecha *M* 2 = mes de la segunda fecha *DT* 2 = día de la segunda fecha *Y* 2 = año de la segunda fecha

**Nota**: Si *DT*1 es 31, cambie *DT*1 a 30. Si *DT*2 es 31 y *DT*1 es 30 o 31, cambie *DT*2 a 30; de lo contrario, manténgalo en 31.

**Nota**:

**1**Source for 30/360 day-count method formula Lynch, John J., Jr., and Jan H. Mayle.*Standard Securities Calculation Methods*. New York: Securities Industry Association, 1986

#### Dav Type 30/360

This day counting convention is much less intuitive. The general assumption is that each month has 30 days and therefore each year has 360 days. Obviously, this is not the case and so adjustments are incorporated. We follow Jan Mayle's Standard Securities Calculation Methods (1993) for this algorithm. We introduced Julian numbers with actual calendar dates. That is not possible here, so our function will produce the number of days between two dates. We adopt the following notation:

- M1. M2-month of first and second date.
- D1. D2-day of first and second date.
- Y1, Y2-year of first and second date.

We observe the following rules:

- 1. If D2 is the last day of February, D1 is the last day of February, then change D2 to 30.
- 2. If D1 is the last day of February, then change D1 to 30.
- 3. If D2 is 31 and D1 is 30 or 31, then change D2 to 30.
- 4. If D1 is 31, then change D1 to 30.

Therefore, the number of days between two dates under the 30/360 day count method is

Number of Days = (Y2 - Y1)\*360 + (M2 - M1)\*30 +(D2 - D1)

Other general rules, other than those above, include:

- 1. A year always has 360 days.
- 2. Days per period is equal to 360 divided by the number of periods. For example, monthly periods would be  $30 (= 360/12)$ .
- 3. Remaining days in a period is equal to the total number of days in the period minus the number of days accrued.

# <span id="page-94-0"></span>*Mensajes de error*

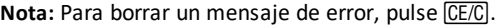

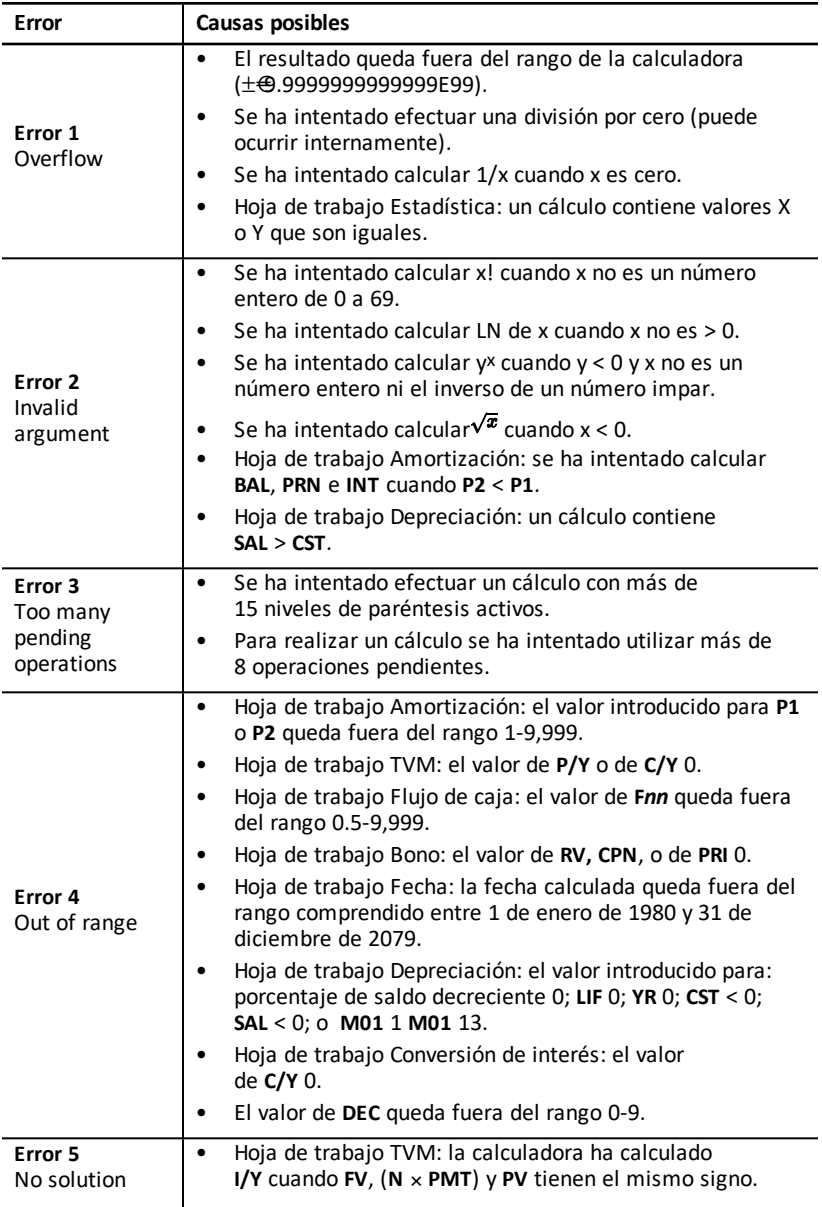

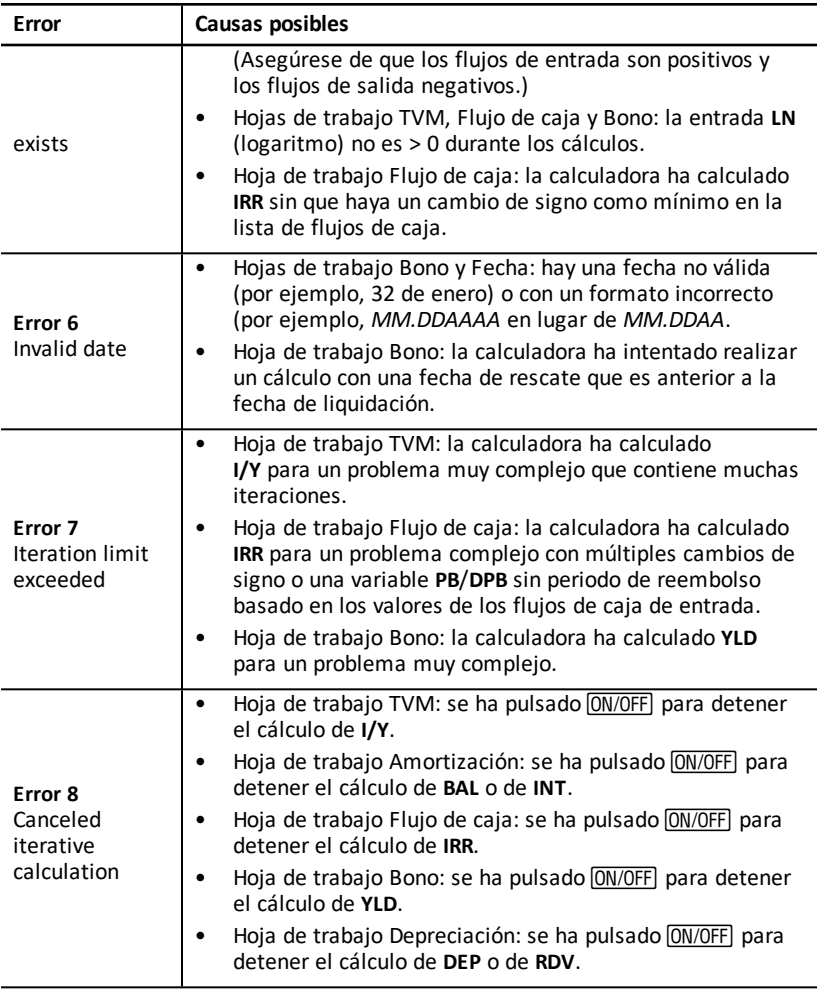

# *Información sobre la precisión*

La calculadora almacena internamente los resultados en forma de números de 13 dígitos aunque al mostrarlos en pantalla los redondea a 10 dígitos o menos, dependiendo del formato decimal. Los dígitos internos, o dígitos de *reserva*, permiten incrementar la precisión de la calculadora. Los cálculos adicionales se efectúan con el valor interno, no con el que muestra la pantalla.

# **Redondeo**

Si el resultado de un cálculo genera un número con 11 dígitos o más, la calculadora utiliza los dígitos internos de reserva para determinar cómo debe mostrarse el resultado. Si el undécimo dígito es 5 o mayor, el resultado se redondea al siguiente valor más alto.

Por ejemplo, en este problema:

 $1 \div 3 \times 3 = ?$ 

La calculadora lo resuelve internamente en dos pasos, como se muestra a continuación.

- 1. 1 P 3 = 0.3333333333333
- 2. 0.3333333333333 Q 3 = 0.9999999999999

La calculadora redondea el resultado y lo muestra como 1. El redondeo permite que la calculadora muestre el resultado con un grado de precisión más alto.

Si bien la mayoría de los cálculos tienen una precisión de ±1 en el último dígito mostrado, las funciones matemáticas de orden superior utilizan cálculos iterativos, que pueden hacer que las imprecisiones se acumulen en los dígitos de reserva. En la mayoría de los casos, el error acumulado de estos cálculos se mantiene después del dígito que ocupa el décimo lugar, por lo que la imprecisión no es visible en la pantalla.

# *Cálculos AOS™ (Algebraic Operating System)*

Cuando se selecciona el método de cálculo **AOS** (sistema de operaciones algebraico), la calculadora utiliza las reglas de jerarquía algebraica estándar para determinar el orden en el que se realizan las operaciones.

# **Jerarquía algebraica**

La tabla muestra el orden en el que se realizan las operaciones con el método de cálculo **AOS**.

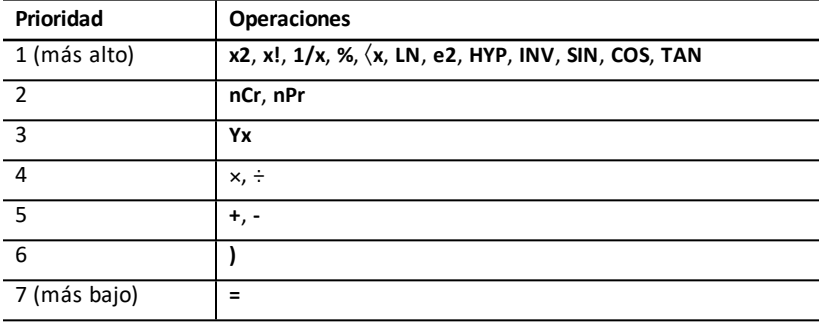

# *Información sobre las pilas*

# **Cambio de la pila**

Al cambiar la pila utilice siempre pilas nuevas de litio CR2032.

**Precaución:** Existe riesgo de explosión si las pilas se cambian por otras de tipo incorrecto. Utilice sólo pilas del mismo tipo o de uno equivalente recomendado por Texas Instruments. Para eliminar las pilas usadas siga las normativas medioambientales vigentes.

**Nota:** La calculadora no puede retener datos cuando la pila ha sido retirada o está descargada. El cambio de la pila tiene el mismo efecto que cuando se reinicia la calculadora.

- 1. Apague la calculadora y gírela para que la parte trasera quede hacia arriba.
- 2. Deslice la cubierta de la pila hacia arriba y retírela de la carcasa trasera.
- 3. Extraiga la pila.
- 4. Instale la nueva pila con el polo positivo, (signo +) .
- 5. Coloque la cubierta de la pila.

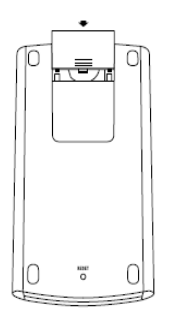

#### **Advertencias sobre las pilas**

- No deje las pilas al alcance de los niños.
- No mezcle pilas nuevas y usadas.
- No mezcle pilas recargables y no recargables.
- Instale las pilas respetando los diagramas de polaridad (signos  $+ -$ ).
- No introduzca pilas no recargables en cargadores de pilas.
- Deshágase de las pilas usadas inmediatamente.
- No queme ni desmonte las pilas.

# *Si surge alguna dificultad*

Utilice esta lista de posibles soluciones para resolver las dificultades que pueda encontrar al trabajar con la calculadora y determinar si es posible corregirlas antes de enviar la calculadora a revisar.

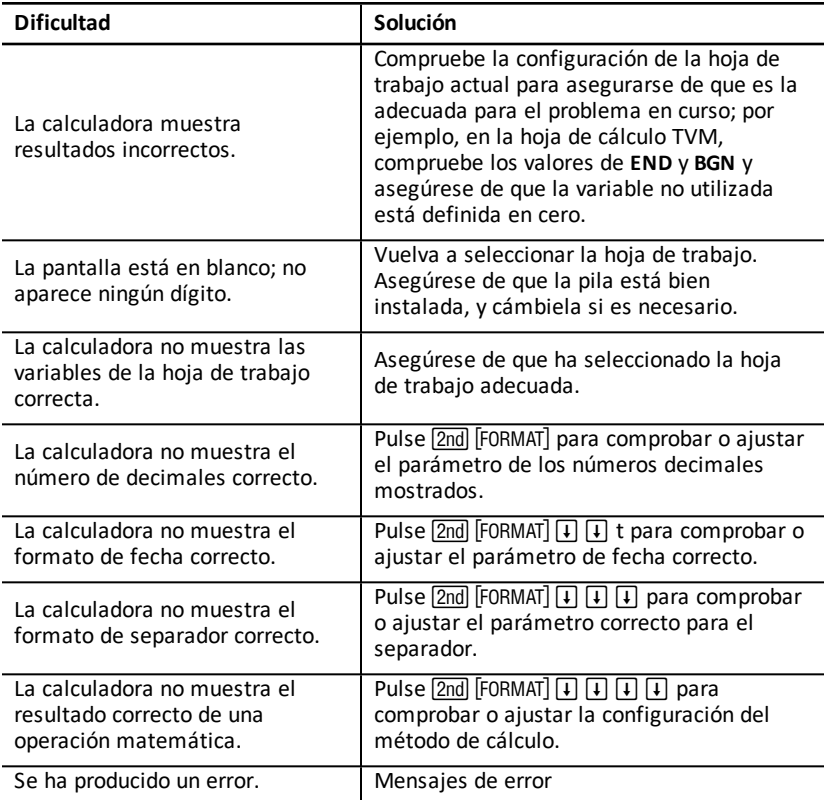

Si surge alguna otra dificultad que no está recogida en la lista anterior, pulse **2nd** } ! para borrar la calculadora; repita las operaciones.

**Nota:** También puede realizar un arranque en frío utilizando el orificio de reinicio situado en la parte trasera de la calculadora. Reinicio de la [calculadora](#page-10-0)

# **Información general**

# *Ayuda en línea*

# [education.ti.com/eguide](https://education.ti.com/eguide)

Seleccione su país para obtener más información del producto.

# *Comuníquese con Asistencia de TI*

# [education.ti.com/ti-cares](https://education.ti.com/ti-cares)

Seleccione su país para obtener recursos técnicos y otro tipo de ayuda.

# *Información sobre el servicio y la garantía*

# [education.ti.com/warranty](https://education.ti.com/warranty)

Seleccione su país para obtener información acerca de la duración de los términos de la garantía o sobre el servicio para productos.

Garantía limitada. Esta garantía no afecta a sus derechos legales.